## **Miloš, Stella**

#### **Master's thesis / Diplomski rad**

**2021**

*Degree Grantor / Ustanova koja je dodijelila akademski / stručni stupanj:* **University of Rijeka, Faculty of Humanities and Social Sciences / Sveučilište u Rijeci, Filozofski fakultet**

*Permanent link / Trajna poveznica:* <https://urn.nsk.hr/urn:nbn:hr:186:383355>

*Rights / Prava:* [In copyright](http://rightsstatements.org/vocab/InC/1.0/) / [Zaštićeno autorskim pravom.](http://rightsstatements.org/vocab/InC/1.0/)

*Download date / Datum preuzimanja:* **2025-01-10**

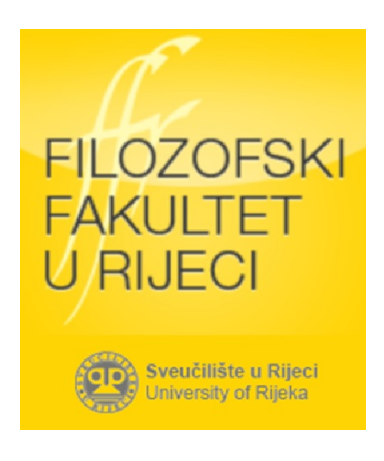

*Repository / Repozitorij:*

[Repository of the University of Rijeka, Faculty of](https://repository.ffri.uniri.hr) [Humanities and Social Sciences - FHSSRI Repository](https://repository.ffri.uniri.hr)

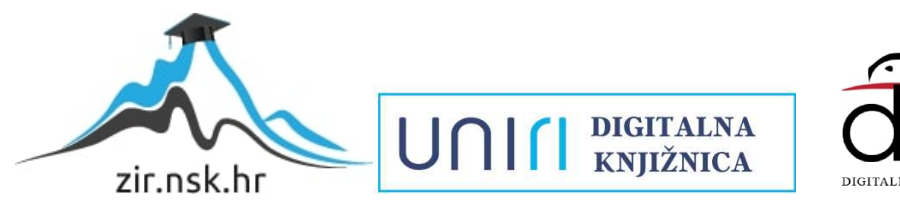

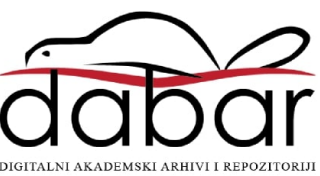

## **SVEUČILIŠTE U RIJECI**

## **FILOZOFSKI FAKULTET**

# **Stella Miloš**

# **Primjena digitalnih alata u nastavi povijesti**

## **DIPLOMSKI RAD**

## SVEUČILIŠTE U RIJECI

### FILOZOFSKI FAKULTET

Odsjek za povijest

## Stella Miloš

Matični broj: 0009073911

Primjena digitalnih alata u nastavi povijesti

## DIPLOMSKI RAD

Diplomski studij: Povijest i Hrvatski jezik i književnost

Mentor: doc. dr. sc. Kosana Jovanović

Rijeka, rujan 2021.

### **IZJAVA**

Kojom izjavljujem da sam diplomski rad naslova *Primjena digitalnih alata u nastavi povijesti* izradila samostalno pod mentorstvom doc. dr. sc. Kosane Jovanović, pritom se koristeći navedenom stručnom i znanstvenom literaturom koja je navedena na samome kraju rada.

\_\_\_\_\_\_\_\_\_\_\_\_\_\_\_\_\_\_\_\_ \_\_\_\_\_\_\_\_\_\_\_\_\_\_\_

Studentica Potpis

#### Sažetak

Autor u radu nastoji naglasiti potrebu za korištenjem IKT-a u suvremenoj nastavi povijesti u radu s učenicima 21. stoljeća. Teorijski dio rada posvećen je učincima informacijskokomunikacijske tehnologije po obrazovni sustav i nastavne procese. Osim toga, razlaže se pojam Web 2.0 kako bi se načinio uvod u središnji dio rada koji je posvećen detaljnoj deskriptivnoj analizi pomno odabranih digitalnih alata. Recenziranje digitalnih alata i njihovo vrednovanje u kontekstu nastave povijesti, osmišljeno je na način da se nastavnicima istovremeno ponude podrobne upute za korištenje svih mogućnosti koje nam digitalni alati nude, kao i konkretni prijedlozi uporabe istih u radu s učenicima osnovnih škola. Naposljetku, u radu se iznose rezultati provedenog istraživanja kojim se nastojalo ispitati interese i zadovoljstva učenika u radu s predloženim digitalnim alatima: Wizer.me i PurposeGames.

**ključni pojmovi:** informacijsko-komunikacijska tehnologija, suvremena nastava, učenici 21. stoljeća, Web 2.0., digitalni alati.

#### Summary

The author tries to emphasize the need to use information and communication technology in modern history teaching in working with 21st century students. The theoretical part of the paper is dedicated to the effects of ICT on the educational system and teaching processes. In addition to that, the term Web 2.0 is decomposed in order to make an introduction to the central part of the paper devoted to a detailed descriptive analysis of carefully selected digital tools. Reviewing digital tools and their evaluation in the context of history teaching is designed to offer teachers detailed instructions for using all the possibilities that digital tools offer us, as well as concrete suggestions for using them in working with primary school students. Finally, the paper presents the results of a study that sought to examine the interests and satisfaction of students in working with the proposed digital tools: Wizer.me and PurposeGames.

**keywords:** information and communication technology, modern teaching, 21st century students, Web 2.0, digital tools.

## SADRŽAJ

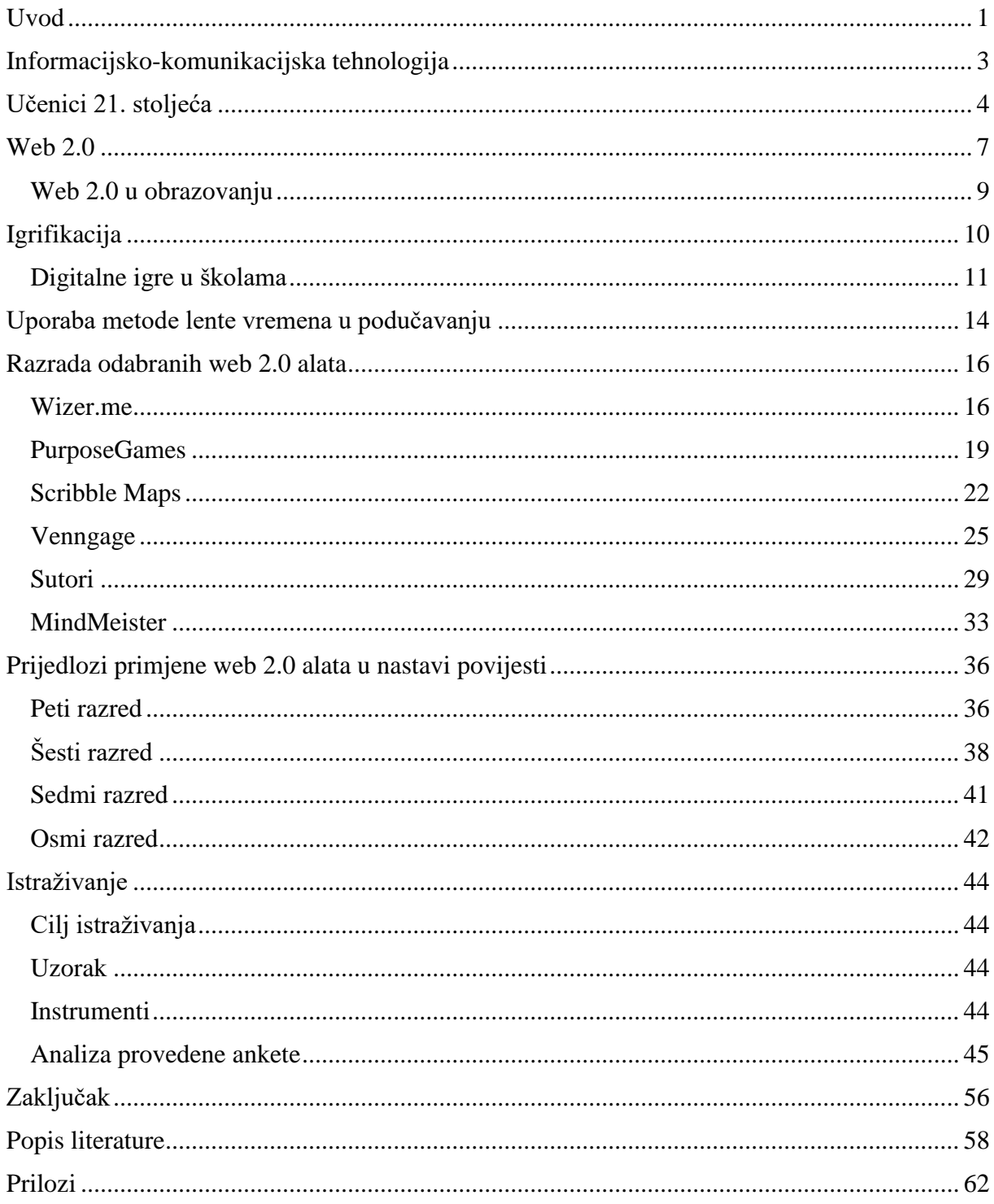

## <span id="page-7-0"></span>Uvod

**.** 

Trenutno je svakodnevicu prosječnog čovjeka nemoguće zamisliti bez interakcije s modernim tehnologijama. U prvome redu to vrijedi za mlade generacije koje su rođene u vremenu masovne uporabe interneta, a za koje se nerijetko koristi naziv digitalni domoroci. Držim kako bi na samome početku uz digitalne domoroce, sadašnje učenike, valjalo pojasniti i pojam digitalni imigranti, pod kojim podrazumijevamo generacije koje su se rodile i odrasle prije tehnološkog buma, pa se stoga s modernim tehnologijama upoznaju u odrasloj, zrelijoj dobi. Upravo mnogi nastavnici i svi oni koji su uključeni u djelatnost odgoja i obrazovanja pripadaju potonjoj generaciji. Opće je poznato kako suvremena tehnologija ima goleme učinke na svaki aspekt života kod pripadnika obaju generacija. Nedvojbeno je oslanjanje svake sfere ljudskog djelovanja na tehnološke novitete, koji nam uvelike olakšavaju i pojednostavljuju svakodnevne radnje i obveze. Suvremene tehnologije postepeno su uvrštavane i u nastavni proces, najčešće kao popratna pomagala nastavniku, a koje su, potom, u bližoj prošlosti postale neizostavnim dijelom obrazovnog sustava. U skladu s time, učinjen je pozamašan korak k implementaciji informacijsko-komunikacijske tehnologije u obrazovni sustav. Kako bi težnja ka stvaranju digitalno zrelih škola za 21. stoljeće u potpunosti bila izvedena potrebno je, pored osiguravanja tehnološke opremljenosti škola, osigurati i osposobljavanje odgojno-obrazovnih djelatnika, kako bi bili sposobni vješto se koristiti IKT-om i digitalnim alatima, ne bi li vlastitim primjerom i znanjima poučili učenike digitalnoj kompetenciji. U te svrhe je uz program e-Škole predstavljen i Europski okvir digitalnih kompetencija za obrazovatelje – DigComEdu<sup>1</sup>, na koji bih svakako uputila svakog nastavnika.

Europska Unija u dokumentu ''Škole za 21. stoljeće'' ističe osam krucijalnih kompetencija koje će biti prijeko potrebne svakome pojedincu kako bi se on samoostvario i uspješno odgovorio na sve izazove 21. stoljeća. U ovome će radu fokus biti na digitalnoj kompetenciji koja podrazumijeva sigurno i kritičko korištenje informacijsko-komunikacijske tehnologije u svrhu edukacije, zapošljavanja, rekreacije ili razonode. Impresivna je činjenica kako su djeca koja su okružena tehnolgijom od najranije dobi, samouka te raspolažu pojedinim digitalnim kompetencijama, prije i no što ovladaju tehnikom čitanja i pisanja. Vezano uz prethodno navedenu tvrdnju, smatram kako današnji učenici, preplavljeni informacijama, stječu znanja na specifičan način, radi čega je potrebno preustrojiti obrazovni sustav tako da on bude skrojen u

<sup>&</sup>lt;sup>1</sup> Europski okvir digitalnih kompetencija za obrazovatelje (DigCompEdu) dostupan je na hrvatskome jeziku na stranicama Zajedničkog istraživačkog centra Europske komisije, te na sljedećoj poveznici: [https://www.e](https://www.e-skole.hr/europski-okvir-digitalnih-kompetencija-za-obrazovatelje/)[skole.hr/europski-okvir-digitalnih-kompetencija-za-obrazovatelje/](https://www.e-skole.hr/europski-okvir-digitalnih-kompetencija-za-obrazovatelje/) (pristupljeno 22. kolovoza 2021.)

skladu s aktualnim potrebama i zahtjevima na tržištu zapošljavanja i uopće. Shodno tome, recentno je obrazovni sustav Republike Hrvatske doživio zaokret kada je provedena kurikularna reforma školstva. Reforma *Škola za život* u nastavni proces unosi mnoge promjene kojima se nastoji ići u korak sa suvremenim potrebama društva. U vezi s tematikom ovoga rada, reforma podrazumijeva digitalnu transformaciju, poboljšanje digitalnih vještina kod učenika, nastavnika, stručnih suradnika i ravnatelja, te opremanje škola.

Osim svega navedenog, informacijsko-komunikacijska tehnologija i digitalni alati odigrali su ključnu ulogu u održavanju nastave u školskim godinama 2019./2020. i 2020./2021. kada je pandemija uzrokovana COVID-om 19 za posljedicu imala prelazak na *online* nastavu. Time je u pitanje doveden postignut stupanj digitalizacije obrazovanja, kao i prethodno ostvarene digitalne kompetencije nastavnika te njihova mogućnost izvođenja kvalitetnog nastavnog procesa na daljinu. Upravo su u takvome okružju Web 2.0 alati bili nositelji *online* nastave.

Sukladno svemu navedenome, ovaj će rad za cilj imati predstaviti uporabu određenog broja Web 2.0 alata u nastavi povijesti, dakle, u prvome će redu on biti namijenjen nastavnicima povijesti, no razradba digitalnih alata i prijedlozi za njihovu implementaciju mogu biti korisni širokoj publici željnoj stjecanja vještina iz područja digitalne kompetencije. Rad će se u teorijskome dijelu baviti učenicima digitalne generacije i kvalitetnim pristupima u radu s njima. Nadalje, rad će obuhvatiti implementaciju Web 2.0 alata u obrazovanju i učinke koje oni, ukoliko se njima ispravno koristi, mogu imati po znanje učenika i njihovu motivaciju. Središnji dio rada posvećen je zornom predstavljanju odabranih alata i uputama za kreiranje obrazovnih sadržaja. U nastavku će uslijediti konkretni primjeri i prijedlozi za korištenje digitalnih alata u skladu sa suvremenim metodama i oblicima rada u nastavi povijesti u sva četiri razreda osnovne škole. Naposljetku, u radu će biti prikazani rezultati istraživanja kojim se nastojalo ispitati doprinose Web 2.0 alata u radu s učenicima osmih razreda.

## <span id="page-9-0"></span>Informacijsko-komunikacijska tehnologija

Nastava utemeljena na IKT-u postala je ključ suvremenog obrazovanja i sukladnih mu metoda i oblika poučavanja. Zastupljenost IKT-a u obrazovanju potaknula je *proširenje didaktičkog trokuta na didaktički četverokut koji uz učenika, učitelja i nastavnog sadržaja, uključuje i tehnologiju.<sup>2</sup>* No, valja napomenuti kako obrazovna tehnologija nije efektivna sama po sebi, već je nužno uskladiti ju i prilagoditi obrazovnim ciljevima i ishodima, nastavnom sadržaju i učeniku, pritom vodeći računa o njihovom uzrastu, interesu i mogućnostima.

U vezi s korištenjem informacijsko-komunikacijske tehnologije, razlikujemo sljedeće oblike učenja:

- Klasična nastava (engl. *face-to-face ili f2f*) koja se odvija u učionici
- Nastava poduprijeta IKT-om (engl. *ICT supported teaching and learning*) čija je funkcija unaprijediti kvalitetu klasične nastave
- Hibridna ili kombinirana nastava (engl. *hybrid/blended learning, mixed mode*) podrazumijeva kombiniranje klasične nastave u učionici i one koju podržava IKT
- *Online* nastava (engl. *fully online*) odvija se na daljinu putem IKT-a, sudionici nastave spajaju se na odabrani komunikacijski alat u dogovoreno vrijeme.<sup>3</sup>

Kralj ističe čitav niz pogodnosti koje digitalna tehnologija, uz korištenje IKT-a, ima po obrazovanje:

- Utječe pozitivno na obrazovna postignuća kod osnovnoškolaca
- Korištenje IKT-a pospješuje uspjeh učenika u materinjem jeziku, znanosti i tehnologiji (naročito u osnovnoj školi)
- Škole koje raspolažu kvalitetnijom opremom postižu bolje rezultate od onih kojima takva oprema nedostaje
- Ulaganje u IKT pokazuje bolje rezultate u školama u kojima je stvorena plodna klima za svrhovitu upotrebu IKT-a
- 86% europskih učitelja smatra da su učenici motiviraniji i zainteresiraniji kad se u nastavi koriste računalom i internetom
- IKT ima jake motivacijske učinke, pozitivno utječe na ponašanje učenika, njihove komunikacijske vještine i vještine samostalnog promišljanja

**<sup>.</sup>** <sup>2</sup> Pejić Papak, P., Grubišić Krmpotić, H., "Poučavanje primjenom suvremene tehnologije u obrazovanju", Život i škola : časopis za teoriju i praksu odgoja i obrazovanja, Vol. LXII No. 3 (2016.), str. 153.

<sup>3</sup> Smiljčić, I., Livaja, I., Acalin, J., "ICT u obrazovanju", *Zbornik radova Veleučilišta u Šibeniku,* No. 3-4 (2017.), str. 162-163.

- IKT omogućava suradnju s programima koji su napravljeni u skladu s individualnim potrebama učenika
- Učenici su savjesni i preuzimaju odgovornost za vlastito stjecanje znanja kada se koriste IKT-om
- IKT podupire raznovrsne stilove učenja, te omogućava učenicima da razvijaju vlastite strategije učenja
- IKT čini učenje učinkovitijim kada se od učenika traži da izoštre i koriste sva svoja osjetila (u multimedijskom kontekstu).<sup>4</sup>

## <span id="page-10-0"></span>Učenici 21. stoljeća

Kao što sam već i spomenula, suvremena tehnologija sastavni je dio svakoga čovjeka, no ono što je specifično za digitalne generacije, jest da su oni srasli s tehnologijom ili ju poznaju od nairaniie dobi.<sup>5</sup> Ukratko ću se zadržati na temeljnim karakteristikama Z generacije ne bismo li na temelju tih podataka dobili odgovor na pitanje kako im što uspješnije pristupiti u nastavi.

Generacija Z i njezini članovi, prva su generacija koja se rodila u potpuno digitaliziranom i internetom povezanome svijetu. Njihovi prethodnici su se sa suvremenom tehnologijom i njenim blagodatima upoznavali postepeno i u različitoj dobi, dok se generacija Z nikada nije okusila u svijetu bez interneta.<sup>6</sup> Utjecaj tehnologije kod pripadnika generacije Z uočljiv je i u načinu njihove društvene interakcije. Naime, oni teže vizualnoj komunikaciji (pomoću videa, slika, emotikona i GIF-ova).<sup>7</sup> S obzirom na to da se s internetskim sadržajima susreću od malih nogu, vrlo su senzibilizirani i kompetentni za konzumaciju, ali i kreiranje digitalnog sadržaja. Stoga se nastavnici ne trebaju pribojavati scenarija u kojemu će gubiti dragocjene sate, ne bi li učenike uputili u korištenje digitalnih alata. Dapače, kada je u pitanju suvremena tehnologija, često će nastavnici biti poučavani od strane učenika.

Imaju potrebu svojom egzistencijom ostaviti minimalne posljedice na svijet u kojem žive. Svjesni su činjenice da ih je zatekao ''nered'' prethodnih generacija s kojim će se oni morati nositi u budućnosti. Iz tog razloga vrlo su pasionirani u nastojanjima da se očuvaju prirodna bogatstva, okrenuti su alternativnim izvorima energije i pronalasku inovativnih rješenja u

**<sup>.</sup>** <sup>4</sup> Kralj, L., Utjecaj obrazovnih tehnologija na poučavanje, 2008, dostupno na: <http://edupoint.carnet.hr/casopis/65/clanci/1.html> (pristupljeno 26. srpnja 2021.)

<sup>5</sup> Iako ne postoji konsenzus, u generaciju Z svrstavamo pojedince rođene oko 2000. godine i nadalje. (op.a.)

<sup>6</sup> Lipnjak, T., Poučavanje generacije Z: 5 karakteristika učenika 21. stoljeća i kako im pristupiti u nastavi, 20. kolovoza, 2019., dostupno na:<https://www.outwardboundcroatia.com/poucavanje-generacije-z/> (pristupljeno 22. srpnja 2021.)

smanjenju zagađenosti i količini otpada, recikliranju i savjesnom ulaganju u proizvode koji imaju višekratnu svrhu.<sup>8</sup> U nastavi povijesti korelaciju s ekologijom možemo povući u gotovo svim nastavnim temama, ipak najočiglednije jesu nastavne jedinice koje se odnose na Prvu i Drugu industrijsku revoluciju, urbanizaciju i razvoj suvremenih gradova. Međutim, Jukić navodi kako *ekološki utjecaj čovjeka na prirodu možemo pratiti od razvoja prvih civilizacija i kultura do suvremene povijesti (migracije, razvoj naselja, razvoj znanosti, industrije, tehnike i tehnologije i općenito promjena koje su uzročno-posljedično vezane i koje su utjecale na prirodu, okoliš i međuljudske odnose)*. <sup>9</sup> Bilo bi produktivno, kada je to moguće, organizirati problemsku nastavu u kojoj bi učenici mogli iznalaziti alternativna rješenja i stvaralački usporediti povijesne okolnosti s onim sadašnjima.

Pripadnici generacije Z uistinu imaju slabiju sposobnost održavanja pažnje od bilo koje prethodne generacije. Teškoće u održavanju pažnje, ovi učenici nadomješćuju zavidnom sposobnošću multitaskinga i skeniranja teksta u potrazi za željenim informacijama, što zasigurno možemo pripisati kontinuiranom korištenju digitalnih medija.<sup>10</sup> Lipnjak također navodi i kako *pripadnici generacije Z odlično prikupljaju i istodobno koriste više izvora informacija integrirajući virtualna i offline iskustva*. <sup>11</sup> Ipak, činjenica jest da će se učenici digitalne generacije teže usredotočiti na jedan zadatak ukoliko on zahtijeva duži period vremena za rješavanje. U vezi s time, Lipnjak ističe kako se poteškoće s koncentracijom kod učenika javljaju kada je u pitanju čitanje opsežnijih i složenijih tekstova, rješavanje kompleksnih problema ili postizanje dugoročnih ciljeva.<sup>12</sup> Sve navedeno može se pripisati brzom i lakom pristupu informacija. Koncept rada s povijesnim izvorima ključan je u stjecanju vještina koje čine sposobnost povijesnog mišljenja, stoga je važno učenike poučiti kako da pretražuju informacije na internetu i kritički ih vrjednuju.

Brzo i jednostavno pristupanje informacijama i podatcima, potaklo je pripadnike generacije Z na propitivanje i traganje za smislom onoga što uče i pohranjuju u dugoročno pamćenje. Lipnjak navodi kako je konstantan pristup informacijama, kod generacije Z rezultirao pragmatičnošću i

**.** 

<sup>8</sup> Lipnjak, T., Poučavanje generacije Z: 5 karakteristika učenika 21. stoljeća i kako im pristupiti u nastavi, 20. kolovoza, 2019., dostupno na:<https://www.outwardboundcroatia.com/poucavanje-generacije-z/> (pristupljeno 22. srpnja 2021.)

<sup>9</sup> Jukić, R., "Sadržaji ekološkog odgoja i obrazovanja u gimnazijskim programima", *Socijalna ekologija : časopis za ekološku misao i sociologijska istraživanja okoline*, Vol. 22, No. 3 (2013.), str. 232.

<sup>10</sup> Lipnjak, T., Poučavanje generacije Z: 5 karakteristika učenika 21. stoljeća i kako im pristupiti u nastavi, 20. kolovoza, 2019., dostupno na:<https://www.outwardboundcroatia.com/poucavanje-generacije-z/> (pristupljeno 22. srpnja 2021.)

 $11$  Isto.

 $12$  Isto.

analitičkim razmišljanjem.<sup>13</sup> Učenici druge generacije vrlo su otvoreni prema različitosti i društvenoj inkluziji. Zanimljiv je podatak da pripadnici generacije Z pokazuju veliki interes za poduzetništvo. U skladu s time, važno je istaknuti kako ovi učenici od formalnog obrazovanja očekuju mnogo više od pukog prezentiranja znanja (jer mu mogu pristupiti u bilo kojem trenutku), oni su željni praktičnih vještina i kompetencija koje će im omogućiti da budu u koraku sa svim novitetima, standardima i zahtjevima ubrzanog života. U ove se svrhe valja voditi tehničkim konceptima: kronologija i pripovijedanje, uzročno-posljedične veze, usporedbe i sučeljavanja, kontinuitet i promjena.

*Ispitivanje Međunarodne federacije računovođa pokazalo je da su učenici koji pripadaju generaciji Z oprezniji i zabrinutiji za svoju (profesionalnu) budućnost od generacije milenijalaca*. <sup>14</sup> Odrastanje u ekonomskoj recesiji potaklo ih je na prioritiziranje kvalitete obrazovanja i mogućnost zapošljavanja. Stoga se smatra kako je generacija Z štedljivija i pragmatičnija u odnosu na prethodnu, što možemo obrazložiti velikom nesigurnošću koju gaje prema nestabilnim vremenima u kojima odrastaju.

Nastavnici, kao i svi pedagoški djelatnici trebaju osvijestiti sraz između vlastitog svijeta i onoga u kojem odrastaju učenici generacije Z. Važno je da nastavnici razumiju potrebe novih generacija i djeluju u skladu s njima. Kako bi se sraz među dvjema generacijama premostio, važno je educirati nastavnike ne bi li oni tada uspješno osuvremenili vlastite pristupe i metode u izlaganju nastavnih sadržaja. Potrebno je uočiti jake strane učenika generacije Z i na njima graditi nastavni proces. Utvrdili smo kako su samo neke od obveznih stavki koje obrazovanje ove generacije treba uključiti sljedeće: razvijanje kritičkog mišljenja i medijske pismenosti, analiza vjerodostojnosti online izvora, prepoznavanje bitnih od nebitnih informacija, rješavanje problemskih zadataka, metoda iskustvenog učenja, senzibiliziranje svijesti i poticanje na aktivno djelovanje, postavljanje održivih ciljeva, organizacijske sposobnosti, kompetencije učenja (učiti kako učiti), neformalno učenje i tomu slično.<sup>15</sup>

1

<sup>13</sup> Lipnjak, T., Poučavanje generacije Z: 5 karakteristika učenika 21. stoljeća i kako im pristupiti u nastavi, 20. kolovoza, 2019., preuzeto s:<https://www.outwardboundcroatia.com/poucavanje-generacije-z/> (pristupljeno 22. srpnja 2021.)

 $14$  Isto.

 $15$  Isto.

### <span id="page-13-0"></span>Web 2.0

Internet, kao globalna baza podataka neprestano raste i širi svoje mogućnosti. U svojim počecima temeljio se na statičnim sadržajima koji su sadržavali objavljene informacije, na koje korisnik nije mogao utjecati.<sup>16</sup> U tu prvu fazu na World Wide Webu<sup>17</sup>, a za koju koristimo naziv Web 1.0, ubrajaju se web stranice, chat, forumi i e-adrese. Ono što je uslijedilo, a taj proces još uvijek traje, jest usmjerenost ka omogućavanju interakcije između korisnika i ponuđenog sadržaja. Pisačić navodi kako *Web 2.0 predstavlja trend u World Wide Web tehnologiji, a baziran je na društvenoj interakciji koja omogućava sudjelovanje korisnika u kreiranju sadržaja.<sup>18</sup>* Pisačić nadalje pojašnjava kako se *umjesto spremnika podataka podrazumijeva dvosmjerna komunikacija između korisnika i računala te korisnika i drugih korisnika.<sup>19</sup>* Shodno tome, Ljubić Klemše navodi kako se *Web 2.0 kao smjer u World Wide Web tehnologiji zasniva na socijalizacijskoj noti koja korisnicima omogućava sudjelovanje u stvaranju sadržaja Weba i podrazumijeva interaktivnu dvosmjernu komunikaciju između korisnika i računala te korisnika i drugih korisnika čime korisnik od pasivnog postaje aktivni sudionik.*<sup>20</sup> Dakle, korisnici Web 2.0 alata više nisu puki primaoci informacija, već sudionici u kreiranju, nadograđivanju, modifikaciji i prijenosu podatkovnih sadržaja. Koncept Web 2.0 alata korisnike potiče da doprinose vlastitim sadržajima. Valja, dakle, ponoviti kako je temeljna inovacija alata druge generacije korisnik u ulozi samostalnog stvaratelja sadržaja, koji potom, po želji može dijeliti, objavljivati i izmjenjivati.

Najvažnije karakteristike Web-a 2.0 jesu:

- internet kao platforma omogućuje korisnicima da Web 2.0 alate koriste pomoću web preglednika neovisno o mjestu na kojemu se nalaze i uređaju koji koriste;
- korisnici imaju potpunu kontrolu nad kreiranim sadržajem;
- arhitektura Web-a potiče korisnike da i oni, tijekom korištenja, doprinesu nekom web sadržaju ili aplikaciji, za razliku od jake hijerarhije i kontrole pristupa tipične za

<sup>1</sup> <sup>16</sup> Pisačić, K., "Značajke nekih Web 2.0 alata, Primjena WEB 2.0 alata u znanstveno istraživačkom radu", *Tehnički glasnik 7*, 3(2013), str. 283.

<sup>17</sup> WWW se odnosi na skup dokumenata koji u sebi mogu sadržavati tekst i grafiku, a međusobno su povezani hipervezama; samo jedan od servisa interneta kojemu se pristupa ptem internetskog preglednika.

 $18$  Pisačić, K., .,Značajke nekih Web 2.0 alata, Primjena WEB 2.0 alata u znanstveno istraživačkom radu", *Tehnički glasnik 7*, 3(2013), str. 283.

 $19$  Isto.

<sup>20</sup> Ljubić Klemše, N., Web 2.0 alati i e-učenje u primarnom obrazovanju – I. dio, Pogled kroz prozor, Digitalni časopis za obrazovne stručnjake, objavljeno 27. studenoga 2010., dostupno na: <https://pogledkrozprozor.wordpress.com/2010/11/27/web-2-0-alati-i-e-ucenje-u-primarnom-obrazovanju/>

<sup>(</sup>pristupljeno 21. srpnja 2021.)

aplikacije u kojima sustavi kategoriziraju korisnike na različite razine pristupa i funkcionalnost;

- neki aspekti društvenog umrežavanja;
- unaprijeđena grafička sučelja u odnosu na Web 1.0;
- sloboda, otvorenost i kolektivna inteligencija.<sup>21</sup>

Kao temeljni predstavnci Web-a 2.0 ističu se wiki, blog, podcast i društvene mreže. S obzirom na to da je temeljna svrha Web 2.0 alata interakcija, mnogi pod alatima druge generacije, smatraju isključivo društvene mreže i aplikacije poput *Facebooka, Twittera, Instagrama* i tomu slično. Međutim, valja napomenuti kako društvene mreže čine samo mali dijelić Weba 2.0. U nastavku ću navesti namjensku podjelu Web 2.0 alata koju je autorica i vizualno prikazala u svome članku, izostavivši pritom društvene mreže. Pisačić Web 2.0 promatra u sljedećim kategorijama: alati za društveno označavanje, alati za mrežnu suradnju, alati za dijeljenje datoteka, mentalne mape, te servisi za digitalno objavljivanje.<sup>22</sup> S obzirom na to da se svaka navedena kategorija alata može upotrijebiti i u obrazovne svrhe, posebice u online nastavi, ukratko ću ih pojasniti i potkrijepiti odgovarajućim alatima. Alati za mrežnu suradnju omogućuju određenoj suradničkoj grupi da sudjeluje u kreiranju istog sadržaja s različitih lokacija. Neki od reprezentativnih alata u toj domeni jesu: *Google Disk, Google Document, Google Spreadsheet, Google Drawing,* te *Google Presentation*. Alati za dijeljenje datoteka omogućuju pristupanje pohranjenim informacijama različitim korisnicima. U te svrhe najučestalije se koriste alati *Box, Dropbox,* te *4shared*. Društveno označivanje podrazumijeva organizaciju i pohranu poveznica te njihovo označavanje (taggiranje), a sve u svrhu jednostavnijeg pretraživanja internetskih sadržaja. U ovoj domeni dominiraju alati *Delicious, Diigo, Mendeley* i *Evernote.* Funkcija mentalnih mapa je vizualizacija ideja odnosno misli. Upravo zbog široke uporabe mentalnih mapa u obrazovne svrhe u obliku strategije učenja, u nastavku će ovoga rada detaljno biti razrađen i prikazan digitalni alat *MindMeister* koji preporučam nastavnicima i učenicima u kreiranju umnih mapa. Navest ću još nekoliko alata s jednakom namjenom: *Mappio, MindMaster, Coggle, MindMup* i tako dalje. Naposljetku, alati za digitalno objavljivanje i dijeljenje dokumenata jesu *Scribd, SlideShare, Flickr, Picasa, Youtube* i mnogi drugi.

**.** 

<sup>&</sup>lt;sup>21</sup> Evernote: Web 2.0 tehnologija, dostupno na:<https://sites.google.com/site/itehevernote/karakteristike-web-2-0> (pristupljeno 19. srpnja 2021.)

Pisačić, K., "Značajke nekih Web 2.0 alata, Primjena WEB 2.0 alata u znanstveno istraživačkom radu", *Tehnički glasnik 7*, 3(2013), str. 284.

#### <span id="page-15-0"></span>Web 2.0 u obrazovanju

Utvrdili smo kako su Web 2.0 alati društvene naravi, naime oni korisnicima omogućavaju interakciju i razmjenu podataka, njihovo objavljivanje i izmjenjivanje. Ljubić Klemše navodi kako oni *omogućuju suradničko pisanje što znači da je skupini korisnika omogućena suradnja pri izradi i objavljivanju na mreži.<sup>23</sup>* Osim toga, Web 2.0 alati uvelike olakšavaju suradničko učenje i jamče razvoj kreativnosti i stjecanje digitalnih kompetencija kod učenika i nastavnika. Ljubić Klemše navodi kako *Web 2.0 alati podržavaju ''novog učenika'', Internet, Google generacije i ''novo učenje'' jer se temelje na principima stvaralaštva, komunikacije, suradnje i dijeljenja pri čemu je učenik korisnički orijentiran.<sup>24</sup>* Sukladno tomu, autorica za takve korisnike koristi pojam prozumeri (engl. prosumers – producer & consumer) – i proizvođači i konzumenti.<sup>25</sup> Prednost ovih alata jest u njihovoj neograničenoj dostupnosti, alati su besplatni (uvijek postoji mogućnost nadograđivanja računa i pretplate koja dolazi s dodatnim pogodnostima). Upravo bi se zbog takvih olakotnih uvjeta, Web 2.0 alati trebali uvoditi u nastavu u što raznolikijem obliku. Naravno, Web 2.0 alati ne bi smjeli u potpunosti zamijeniti funkciju nastavnika, ali kao nadopuna nastavnikovom izlaganju gradiva, mogu imati uistinu povoljne učinke. Ne treba puno govoriti o odmaku od nastave koja se odvija u jednom smjeru, nastave u kojoj je učenik isključivo pasivan primalac informacija, takva je praksa odavno zastarjela. No, unatoč tomu i dalje ne možemo govoriti o potpunome iskorijenjavanju tradicionalne nastave i prelasku na suvremenu nastavu i sukladne joj metode. Iznijeti stav potkrijepljujem rezultatima istraživanja koje je provedeno od strane Marije Gjud i Ide Popčević.<sup>26</sup> Fokus istraživanja bila je digitalizacija nastave u školskom obrazovanju, prilikom kojega su bili anketirani i učenici i nastavnici. Rezultati istraživanja nisu toliko pesimistični, ali pokazali su određen sraz između suvremenije nastrojenih učenika koji iskazuju želju i potrebu za korištenjem tehnologije u nastavi, te pojedinih tradicionalnijih nastavnika koji se u određenoj mjeri odupiru digitalizaciji, odnosno pokazuju nepovjerenje u nastavni proces temeljen na informacijsko-komunikacijskoj tehnologiji (IKT-u). Treba uzeti u obzir kako je istraživanje provedeno u lipnju 2019. godine, prije nego li nas je pandemija COVID-19 ''prisilila'' da ubrzamo proces digitalizacije školstva i edukacije nastavnika. S obzirom na to da na stranici

1

<sup>&</sup>lt;sup>23</sup> Ljubić Klemše, N., Web 2.0 alati i e-učenje u primarnom obrazovanju – I. dio, Pogled kroz prozor, Digitalni časopis za obrazovne stručnjake, objavljeno 27. studenoga 2010., dostupno na: <https://pogledkrozprozor.wordpress.com/2010/11/27/web-2-0-alati-i-e-ucenje-u-primarnom-obrazovanju/>

<sup>(</sup>pristupljeno 21. srpnja 2021.)

 $24$  Isto.

 $25$  Isto.

<sup>26</sup> Gjud, M., Popčević, I., "Digitalizacija nastave u školskom obrazovanju", *Polytechnic and design*, Vol. 8, No. 3 (2020.), str. 158.

Ministarstva znanosti i obrazovanja stoji sljedeće: *Analiza opremljenosti učionica za digitalnu nastavu, provedena je u svim osnovnim i srednjim školama u Republici Hrvatskoj u sklopu pripreme za frontalnu provedbu reforme u školskoj godini 2019./2020. i evaluacije eksperimentalnog programa Škola za život<sup>27</sup> ,* možemo reći kako je jedan od preduvjeta digitalizacije školskog obrazovanja djelomično ispunjen. Podaci pokazuju kako je *gotovo 70% svih školskih učionica u Hrvatskoj opremljeno projektorom, dok je s ukupno 2803 pametne ploče ili interaktivna ekrana opremljeno 15% svih učionica*. <sup>28</sup> Osim toga, navodi se i kako *velika većina učenika, njih 94% posjeduje vlastiti pametni telefon, dok 92% učenika kod kuće na raspolaganju ima stolno ili prijenosno računalo*. <sup>29</sup> U vezi s time spomenut ću termin BYOD (engl. Bring your own device) koji podrazumijeva mobilno učenje koje se ne izvodi u računalnoj učionici sa standardnom opremom, već u bilo kojem prostoru jer se učenici koriste vlastitim uređajima (pametni telefon, tablet ili laptop).<sup>30</sup> Treba spomenuti i kako je *Ministarstvo znanosti i obrazovanja u sklopu projekta Podrška provedbi Cjelovite kurikularne reforme faza II sufinanciranog u okviru Operativnog programa Učinkoviti ljudski potencijali 2014. – 2020. Europskog socijalnog fonda za školsku godinu 2020./2021. provelo nabavu tablet uređaja za učenike razredne nastave, te petih i sedmih razreda*. <sup>31</sup> Obzirom da resursi postoje, preostaje samo educirati nastavnike kako se suvremenom tehnologijom (i digitalnim alatima) služiti, te ju ukomponirati u nastavni proces. Upravo će iz tog razloga, drugi dio ovoga rada biti posvećen detaljnom pojašnjavanju pojedinih alata, uputama za korištenje i kreiranje sadržaja, te će biti prikazani konkretni primjeri obrađivanja nastavnih sadržaja iz povijesti uz pomoć Web 2.0 alata.

## <span id="page-16-0"></span>Igrifikacija

Pod pojmom igrifikacija podrazumijevamo primjenu igara ili elemenata igara u situacijama koje nisu isključivo povezane s igrom, sve u svrhu motiviranja učenika.<sup>32</sup> Borić navodi kako je *mladima igra, bila ona digitalna ili tradicionalna, prirodno i prihvatljivo okruženje u kojem se oni dobro osjećaju, radi čega se mnogi ishodi učenja mogu ostvariti u potpunosti ili djelomično* 

1

<sup>27</sup> Ministarstvo znanosti i obrazovanja, Analiza opremljenosti škola i korištenja digitalne tehnologije; dostupno na: <https://mzo.gov.hr/vijesti/analiza-opremljenosti-skola-i-koristenja-digitalne-tehnologije/1454> (pristupljeno 21. srpnja 2021.)

<sup>28</sup> Isto.

 $29$  Isto.

<sup>30</sup> Budić, H., Hak, M., "Primjena suvremene obrazovne tehnologije u nastavi", *Veleučilište u Požegi, International Conference* ''Vallis Aurea'', Požega, 2014., str. 9.

 $31$  Škola za život: Objavljene su nove upute za pripremu i ulazak tablet uređaja u MDM sustav – Zero touch; dostupno na[: https://skolazazivot.hr/ucitelji/](https://skolazazivot.hr/ucitelji/) (pristupljeno 22. srpnja 2021.)

<sup>32</sup> Borić., I., "Igrifikacija u nastavi", *Varaždinski učitelj : digitalni stručni časopis za odgoj i obrazovanje*, Vol. 3 No. 3 (2020.), str. 72.

*kroz igru*. <sup>33</sup> Osim što pospješuje motivaciju i angažiranost kod učenika, igrifikacija učenike potiče na međusobno natjecanje i zdravu konkurentnost. Igrifikacija od učenika traži da pokažu jesu li dorasli izazovu, i to svojim vještinama i sposobnostima, što pobuđuje želju za usavršavanjem i unaprijeđivanjem. Potonje se ostvaruje instantnom personaliziranom povratnom informacijom. Borić navodi kako *igra obuhvaća mnoge važne aspekte učenja, kao što su interakcija, poduzimanje rizika, prilagodba, izazovi, davanje tražene informacije ''na vrijeme'' i ''na zahtjev'' te stavljanje iste u odgovarajući kontekst i situaciju.<sup>34</sup>* Valja naglasiti kako suvremene metode poučavanja trebaju biti prilagođene potrebama i zahtjevima učenika 21. stoljeća, a iste se moraju kombinirati s u sustavu odgoja i obrazovanja dokazano učinkovitim tradicionalnim metodama rada. Dakle, jedno ne isključuje drugo, već je važno uravnoteženo balansirati tradicionalne i suvremene metode poučavanja. Igrifikacija učeniku omogućuje učenje u zabavnoj atmosferi, dok nastavniku asistira u iznalaženju kreativnih rješenja kojima će angažirati učenike. Borić navodi kako je *igrifikacija kao suvremena pedagoška metoda usmjerena na učenika, njegove potrebe, interese i motive, potičući kreativnost, komunikaciju, samostalnost i kritičko mišljenje kroz elemente igre i zabave.* Igre se u nastavnom procesu mogu organizirati i kao suradničko učenje, a što je u skladu sa suvremenim obrazovnim metodama. Također, igrifikaciju je moguće uvrstiti u bilo koji nastavni predmet, te etapu nastavnog procesa (u uvodnom dijelu, pri samoj obradi gradiva, pred kraj u svrhu ponavljanja ili provjere znanja). Borić kao najpopularnije aplikacije u svijetu igrifikacije ističe: *Learning Apps, Wordwall, Kahoot, Quizizz, H5P, Genially, Quizlet*. 35

#### <span id="page-17-0"></span>Digitalne igre u školama

Pokret Ozbiljne Igre (engl. *Serious Games*) potiče uporabu nove tehnologije igara u obrazovne, terapeutske i socijalne svrhe, te vrjednuje učinke digitalnih igara na učenje.<sup>36</sup> Spomenuti pokret pojavio se kao odgovor na potrebe novih generacija učenika, za koje se često koristi naziv digitalni domoroci (engl. *digital natives*), o čemu je u ovome radu već bilo riječi. Autor priručnika navodi kako se *učenici obično uključuju u aktivnosti koje ih nagrađuju za ustrajnost i kao rezultat toga, očekuju jednaku razinu nagrada u aktivnostima učenja.<sup>37</sup>* Igre su osim u nastavi, svoju učinkovitost pokazale i u obukama koje zahtijevaju realistično okruženje za široki spektar pripravnika uključujući kirurge, vojnike i vatrogasce (*Second Life Virtual* 

 $\overline{a}$ 

<sup>33</sup> Borić., I., "Igrifikacija u nastavi", *Varaždinski učitelj : digitalni stručni časopis za odgoj i obrazovanje*, Vol. 3 No. 3 (2020.), str. 72.

 $34$  Isto, str.  $73$ .

<sup>35</sup> Isto, str. 74.

<sup>36</sup> Felicia, P., *Digitalne igre u školama – priručnik za učitelje*, European Schoolnet, 2009., str. 6.

 $37$  Isto, str 6.

*World*).<sup>38</sup> Kombinacijom *Moodle-a* i *Second Life-a*, nastao je *Sloodle* – virtualno okruženje u kojemu sudionici mogu upravljati, istraživati i pohađati virtualne učionice, pritom komunicirajući i surađujući s nastavnikom.<sup>39</sup>

Pogodnosti digitalnih igara u obrazovanju i njihova primjena:

- Razvijaju kognitivne, spacijalne i motoričke vještine;
- Potiču razvoj IKT vještina;
- Korisne u stjecanju činjeničnog znanja (memoriziranje, mehaničko učenje, prisjećanje);
- Korisne u poučavanju principa (uzročno-posljedične veze);
- Korisne u rješavanju kompleksnih problema (kreativnost, ilustrirani praktični primjeri);
- Zamjena za provođenje opasnih eksperimenata uživo;
- Potiču intrinzičnu motivaciju za učenjem, stavljajući učenika u izazovne situacije koje podrazumijevaju napredak (od igrača se traži da nauče, zapamte, surađuju, istražuju kako bi mogli dalje napredovati u igri);
- Omogućuju učenje u okruženju koje dopušta pogrješke i učenje iz istih;
- Njeguju učeničke kognitivne sposobnosti;
- Potiču učenike na međusobnu suradnju (radno okruženje u kojemu dijele informacije i uče jedni od drugih) i zdravu konkurentnost;
- Potiču motivaciju (raznolikost auditivnih, taktilnih, vizualnih i intelektualnih stimulansa koji učenike intrigiraju i u nekoj mjeri opčinjuju);
- $\bullet$  Mogu imati emocionalni učinak na igrače (samopoštovanje i samouvierenost).<sup>40</sup>

Istaknut ću nekoliko primjera igara koje se navode u priručniku, a koriste se u nastavi povijesti: *Museum Augmented Reality Quest* (igrači posjećuju muzej, a njihov je zadatak izvršiti zadatke i izazove, na način da uspostave interakciju i prikupljaju informacije o muzejskim artefaktima), *Darfur is Dying* (igrači su stavljeni u perspektivu izbjeglica u kampovima Darfura, cilj je da kroz avanturu spoznaju strahote genocida i osude ga; s obzirom na to da je u pitanju osjetljiva tema, nastavnik ne može učenicima dati potpunu slobodu u interpretiranju takvih događaja, već treba učenike senzibilizirati i uvesti u temu), naposljetku ću istaknuti digitalnu igru *Civilization*

**.** 

<sup>38</sup> Felicia, P., *Digitalne igre u školama – priručnik za učitelje*, European Schoolnet, 2009., str.6.

<sup>39</sup> Isto, str. 7.

<sup>40</sup> Isto, str. 7.-9.

*III* koja se koristila u američkim školama za poučavanje povijesti i geografije, dok je sličan eksperiment proveden u Danskoj, gdje se vrjednovala igra *Europa Universalis II*. 41

Osim tehničkih preduvjeta (zvuk, podešavanje, spremanje i učitavanje igre), nastavnik mora obratiti pozornost na još nekoliko kriterija prilikom odabira prikladne digitalne igre. U vezi s odabranom igrom treba voditi računa o tome je li ona prikladna određenoj dobnoj skupini učenika. Vrlo je važno procijeniti vrijeme potrebno kako bi se dovršila igra. Postoji niz RPG igra čija priča može trajati po nekoliko sati, takve su igre učenicima vrlo zanimljive i često se njima posvećuju u slobodno vrijeme, stoga ne bi bilo nažao preporučiti učenicima one igre koje će im na zanimljiv način približiti nastavne sadržaje (postoji čitavo obilje digitalnih igara koje učeniku mogu dočarati povijesna razdoblja sve od antike do suvremenoga doba). Što se tiče pedagoških sastavnica, važno je da igra posjeduje blagu krivulju učenja, ostavljajući prostora za pogrješke. Nadalje, sadržaj, odnosno priča igre mora biti u skladu s nastavnim sadržajima koji se poučavaju. U skladu s time nastavnik mora odrediti jasne i ostvarive ciljeve, te pratiti u kojoj su mjeri učenici napredovali, a potom se na to nadovezuje i davanje povratne informacije. Nerijetko igre omogućuju rad u skupinama i suradništvo, pa nastavnik i takve metode treba njegovati i uvrstiti u nastavu.

U nastavku ću tablično prikazati nekoliko popularnih i komercijalnih igara koje sam izdvojila iz priručnika, a da mogu doprinijeti nastavi povijesti.<sup>42</sup>

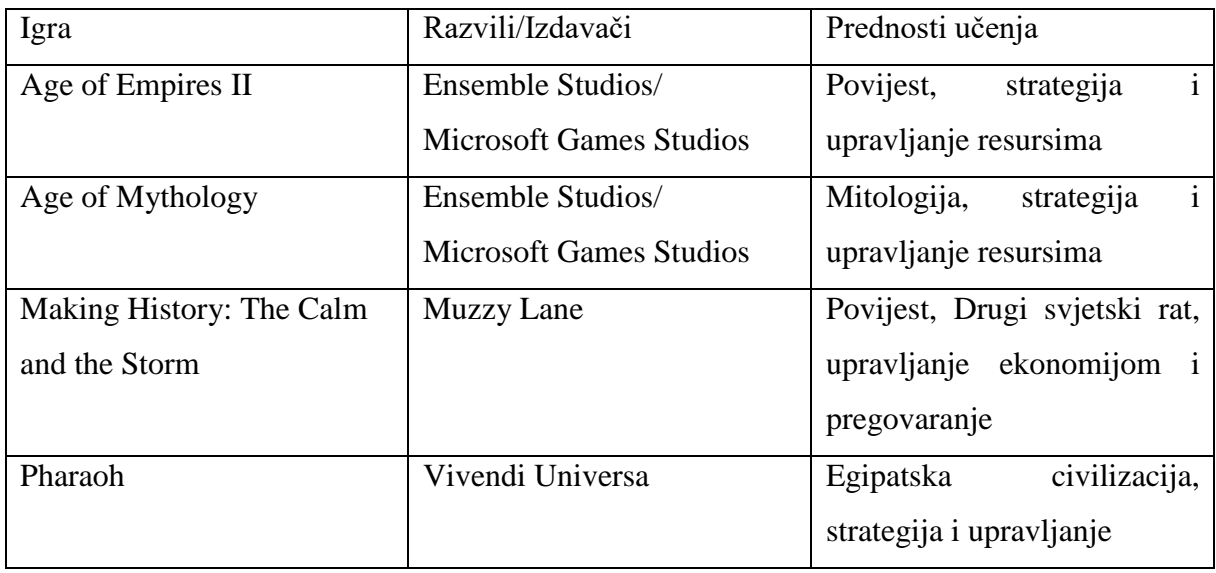

 $\overline{a}$ 

<sup>41</sup> Felicia, P., *Digitalne igre u školama – priručnik za učitelje*, European Schoolnet, 2009., str. 14.

 $42$  Isto, str. 19.

Preporučila bih i *Assassin's Creed* franšizu koja je vrlo popularna među mladima, a učenicima može dočarati i približiti sljedeće povijesne teme: Vikinzi, Stara Grčka, Stari Egipat, Francuska revolucija, Američka revolucija, Stari Rim, Treći križarski rat, Renesansa.

## <span id="page-20-0"></span>Uporaba metode lente vremena u podučavanju

U nastavi povijesti lente vremena su nezaobilazno pomagalo u poučavanju. Lente vremena učenicima olakšavaju snalaženje u vremenu, odnosno shvaćanje procesa i proteka vremena.<sup>43</sup> Lenta vremena sadrži popis događaja, ključnih osoba, koncepata i povijesnih prekretnica poredanih kronološkim redoslijedom. U nastavku ću navesti neke od najznačajnijih prednosti uporabe kronoloških prikaza u nastavi:

- Lente vremena učenicima pomažu pri organizaciji i obradi informacija;
- Lente vremena su fleksibilne i mogu se nadopunjavati po potrebi;
- Lente vremena su vizualne;
- Lente vremena mogu biti sredstvo provjere znanja;
- Lente vremena pomažu učenicima u smislenom povezivanju nastavnih sadržaja;
- Lente vremena mogu se uklopiti u različite stilove i strategije učenja.<sup>44</sup>

Neki od ciljeva i ishoda učenja koji se ostvaruju uporabom lente vremena u poučavanju jesu:

- Poboljšanje vještine analiziranja nelinearnih odnosa;
- Pomaganje učenicima u razumijevanju povijesnoga konteksta (pomoću lente vremena pojedinačni događaji, ljudi i izumi, stavljaju se u kontekst u odnosu na druge);
- Poučavanje učenika kako analizirati na više razina: mikro, makro ili mega razini;
- Razvijanje sposobnosti uočavanja detalja;
- Izgradnja vještine razvijanja argumenata;
- Poboljšanje sposobnosti uspoređivanja vremenskih razdoblja/koncepata;
- Razvijanje vizualizacije promjena (i kontinuiteta) u vremenu i prostoru.<sup>45</sup>

Na sljedećoj poveznici <https://hermes.hr/hr/just-now/> mogu se pronaći već kreirane lente vremena, kao i niz detaljno opisanih priprema za korištenje lente vremena u nastavi povijesti.

**<sup>.</sup>** <sup>43</sup> Hajdarović, M., Dvije-tri online vremenske crte, Školski portal, Školska knjiga, objavljeno 3. ožujka 2016., dostupno na[: https://www.skolskiportal.hr/sadrzaj/jucer-danas-sutra/dvije-tri-online-vremenske-crte/](https://www.skolskiportal.hr/sadrzaj/jucer-danas-sutra/dvije-tri-online-vremenske-crte/) (pristupljeno 24. srpnja 2021.)

<sup>&</sup>lt;sup>44</sup> Hermes: Projektni tim "JustNow", Uporaba metode lente vremena u podučavanju, Projekt "JustNow – Alati za Učenje Ljudskih Prava'', dostupno na:<https://hermes.hr/hr/just-now/> (pristupljeno 24. srpnja 2021.)

<sup>45</sup>Picard, D., Bruff, D., Digital Timelines, Vanderbilt University Center for Teaching, dostupno na: <https://cft.vanderbilt.edu/guides-sub-pages/digital-timelines/> (pristupljeno 24. srpnja 2021.)

Ovaj teorijski dio o značaju vremenskih lenti u nastavi povijesti zaključila bih činjenicom da digitalnih alata za kreiranje vremenskih lenti nema mnogo, a prilikom odabira alata kojeg bih u ovome radu pojasnila i preporučila, naišla sam na mnoge prepreke i ograničenja, te se uvjerila u istinitost navedene činjenice. Da je ovo vrlo važno područje zanemareno, ističe i Miljenko Hajdarović, nastavnik i urednik Hrvatskog povijesnog portala, koji se aktivno bavi istraživanjem i korištenjem IKT-a i Web 2.0 alata u nastavi, a na kojeg ću se još i više referirati u nastavku ovoga rada. Hajdarović od web 2.0 alata za izradu vremenskih lenti preporuča: *Capzles, Tiki-toki, Hstry*, te *MyHistro*. 46

**.** 

<sup>46</sup> Hajdarović, M., Dvije-tri online vremenske crte, Školski portal, Školska knjiga, objavljeno 3. ožujka 2016., dostupno na[: https://www.skolskiportal.hr/sadrzaj/jucer-danas-sutra/dvije-tri-online-vremenske-crte/](https://www.skolskiportal.hr/sadrzaj/jucer-danas-sutra/dvije-tri-online-vremenske-crte/) (pristupljeno 24. srpnja 2021.)

## <span id="page-22-0"></span>Razrada odabranih web 2.0 alata

#### <span id="page-22-1"></span>Wizer.me

Wizer.me je digitalni alat koji je primjenjiv u radu s učenicima osnovne škole, kao i u radu sa srednjoškolcima. Zbog široke palete mogućnosti i opcija, o čemu će biti riječi u nastavku, ovaj je digitalan alat primjenjiv u svim predmetima i na svim razinama obrazovanja.

Korištenje osnovne verzije alata Wizer.me je besplatno. Kviz je dostupan na web stranici [https://www.wizer.me/.](https://www.wizer.me/) Klikom na poveznicu otvara se početna stranica na kojoj nam se nudi mogućnost pregledavanja interaktivnih radnih listića koje su mnogi nastavnici javno objavili. Već postojeće interaktivne radne listiće možemo filtrirati s obzirom na nastavni predmet, razred i jezik. Osim toga nudi nam se i opcija pretraživanja teme za koju smo zainteresirani, upisivanjem iste u na za to predviđeno mjesto. Sukladno tome alat će nam prikazati interaktivne radne listiće na traženu temu, ukoliko oni postoje. Brojni primjeri izvrstan su materijal koji nastavnicima omogućava da se upoznaju s blagodatima ovog alata, svim njegovim opcijama i mogućnostima. Ukoliko određeni interaktivni listić smatramo izvrsno oblikovanim, tematski sveobuhvatnim i dobno prikladnim, možemo ga koristiti bez da sastavljamo vlastiti, opcijom *Use worksheet.* Osim toga, podijeljeni javni listići mogu poslužiti i kao inspiracija, polazište za vlastito oblikovanje interaktivnih listića. Upravo je ovo potonje preporuka jer svaki nastavnik najbolje poznaje svoje učenike. Poziv nastavnika omogućuje određenu sobodu u izlaganju nastavnih sadržaja, stoga preporučam da nastavnici ne preuzimaju gotove radne listiće, već da im oni posluže kao polazište za oblikovanje vlastitih. Nastavnici najbolje znaju koje su nastavne sadržaje obradili, na kojima su inzistirali, te u vezi s time i način na koji će oblikovati pitanja i zadatke, koji će njihovim učenicima biti razumljivi i bliski. Kako bi nastavnik, odnosno učenik mogao započeti sa stvaranjem radnog listića, najprije je potrebno stvoriti korisnički račun. Kada smo pristupili stranici potrebno je samo kliknuti na opciju *Join now* (žuta ikona na samom vrhu stranice), nakon čega će nam se otvoriti mogućnost odabira između opcije nastavnik (*Teacher*) i učenik (*Student*). Korisnički račun nastavnici potom mogu napraviti prijavom na svoj *Google*, *Microsoft* ili *Edmodo* račun. Iz vlastita iskustva preporučam prijavu s *Google* računom koja je ujedno i najjednostavnija, te ne zahtijeva upamćivanje nikakvog korisničkog imena niti lozinke.

Kreiranje interaktivnog radnog listića nastavnik započinje klikom na opciju *Create Worksheet* koja se nalazi u lijevom gornjem kutu kao i u središtu stranice, uz već postojeće interaktivne listiće koje je nastavnik prethodno sastavio*.* U središtu se prikazuje radni list kojeg ćemo oblikovati i urediti. Na lijevoj strani na samome vrhu opcija *Worksheet Description* služi opisivanju listića pobližim označavanjem ključnih riječi i pojmova (''tagiranje''). Zatim nam se na istome mjestu nudi šarolik izbor dizajnova. Odaberite onaj koji vam se dopada ili svojim izgledom asocira na nastavni sadržaj koji će biti obuhvaćen radnim listićem. Nakon što smo odabrali dizajn, možemo ga dodatno personalizirati odabirom naslovne strane, bojom i fontom slova. Nakon što smo upisali naslov i uredili estetiku radnog listića, možemo se posvetiti ključnome dijelu, oblikovanju pitanja i zadataka. Ispod naslova nalazi se opcija *Add Activities.*  Tu nam alat nudi čak osamnaest opcija koje ću ukratko pojasniti:

- 1. *Import a Canva Design –* omogućuje korisniku izrađivanje raznolikih obrazovnih materijala (plakati, letci, edukativne brošure i tomu slično). Navest ću samo nekoliko predložaka za koje držim da bi bili poticajni u nastavi povijesti: *A Familiy Interview*, predložak koji bi učenici mogli ispuniti svjedočanstvima člana obitelji koji je na bilo koji način bio zahvaćen ratnim zbivanjima (npr. Drugi svjetski rat ili Domovinski rat za srednjoškolce), dok bi isti predložak učenici mlađih dobnih skupina mogli iskoristiti u istraživanju i prikaziavanju vlastitog obiteljskog stabla. Što se tiče samostalnog izrađivanja predloška navodim nekoliko nastavnih sadržaja za koje držim kako bi bili vrlo poticajni kada bi se obrađivali uz pomoć ovakvih vizualnih materijala: Kameno i metalno doba, društvo i svakidašnjica starog Egipta i Mezopotamije, Grčko pismo, umjetnost, religija, filozofija i znanost, Rimska kultura i svakidašnjica i tako dalje.
- 2. *Import worksheet –* uz pomoć ove opcije na vrlo jednostavan način, nastavnici svoje materijale u PDF obliku mogu oblikovati u interaktivan sadržaj koji potom mogu podijeliti sa svojim učenicima.
- 3. *Open question –* ova se opcija odnosi na postavljanje otvorenih, odnosno esejskih pitanja.
- 4. *Multiple Choice –* omogućuje postavljanje pitanja višestrukog izbora*,* nastavnik može kontrolirati koliko će pogrješnih odgovora ponuditi, a po želji može ponuditi i više točnih odgovora.
- 5. *Blanks –* ova opcija podrazumijeva uvrštavanje pitanja na nadopunjavanje.
- 6. *Fill On An Image –* inovativna i vrlo korisna opcija koja se rijetko može pronaći u repertoaru digitalnih alata, posebice kada je riječ o besplatnoj verziji. Ova nam opcija omogućava sijaset mogućnosti. Potrebno je samo učitati vizualni materijal, fotografiju ili primjerice kartu na koju ćemo postaviti marker, a zatim će učenici na slikovnom materijalu označavati, prepoznavati, imenovati, definirati i učiti.
- 7. *Matching –* drugim riječima radi se o zadacima povezivanja.
- 8. *Table –* tablica u koju učenici upisuju odgovor na postavljena pitanja.
- 9. *Sorting –* tip zadatka koji od učenika traži razvrstavanje pojmova u određene kategorije*.*
- 10. *Draw* također jedna od rijetko ponuđenih opcija koja nam može poslužiti kao ploča za crtanje, ispisivanje pojmova, podcrtavanje ili stvaranje mentalnih mapa. Također, kada se radni listić služi u svrhu ponavljanja gradiva ili ispitivanja znanja, ova opcija u nastavi povijesti može poslužiti kao slijepa karta. Potrebno je samo učitati vizualni materijal i navesti upute za učenike.
- 11. *Text –* ova nam opcija omogućava da s učenicima dijelimo tekstualne materijale, u nastavi povijesti ova se opcija može upotrijebiti kada s učenicima želimo podijeliti određeni povijesni izvor.
- 12. *Image –* omogućava dijeljenje vizualnih materijala, što u mnogim digitalnim alatima zahtijeva nadogradnju računa.
- 13. *Video* omogućava dijeljenje video materijala.
- 14. *Link –* omogućava jednostavno i brzo dijeljenje poveznica ukoliko učenike želimo uputiti na dodatne materijale.
- 15. *Embed –* omogućava dijeljenje *Vimeo* videa, *Slideshare* prezentacija, interaktivnih materijala, *Google* karta i tomu slično.
- 16. *Discussion –* opcija s kojom sam se prvi put susrela proučavajući digitalne alate, a ima funkciju chata koji nastavniku omogućava diskusiju s učenicima, postavljanje pitanja, davanje povratnih informacija i još mnogo toga.
- 17. *Reflection –* odabirom ove opcije nastavnik od učenika može zatražiti povratnu informaciju, a osim toga pitanje se može oblikovati na način da učenik vrjednuje vlastiti rad i ovladanost nastavnim sadržajem.
- 18. *Word Search Puzzle –* interaktivna igra traženja pojmova.

Valja napomenuti kako svaka od navedenih opcija nastavniku omogućuje da snimi audio upute čija je svrha učenicima pobliže objasniti što im je činiti u pojedinom zadatku. Digitalni alat nudi i mogućnost snimanja video uputa, no ukoliko se odlučimo za tu mogućnost, potrebno je nadograditi račun (*Wizer Boost).* Digitalni alat Wizer.me ne ograničava korisnika u kvantiteti oblikovanih pitanja ili zadataka. Po završetku oblikovanja interaktivnog radnog listića korisnik treba kliknuti ikonu *Save* u desnom gornjem kutu, kako bi se radni listić pohranio. Nastavnik klikom na opciju *Review* na vrhu stranice može pregledati radni listić u obliku u kojem će ga vidjeti učenici, dakle bez ispravnih rješenja. Odmah do nalazi se opcija *Assign to learners*. Kada nastavnik pritisne tu opciju otvara mu se prozor koji od korisnika traži da odabere hoće li radni

listić dodijeliti ''po razredu'' ili putem poveznice. Potonja opcija ne zahtijeva nadograđivanje računa, ali traži od korisnika da radni listić objavi javno. No, postoji i treći način na koji radni listić možemo podijeliti s učenicima, bez poduzimanja ikakvih dodatnih koraka. U desnom gornjem kutu nalazi se opcija *Share Worksheet*, klikom na koju se otvara prozor koji nam nudi mogućnost dijeljenja poveznice putem društvenih mreža. Klikom na opciju *Copy link* pojavljuje nam se link koji možemo kopirati i proslijediti učenicima putem maila ili kakve druge platforme. Primjer interaktivnog radnog listića na temu Svijet i Hrvatska nakon Drugog svjetskog rata, dostupan je na sljedećoj poveznici: [https://app.wizer.me/preview/X2UIJS.](https://app.wizer.me/preview/X2UIJS)

#### <span id="page-25-0"></span>PurposeGames

Alat PurposeGames vrlo je raznovrstan i jednostavan za korištenje. Za razliku od prethodno razrađenog digitalnog alata, PurposeGames, kao što stoji i u njegovu nazivu, namijenjen je učenju kroz igru. Zbog davanja instantne povratne informacije o ostvarenim ispravnim odgovorima i ograničenom vremenu (što se sve može regulirati u postavkama), ovaj alat potiče učenike na zdravu kompetitivnost. Upravo su se aktivnosti koje traže natjecateljski duh u učionicama osnovne, ali i srednje škole pokazale vrlo poticajnima, u što sam se i sama uvjerila izvršavajući školsku praksu.

Korištenje osnovne verzije alata PurposeGames je besplatno. Alatu možemo pristupiti putem sljedeće poveznice: [https://www.purposegames.com/.](https://www.purposegames.com/) Kada kliknemo na poveznicu otvorit će nam se početna, naslovna stranica. Na vrhu stranice u plavoj traci nalaze se opcije: *Start, Explore, Badges, Leaderboard, Create, Groups, Tournaments i Surprise Me!.* Odmah ispod korisniku su predložene teme, klikom na odabranu temu, alat će korisniku ponuditi sve postojeće kvizove i igre na odabranu temu. Korisnik se može okušati u svim predloženim igrama i kvizovima bez ikakve registracije.

Želimo li kreirati vlastiti sadržaj, tad nam je potrebna registracija, koja je u potpunosti besplatna. Potrebno je kliknuti opciju *Register Free* koja se nalazi u gornjem desnom kutu. Alat nam nudi mogućnost prijave putem *Google* računa ili prijavu stvaranjem novog korisničkog računa. Odlučimo li se za drugu opciju, potrebno je samo odabrati korisničko ime, upisati email adresu i odabrati lozinku. Nakon što smo se registrirali pojavit će nam se vlastiti profil na kojemu možemo pratiti statistiku o odigranim igrama, napretku i ostvarenim bedževima. S obzirom na to da sam spomenula kako je alat primarno namijenjen učenju kroz igru, ne čudi što nudi mnoge varijable kojima možemo pratiti svoj napredak, no te su opcije manje bitne u kontekstu ovoga rada, stoga ću ih donekle zanemariti i fokusirati se na kreiranje sadržaja. Želimo li kreirati vlastiti sadržaj kliknut ćemo na opciju *Create* koja se nalazi na vrhu stranice u plavoj traci. Na raspolaganju nam stoji šest tipova kviza: *Text Quiz, Image Quiz, Matching Game, Type-the-Answer Quiz, Multiple Choice Quiz, Image Quiz (shapes).* Odlučimo li se za *Text Quiz* pojavit će nam se dva prozora: u lijevi (*Add Question*) upisat ćemo pitanje, a u desni (*Add Answer*) ćemo upisati sukladan odgovor na postavljeno pitanje. Klikom na opciju *Add Row* ponovit ćemo taj proces dok ne obuhvatimo sva zamišljena pitanja. Alat nas ne ograničava u tom procesu, ali bi bilo poželjno postaviti 10 do 15 pitanja kako ne bismo opteretili učenike i kako bi sam kviz bio pregledan. Kada smo u stupce uvrstili sva pitanja i odgovore možemo se posvetiti imenovanju kviza – naslov igre upisujemo u prazno polje u lijevom vrhu stranice (*Game Title).* Sljedeće se polje (*Category*) odnosi na područje odnosno predmet kojemu sadržaj kviza pripada. U posljednjem polju (*Language*) odabiremo jezik na kojem je igra sastavljena. Neobvezatne su opcije *Add a description* ukoliko želimo igru pobliže opisati, zatim *Add some tags* želimo li igru pobliže označiti ključnim pojmovima, te naposljetku, opcija *Add an image* omogućuje nam učitavanje fotografija s vlastitog računala. Prije no što igru spremimo kliknut ćemo na opciju *Game Settings*, tada će nam se otvoriti prozor u kojemu možemo upravljati određenim postavkama kao što su javno ili privatno objavljivanje igre (ukoliko odaberemo opciju P*rivate*, igra će biti vidljiva isključivo osobama kojima smo istu i proslijedili), broj maksimalnih pogrješnih odgovora, vremensko trajanje igre, te redoslijed pitanja. Ukoliko smo zadovoljni završnim produktom posljednji korak je pritisnuti zeleni gumb *Save* u gornjem desnom kutu, nakon čega će nam se pojaviti poveznica koju možemo kopirati i proslijediti svojim učenicima.

Drugi tip kviza jest *Image Quiz.* Ovaj je tip namijenjen radu na vizualnim materijalima, (fotografije, karte, grafovi). Prvi korak jest pritisnuti opciju *Odaberi datoteku* koja nam omogućava da učitamo datoteku s vlastitog računala. Klikom na plavi gumb *Upload File!*  odabrana datoteka biti će spremljena u arhiv pod nazivom *Your Images* i moći ćemo ju koristiti i u buduće. Također pod nazivom *Sample Images* alat nudi 24 predložaka slijepih karata kojima se korisnik može poslužiti. Sada kad se datoteka nalazi u arhivu kliknut ćemo na plavi gumb ispod datoteke *(Use*) nakon čega će nam se ista datoteka uvećati. Klikom miša po slici postavljamo markere uz koje se pojavljuje polje (*Type Question Here*) u koje ćemo upisati što marker označava, nakon čega pritišćemo gumb *OK.* Ponovit ćemo taj proces dok ne označimo sve što smo namjerili, a zatim ćemo igru nasloviti, kategorizirati, odrediti joj jezik, te ju spremiti. Taj je proces uvijek isti neovisno o tipu kviza.

Kreiranje *Matching Game* kviza identično je kreiranju *Text Quiza:* odabrat ćemo koliko nam je stupaca potrebno, te ćemo u polja *Add Text* upisati odgovarajuće pojmove. Klikom na *Add Row* otvaraju nam se novi stupci namijenjeni novome pojmu. Taj proces ponavljamo dok ne obuhvatimo željeno gradivo, a zatim igru spremamo i dijelimo.

Odlučimo li se za kreiranje *Type-the Answer Quiza* činimo isto što i s prethodna dva kviza, u polje *Add Question* upisujemo pitanje, a u polje *Add Question* upisujemo odgovor. Ovdje se nudi mogućnost alternativnog odgovora koji će se također priznati kao ispravan, tu opciju možemo omogućiti klikom na *Add Alt*.

Kod kreiranja *Multiple Choice Quiza* u prvo polje (*Type your question here*) upisujemo pitanje. U sljedeće polje (*Enter correct answer here*) upisujemo ispravan odgovor, a u polje (*Enter faulty answer here*) pogrješan odgovor. Sveukupno alat nam dopušta da ponudimo pet pogrješnih odgovora. S lijeve strane nalazi se plavi gumb *New Question* kojim započinjemo oblikovanje sljedećeg pitanja. Ukoliko određeno pitanje želimo ukloniti to činimo ikonicom u desnom kutu (kanta za otpad).

Naposljetku preostalo nam je pojasniti *Image Quiz (shapes)*. Učitavanje slike čini se kao i kod prethodno opisanog slikovnog kviza. Razlika između onog i ovog kviza jest u tome što nam ovaj kviz omogućava označivanje šireg prostora na slici. Iz otg je razloga ovaj tip kviza vrlo koristan u poučavanju teritorijalno-političkih promjena. Klikom miša i njegovim povlačenjem označit ćemo željeno područje, a zatim ćemo u polje upisati odgovarajući pojam ili pitanje koje se na to područje odnosi.

Klik na korisničko ime u gornjem desnom kutu vratit će nas na profil. Odabirom opcije *Games*  možemo pregledati i isprobati sve kreirane kvizove, te ih dodatno usavršavati i prilagođavati. U nastavku navodim nekoliko vlastitih primjera:

Dekolonizacija i nastanak novih samostalnih država:

<https://www.purposegames.com/game/dekolonizacija-i-nastanaj-novih-samostalnih-drzava> (*Image quiz*),

<https://www.purposegames.com/game/dekolonizacija-i-nastanak-novih-samostalnih-drzava> (*Matching Game*).

Seoba naroda:

<https://www.purposegames.com/game/seoba-naroda-quiz> (*Image Quiz*),

<https://www.purposegames.com/game/seoba-naroda-game> (*Matching Game*).

#### Križarski ratovi:

<https://www.purposegames.com/game/MGzMReB6TGC> (*Multiple-Choice*), <https://www.purposegames.com/game/povezite-pojmove-ss> (*Matching Game*), <https://www.purposegames.com/game/nadopunite-prazna-polja-ss> (*Type-The-Answer*), <https://www.purposegames.com/game/krizarski-ratovi-os> (*Quiz Type*), <https://www.purposegames.com/game/karta-ss> (*Shape Quiz*), <https://www.purposegames.com/game/karta-ss> (*Point-And-Click*), <https://www.purposegames.com/game/osam-krizarskih-ratova-ss> (*Text Quiz*). Školstvo u srednjem vijeku: <https://www.purposegames.com/game/skolstvo-u-srednjem-vijeku-ss> (*Quiz Type*), <https://www.purposegames.com/game/srednjovjekovno-skolstvo-ss> (*Matching Game*), <https://www.purposegames.com/game/srednjovjekovno-skolstvo-ss-game> (*Multiple Choice*), <https://www.purposegames.com/game/srednjovjekovno-obrazovanje-os> (*Text Quiz*), <https://www.purposegames.com/game/srednjovjekovno-skolstvo-os> (*Point-And-Click*). Arapsko-islamska osvajanja Europe:

<https://www.purposegames.com/game/arapsko-islamska-osvajanja-europe> (*Quiz Type*).

#### <span id="page-28-0"></span>Scribble Maps

Scribble Maps alat ima funkciju digitalnog i interaktivnog zemljovida kojemu se može pristupiti putem sljedeće poveznice: [https://www.scribblemaps.com/.](https://www.scribblemaps.com/) Klikom na navedenu poveznicu pristupit ćemo naslovnoj web stranici ovog alata. Alat se nudi i u *Demo Pro Version,* koja dakako dolazi sa znatnim ekskluzivnijim mogućnostima. Ipak, za potrebe nastave u srednjoj i osnovnoj školi, držim kako je besplatna verzija sasvim dovoljna. Stoga preporučam da korisnik, prethodno pristupivši web stranici, odabere opciju *Create your first map*, i okuša se u izrađivanju zemljovida u besplatnoj verziji, nakon čega se uvijek može pretplatiti na *Pro Version*, ukoliko to bude bilo potrebno. Nakon što smo odabrali opciju *Create your first map,*  na zaslonu nam se pojavljuje zemljovid svijeta kojeg ćemo oblikovati i urediti u skladu s našim potrebama. Na samome početku valja napomenuti kako se treba kretati po zemljovidu ne bismo li obuhvatili one predjele i teritorij koji nas zanima. Klikom kursora gdjegod na zemljovidu, a zatim i njegovim povlačenjem, možemo se kretati po karti svijeta sve dok na zaslonu ne obuhvatimo željeno područje. U desnom gornjem kutu nalaze se ikonice kojim možemo zumirati pregled zemljovida (objektivom približavati ili udaljavati sliku objekta). Uvećanjem dobivamo sve detaljniji prikaz zemljovida i uvid u sve sastavnice zahvaćenog područja, dok umanjivanjem dobivamo uvid u šire područje s vrlo malo informativnih detalja. Treba napomenuti kako će nam *Scribble Maps* alat uvijek automatizirano ponuditi zemljovid u standardnom prikazu (*Road).* Vrstu prikaza zemljovida možemo promijeniti u desnom donjem kutu klikom na trenutni prikaz, te će nam se tada prikazati i ostale opcije: *Traffic, Terrain, Satellite,* i *Hybrid.* Treba uzeti u obzir gradivo kojemu se uz pomoć interaktivnog zemljovida želi poučiti učenike, ali držim kako će u nastavi povijesti najčešće upravo satelitski prikaz i prikaz terena biti najzastupljeniji. Kada smo odabrali prikaz zemljovida, možemo se posvetiti proučavanju alatne trake koja se nalazi u gornjem lijevom kutu.

Prva opcija koju bih istaknula na alatnoj traci jest *Marker Tool* koja nam omogućava da postavimo marker na određeno mjesto i pobliže ga označimo. Pritisnemo li opciju *Marker Tool* otvorit će nam se novi prozor s pregršt raznolikih markera koji su svrstani u kategorije. Odabirom određene kategorije (popis kojih se nalazi na lijevoj strani prozora) alat će nam u središnjem dijelu prozora prikazati sve tematski svojstvene markere kojima se možemo koristiti. Navest ću samo nekoliko primjera tematskih kategorija kako bih prikazala nebrojene mogućnosti izbora: *Numeric Tabs, Miscellaneous, Flags, Geology Locations, Vehicles, People, Animals,* pa čak i *Pokemon GO.* Ukoliko ni u navedenom obilju markera ne pronađemo onaj koji nam treba, alat nam nudi mogućnost učitavanja vlastite fotografije pod uvjetom da se prijavimo. Učitavanje vlastitih markera činimo odabirom na plavi kvadrat *Add your own.* Kada smo odabrali marker trebamo samo kliknuti na njega i smjestiti ga na željeno područje na zemljovidu. Položivši marker na zemljovid otvorit će nam se mali prozorčić kojim ćemo pobliže pojasniti što naš marker prikazuje. U polje *Title* upisat ćemo toponim koji marker označava. U polje *Description* ukratko ćemo iznijeti najvažnije informacije o označenome toponimu, odnosno povijesni događaj. Možemo navesti nekoliko natuknica o značajnostima toga toponima u kontekstu povijesti i nastavnog gradiva kojim se bavimo, takve informacije učenicima će poslužiti u primanju i upamćivanju gradiva. Tim bolje što dobivenu informaciju učenik u istome trenutku može povezati s konkretnim toponimom na karti. Takva vizualizacija potpomaže i snalaženju na zemljovidu koje je od neizmjerne važnosti u primanju sadržaja iz predmeta povijesti i predmeta s kojim se u povijesti najčešće stvaraju korelacije – geografija. Navedene natuknice, kratak opis ili sažeti tekst možemo upotpuniti komplementarnim fotografijama, poveznicama koje učenike upućuju na dodatno istraživanje i zanimljivosti, te edukativnim *YouTube* videima. Odlučimo li se za takve popratne sadržaje, odabrati ćemo ikone po želji, koje se nalaze iznad praznog polja uz opciju *Description*. Nakon što smo marker opisali i popratili dodatnim sadržajima spremit ćemo ga odabirom opcije *Save*. U tom će se trenutku prozorčić zatvoriti a korisnik će postavljanjem kursora na marker dobiti uvid u tekstualne i vizualne materijale označenog toponima. Mišljenja sam kako je ovakva organizacija informacija i materijala za učenike vrlo poticajna jer im omogućuje da s istima interaktivno surađuju i na jednome mjestu raspolažu svim potrebnim resursima za učenje.

Ono što bih još istaknula na alatnoj traci jesu brojne opcije koje se odnose na crtanje po zemljovidu: *Draw Tool, Line Tool, Rectangle Tool, Circle Tool, Polygon Tool, Label Tool, Split Tool,* te *Fill/Change Color Tool.* Iako je većina ovih opcija samoobjašnjiva, alat korisnika ne prepušta samome sebi. Zadržite li kursor na nekoj od navedenih opcija, alat će vam ponuditi uputstvo za korištenje, u tekstualnom ili vizualnom obliku, ovisno o razini kompleksnosti pojedine opcije. Sve nam ove opcije omogućuju da na zemljovidu prikažemo teritorijalnopolitičke promjene, velike seobe i migracije, strategije i taktike ratnih operacija, ukratko rečeno, mogućnostima nema kraja, uz malo kreativnosti i volje, ovaj interaktivan digitalan alat savršen je spoj kartografskih, slikovnih, i tekstualnih materijala koji bi zasigurno pridonio kvalitetnijem spoznavanju i povezivanju nastavnih sadržaja.

Po završetku izrađivanja interaktivnog zemljovida, istog je potrebno spremiti. To ćemo učiniti odabirom opcije *Menu (Save)* koja se nalazi na samom lijevom kutu alatne trake. Ono što slijedi jest odabrati opciju *Save Map*. Naposljetku potrebno je zemljovid nasloviti i u nekoliko riječi navesti što on prikazuje, odnosno njegovu svrhu, nakon čega ćemo ponovno pritisnuti *Save Map*. Sada nam se na ekranu pojavio prozor s četiri poveznice, odabrat ćemo poveznicu u skladu s načinom i oblikom u kojem interaktivni zemljovid želimo podijeliti. Jedna od pogodnosti jest i pohranjivanje zemljovida u obliku slike koju tada možemo i isprintati te podijeliti učenicima. U tom slučaju valja imati na umu da opisi markera neće moći biti vidljivi.

Ukoliko se odlučite za Pro verziju uživat ćete još više oblika i načina za pohranjivanje interaktivnog zemljovida. Osim toga *Scribble Maps Pro* nudi nam brojne mogućnosti kada je u pitanju izvoz interaktivnog zemljovida, pa tako zemljovid možemo spremiti u obliku slike, PDF-a, KML-a, GPX-a, SHP-a i DXF-a. Također, brojne su mogućnosti dostupne i kada se odlučimo interaktivni zemljovidi podijeliti. Dijeljenje putem e-mail adrese i društvenih mreža, samo su neke od brojnih mogućnosti. Primjer interaktivnog zemljovida koji prikazuje tijek Drugog svjetskog rata, dostupan je na sljedećoj poveznici: [https://www.scribblemaps.com/maps/view/Drugi\\_svjetski\\_rat/jpagpJO5ze.](https://www.scribblemaps.com/maps/view/Drugi_svjetski_rat/jpagpJO5ze)

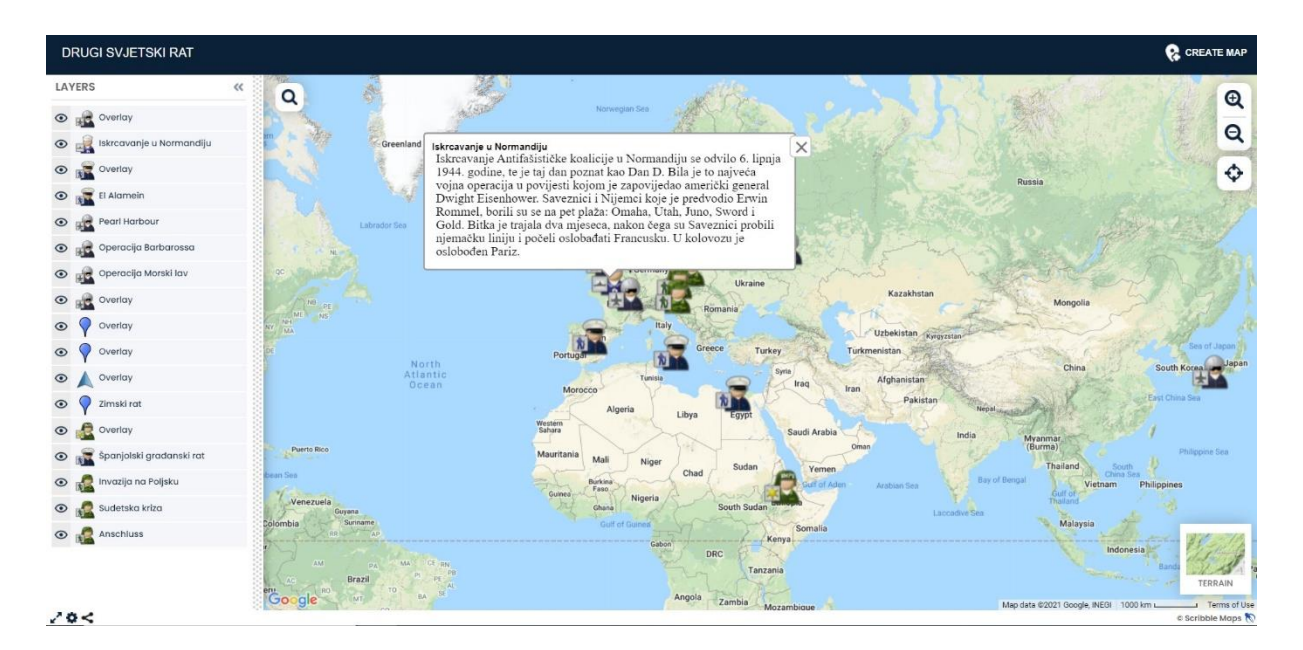

Slika 1. Prikaz interaktivnog zemljovida u alatu Scribble Maps

#### <span id="page-31-0"></span>Venngage

Venngage je digitalni alat koji nudi mogućnost kreiranja različitih oblika infografika koje su pretežito namijenjene za uporabu u poslovne i marketinške svrhe. Za potrebe ovoga rada, pojasnit ću i detaljno razraditi postupak izrađivanja vremenske lente u spomenutom digitalnom alatu u obrazovne svrhe. Alat je dostupan na poveznici<https://venngage.com/> koja nas dovodi na naslovnu web stranicu. Kliknut ćemo opciju *Sign up for free* koja se nalazi u samom središtu stranice kao i u gornjem desnom kutu. Tada je potrebno upisati tražene podatke u novootvoreni prozor, ili se jednostavno prijaviti putem *Google* ili *Facebook* računa. Nakon što je prijava uspješno obavljena alat će nam prikazati brojne preporučene predloške (*Recommended Templates*). Predloške možemo pretraživati uz pomoć tražilice na vrhu stranice i to upisivanjem u nju određene ključne riječi, teme ili značajke. Osim toga, na lijevoj se strani nalazi opcija *Browse by* koja nam nudi nekoliko načina za pretraživanje predložaka: *Recommended, Featured, Layouts* i *Favourites.* Ipak za nove korisnike preporučljivo je da za pretraživanje predložaka koriste opciju *Categories* koja nam nudi čak tridesetak kategorija. S obzirom da je nama cilj izraditi vremensku lentu odabrat ćemo prvu kategoriju *Infographics,* a potom podkategoriju *Timeline.* Alat će nam sada ponuditi predloške, a na nama je izabrati onaj koji nam se najviše dopada, funkcionalno i estetski. Bit će nam ponuđeno i nekoliko *Premium* predložaka za čije je korištenje potrebno nadograditi račun, stoga bih preporučila korištenje besplatnih predložaka. Zaustavimo li kursor na pojedinom predlošku ponudit će nam se opcije *Create i Preview.* Odaberemo li opciju *Preview* predložak će nam se otvoriti i moći ćemo ga

podrobnije proučiti. Kada smo odabrali željeni predložak kliknut ćemo na opciju *Create,* te će nam se tada otvoriti radna površina za uređivanje istoga. Na prvi pogled, za korisnika koji se prvi put susreće s ovim digitalnim alatom mnoge bi opcije mogle biti zbunjujuće, no alat je unatoč velikome broju mogućnosti, vrlo jednostavan za korištenje. Važno je uočiti kako se radna površina za uređivanje predloška sastoji od tri alatne trake od kojih svaka ima svoju funkciju: okomita alatna traka na lijevoj strani namijenjena je estetici predloška i dodatnim primamljivim sadržajima, horizontalnom alatnom trakom na vrhu stranice učestalo ćemo se koristiti prilikom upisivanja teksta u zadani predložak, naposljetku na desnoj se strani nalazi još jedna okomita alatna traka čija je primarna funkcija strukturne prirode, te ona ima tek nekoliko opcija. Iako se svaki predložak svojim oblikom i komponentama razlikuje, za uređivanje istih uvijek vrijede jednaka pravila. Predlažem da se s kreiranjem vremenske lente krene od sadržajnog aspekta. Iako sam već spomenula kako organizacija podataka može ovisiti o obliku i izgledu odabranog predloška, kada je riječ o vremenskim lentama, većina će predloška omogućavati organizaciju podataka u tri komponente: po jedan za godinu, drugi za događaj, te posljednji i najopširniji za opis događaja. Dakle, prvi bi korak bio u zadani predložak umetnuti godine i sukladne im povijesne događaje, te sažeto pojašnjenje navedenog događaja, njegov povijesni značaj ili povijesnu ličnost koju vežemo uz navedeni događaj. Potrebno je kursorom kliknuti na predloženi tekst koji će se potom označiti i tada ga možemo zamijeniti upisivanjem vlastitog teksta. Taj ćemo proces ponoviti duž vremenske lente sve dok tekst koji je bio uklopljen u predložak ne zamijenimo vlastitim. Klikom na svaku komponentu predloška aktivirat će se horizontalna alatna traka na vrhu koja nudi opcije za uređivanje i oblikovanje teksta (font, boja, veličina, poravnanje i tomu slično). Ukoliko odabrani predložak programirano nudi višak kućica za umetanje teksta, no što je to nama potrebno, vrlo ih lako možemo ukloniti. Sav ''višak'' ili neželjene komponente uklonit ćemo na način da ih klikom označimo te pritisnemo tipku *Backspace.* Ukoliko je naša vremenska lenta opširnije prirode i nedostaje nam tek nekoliko kućica za umetanje teksta, svaku komponentu na predlošku možemo duplicirati i smjestiti na vremensku lentu. Taj će postupak od nas ponekad tražiti da u nekoj mjeri reorganiziramo komponente na lenti kako bi svaka od njih bila vidljiva i čitka, te kako nam lenta ne bi izgledala prenatrpano i opterećeno. Ukoliko je pak slučaj da naša vremenska lenta zahtijeva još mnogo komponenti, odnosno ukoliko će se naša vremenska lenta protezati na više stranica, tada ćemo odabrati opciju *Copy Page* koja se nalazi na alatnoj traci u desnom kutu stranice. Dakle, tom smo opcijom duplicirali predložak koji sada možemo nastaviti uređivati vlastitim tekstom. Kretanje po stranicama kontroliramo prvom opcijom na vrhu iste alatne trake klikom na gornju odnosno donju strelicu (*Previous Page*/*Next Page*). Isto

tako možemo dodati praznu stranicu koju ćemo potom samostalno urediti u skladu s našim potrebama (opcija *Add Blank*). Za uklanjanje stranica potrebno je samo odabrati opciju *Delete Page*. Naposljetku, na samome kraju desne alatne trake nalazi se opcija *Page Manager* koja nam omogućava umanjeni uvid u sve naše stranice istovremeno. Po završetku sadržajnog uređivanja vremenske lente, možemo se posvetiti njezinoj vizualnoj primamljivosti i dodatnim sadržajima, u tome će nam poslužiti okomita alatna traka na lijevoj strani. Opcija *My Brand Kit* omogućava nam kreiranje vlastitog loga ukoliko nadogradimo račun. Ono što je ipak dostupno jest odabir palete boja. Druga po redu je opcija *Text* koja nam nudi dvadesetak ''WordArt'' predložaka kojima možemo istaknuti ključne pojmove, naslov vremenske lente ili umetnute slikovne prikaze. Ukoliko se odlučimo iskoristiti jedan od ponuđenih predložaka, kliknut ćemo na njega dva puta ili ga jednostavno prenijeti na vremensku lentu (*Drag and Drop*), te ćemo u prostor za pisanje upisati željeni tekst. Veličinu i smještaj tekstualnog predloška uvijek možemo dodatno uređivati. Sljedeća opcija je *Icons* pomoću koje možemo pretraživati ikone koja nas zanimaju, upisivanjem ključne riječi ili pojma u tražilicu. Osim toga, ikone su kategorizirane tematski i abecedno, pa navodim samo nekoliko primjera: *Animals, Computer, Cultures, Flags, Industry, Media, Military, Music, People, Science, Sports, Technology, Travel, Weather* i tomu slično. Ikone na vremensku lentu možemo umetnuti klikom na sličicu, koju potom možemo smjestiti na željeno mjesto na vremenskoj lenti, te umanjiti odnosno uvećati. Zanimljiva je i opcija *Charts* kojom svoju vremensku lentu možemo obogatiti raznolikim grafovima i tako vizualizirati zamršenije i slojevitije podatke. Oblikovanje grafova vrlo je jednostavno, kada smo se odlučili za dizajn grafa, klikom ćemo ga odabrati a potom ćemo u njega unijeti željene podatke. Opcija *Maps,* nažalost je namijenjena isključivo *Premium* korisnicima, no njezinu funkciju lako možemo nadomjestiti opcijom *Image Uploads* koja nam nudi učitavanje slika s vlastitog računala. Opcijom *Background* izabrat ćemo boju i uzorak pozadinske površine tako da ona komplementira tekstu na vremenskoj lenti. Opcija *Photos* nudi nam pretraživanje dostupnog visokokvalitetnog slikovnog materijala. Naposljetku, valja istaknuti i opciju *Interactive* pomoću koje na vremensku lentu možemo umetnuti i prikladnu *YouTube* poveznicu, te sastaviti kratku anketu koja može biti u funkciji propitivanja naučenog, samovrednovanja ili povratne informacije nastavniku.

Po završetku kreiranja vremenske lente (ili kakvog drugog materijala za pomoć u nastavi) nastavnik će odabrati opciju *Publish* u gornjem desnom kutu. Otvoriti će nam se prozor s opcijom *Publish* i *Preview*. Tada klikom na opciju *Preview* možemo pregledati vremensku lentu u njezinu konačnom obliku, kako bismo se uvjerili da je sve vidljivo i čitko, te ispravno

napisano. Konačan korak jest odabrati opciju *Publish* nakon čega ćemo vremensku lentu nasloviti. Potvrđivanjem javnog objavljivanja pojavit će nam se URL poveznica koju ćemo kopirati i proslijediti učenicima. Nažalost opcija dijeljenja putem društvenih mreža kao i preuzimanje datoteke u određenom obliku namijenjene su isključivo pretplaćenim korisnicima. Spremljenim datotekama korisnik može pristupiti odabirom opcije *Home* u gornjem lijevom kutu. Ono što bih istaknula kao nedostatak ovog digitalnog alata jest njegova ograničenost u broju spremljenih projekata – besplatna verzija korisniku dopušta izrađivanje isključivo pet projekata. Ovaj alat može biti vrlo koristan u izrađivanju materijala koji se potom mogu izložiti u učionici. Ukoliko se nastavnik odluči od učenika tražiti kreiranje vremenske lente, onda bih napomenula kako će ovaj alat biti primjereniji starijim učenicima, srednjoškolcima. Posebice se to odnosi na strukovne srednje škole (primjerice one koje educiraju učenike za djelatnosti koje se bave marketingom, grafičkim dizajnom, medijima, kulturom i turizmom). Izrađivanjem infografika s povijesnim sadržajima, učenici istovremeno (multitasking) uvježbavaju kreativne i stvaralačke vještine, učeći povijest. U nastavku će biti obrađen alat Sutori koji svojom jednostvnošću omogućava kreiranje sadržaja i učenicima osnovnih škola. Primjer vremenske lente ''Drugi svjetski rat'' nalazi se na sljedećoj poveznici: [https://venngage.net/ps/zrDlXydl04/dark-timeline.](https://venngage.net/ps/zrDlXydl04/dark-timeline)

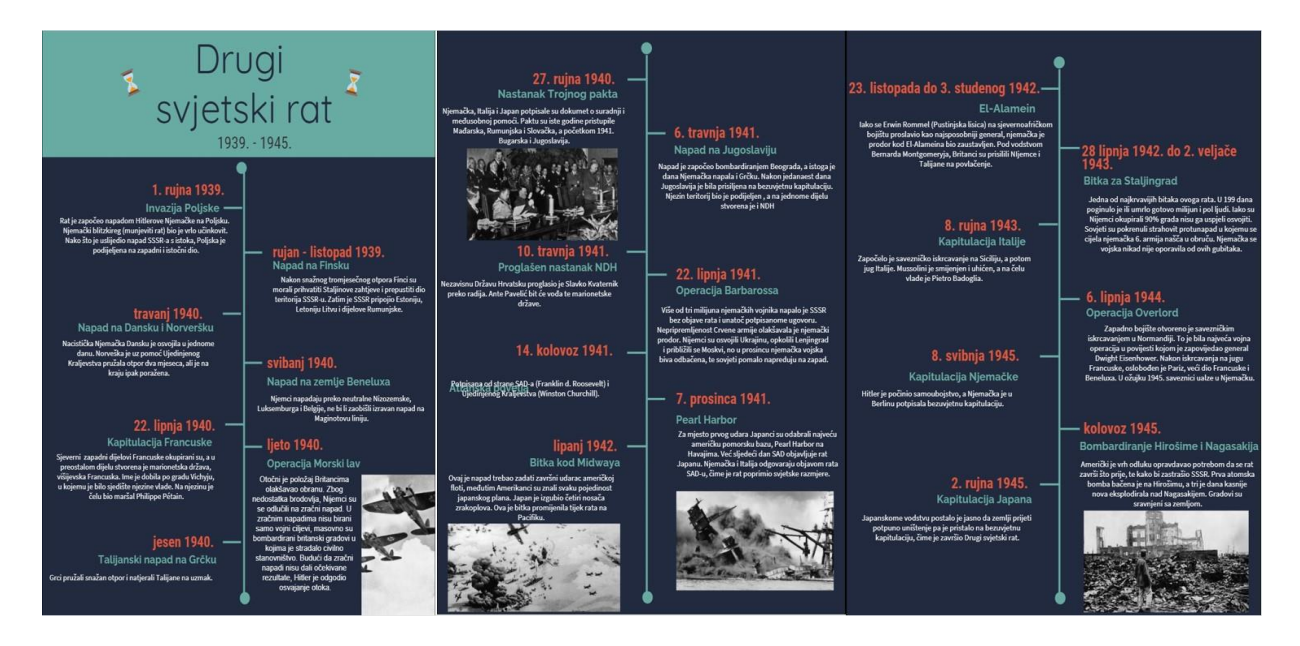

Slika 2. Prikaz vremenske lente izrađene u alatu Venngage

#### <span id="page-35-0"></span>Sutori

Ovaj digitalan alat omogućava nam kreiranje interaktivne vremenske lente, osim toga, takva vremenska lenta može poslužiti i kao alternativa monotonim prezentacijama u izlaganju gradiva (najčešće nastavnici koriste *PowerPoint*, te učenike upućuju na isti alat). Upravo niz opcija koje omogućavaju interakciju sa sadržajem (videozapisi, fotografije, kvizovi, poveznice i forum za raspravu) čine ovaj digitalni alat kvalitetnom zamjenom za *PowerPoint* koji je u usporedbi s ostalim alatima poprilično statičan, može pasivno djelovati na učenike i zatomiti njihov interes i pozornost. Alat sam po sebi ima brojne kvalitete, međutim najčešće se koristi kao pomagalo nastavniku koji izlaže gradivo, pa tu nailazimo na problem. Naime, u takvom je procesu učenja učenikova funkcija da sluša, prati i bilježi, dok izostaju temelji suvremene nastave – učenici koji preispituju, analiziraju, vrednuju i samostalno donose zaključke. Zbog toga ću Sutori alat nastojati recenzirati i vrjednovati ne samo kao alat za izrađivanje vremenskih lenti već i kao interaktivno pomagalo za izlaganje gradiva.

Spomenutome digitalnome alatu možemo pristupiti putem sljedeće poveznice: [https://www.sutori.com/.](https://www.sutori.com/) Na naslovnoj stranici odabrat ćemo opciju *Try Sutori, it's free!,* nakon čega ćemo izabrati na koji se način želimo prijaviti (putem *Google, Office 365, Clever* ili *Facebook* računa). Nakon što je registracija obavljena, korisnik (nastavnik) će odabrati funkciju *Educator*, a zatim *Teacher* te stupanj obrazovanja i predmet koji predaje.

Kako bismo započeli s kreiranjem sadržaja, odabrat ćemo opciju *Create story,* veliki okvir pri samom vrhu stranice. Potom će nam se otvoriti prozor s poprilično bogatom ponudom već kreiranih predložaka, navest ću samo nekoliko primjera iz tri ponuđene kategorije: *Activities & graphic organizers (Yearbook, Summary Star, Vocab: Fryer Model, KWLS Chart, KWL Chart, KWHLAQ Chart), English & social studies (Vocabulary Activity, Timeline Template, Poem Analysis, Note-taking, Data Visualization), te Math & science (Science Vocab, Math Problems, Lab Notebook, Digital Portfolio).* Treba napomenuti da godišnja individualna pretplata za Sutori iznosi 99\$, dok paket kojim se može služiti do šest nastavnika iznosi 500\$. Osim toga, postoji i opcija dobivanja licence za čitavu školu u iznosu od 2,500\$. Besplatna verzija traje mjesec dana, nakon čega će korisniku opcije predložaka i još mnoge druge biti onemogućene.

Korisnik odabire jedan od brojnih predložaka, ili se odlučuje za opciju *Blank*, ukoliko svoju vremensku lentu želi u potpunosti samostalno urediti. Opisat ću postupak kreiranja vremenske lente bez zadanog predloška, jer u tome slučaju korisnik kreće od praznoga platna. Sada kada nam je otvoren prostor za kreiranje sadržaja, na samome početku promijenit ćemo naslovnu fotografiju, na način da ona bude reprezentativna temi, odnosno nastavnoj jedinici. To ćemo

učiniti odabirom oblačića s tri točkice (…) koji se nalazi u desnome vrhu. Odabrat ćemo opciju *Edit* čime će nam se otvoriti prozor koji nam omogućava uvoz fotografija i slikovnog materijala na tri načina: *Device* ukoliko želimo uvesti fotografiju s vlastitog računala, *Unsplash* ukoliko želimo pregledati i pretražiti arhiv slikovnog materijala koji nam alat nudi, te *Link* ukoliko se odlučimo za slikovni materijal pronađen na internetu, u tom ćemo slučaju u na za to predviđeno mjesto kopirati i zalijepiti odgovarajuću poveznicu. Sliku možemo pomicati kako bismo obuhvatili željene dijelove, a kada to postignemo kliknut ćemo *Save* na samome vrhu. Sljedeći logičan korak jest nasloviti vremensku lentu. U polje *Insert title* upisat ćemo naslov, a u polje *Write a short introduction to your story* možemo upisati kratak uvod u nastavni sat, ciljeve i ishode, ili pitanja za ponavljanje i prisjećanje prethodno obrađenog gradiva kako bismo se nadovezali na novu temu. Ispod toga nalazi se još jedno polje *Insert heading* u koje možemo upisati podnaslove ili tematski podijeliti veće nastavne cjeline. Ispod prostora za unošenje podnaslova nalazi se okomita plava crta, na korisniku je da kursor smjesti na crtu, nakon čega će mu se pojaviti plavi plusić (+). Klikom na plusić otvara nam se novi prozor na kojemu se nalaze sve opcije kojima se možemo poslužiti u kreiranju vlastitog sadržaja. Na samome vrhu nalazi se opcija *Heading* klikom na koju svojoj vremenskoj lenti dodajemo naslove i podnaslove, kako bi ona bila pregledna i smislena. Opcija *Text* na vremensku lentu smješta prostor u koji možemo unijeti tekst po želji, kako i sam naziv opcije sugerira. Kada je riječ o vremenskoj lenti potrudit ćemo se da učenike ne zamaramo prevelikom količinom teksta, pa ćemo u to polje upisivati ključne godine sa sažetim pojašnjenima. No, ukoliko se pak radi o prezentaciji gradiva, tada će ova opcija poslužiti kao prostor za upisivanje natuknica, ključnih pojmova, definicija i svih podataka za koje nastavnik smatra da su važni, pa ih u skladu s time i želi prenijeti svojim učenicima. U polje za tekst možemo unijeti i tekst određenih primarnih izvora. Svaki tekst možemo potkrijepiti dodatnim materijalima, i to klikom na opciju *Add media,* koja nam omogućava uvoz multimedijalnih sadržaja s vlastitog računala, iz postojećeg arhiva, putem poveznice, *Google Drive-a*, a valja napomenuti kako se nude i opcije učitavanja videa s *Youtubea*, te snimanje vlastitih uputa. Što se tiče uređivanja samog teksta, alat nam i tu nudi čitav niz mogućnosti (*Bold, Italic, Underline, Change size, Align, Bulleted list, Numbered list*). Pri vrhu svakog pravokutnika, neovisno o odabranoj opciji, nalaze se stalne opcije: *Move item* koja nam omogućava da određeni sadržaj pomičemo po lenti vremena, što je vrlo korisno ukoliko smo zaboravili umetnuti određeni događaj, ili prikladan i koristan audiovizualni sadržaj na koji smo naknadno naišli, potom *Edit color* kojom odabiremo boju pravokutnika, te *Delete item* ukoliko želimo ukloniti pravokutnik i sadržaj u njemu. Ono što je vrlo praktično jest i mogućnost komentiranja svakog pravokutnika odnosno njegovog sadržaja. Učenici se tom opcijom mogu poslužiti ukoliko imaju neka dodatna pitanja ili povratnu informaciju. Primjerice, ukoliko su učenici dobili zadatak proučiti izvor, tada im opcija *Comment*  omogućava da međusobno komentiraju i raspravljaju. Takav je način komunikacije (dopisivanje) učenicima generacije Z vrlo prirodan i preferiraju ga u odnosu na verbalnu komunikaciju. Svaki put kada na vremensku lentu poželimo nadodati novi sadržaj kursor ćemo smjestiti na okomitu liniju. Korisno je znati da se prilikom kreiranja vremenske lente ne moramo nužno držati kronolškog reda, sadržaje na lentu možemo ubacivati naizmjenično, krečući se kursorom po liniji.

Sljedeće su opcije *Image, Video* i *Audio* koje su nezaobilazne i od velike važnosti u suvremenoj nastavi povijesti. Multimedijalni sadržaji u nastavi povijesti imaju značajnu funkciju, približiti i predočiti učenicima sve ono što im je daleko i nepojmljivo. Mogućnost vizualizacije pospješuje bolje razumijevanje sadržaja, stoga je važno imati na umu da učenike ne opterećujemo tekstom već ih poučavamo na konkretnim primjerima (audivizualni materijali).

Slijedi opcija *File* pomoću koje učenicima možemo proslijediti dodatne materijale za učenje, primarne izvore, radne listiće, dokumente ili literaturu u PDF obliku. Ova opcija je vrlo praktična jer omogućava učenicima da s jedne platforme pristupe svim potrebnim materijalima. Za ovu opciju kod učitavanja materijala vrijedi isto kao i za učitavanje svih ostalih sadržaja. Uvijek nam je dostupna i opcija *Drag and drop any files (povuci i otpusti), odnosno Browse (pretraži).*

Opcija *Link* također može biti u funkciji dodatnog sadržaja na koji želimo uputiti učenike. Odabirom opcije pojavit će se prozor u koji ćemo zalijepiti željenu poveznicu.

Vrlo su zanimljive interaktivne opcije *Multiple choice* i *Matching quiz*. Zadatak višestrukog izbora sastavit ćemo na način da u polje *Quiz* upišemo pitanje, a zatim ćemo u polja *Add answer* umetnuti odgovore. Točan odgovor ili odgovore označit ćemo kvačicom koja se nalazi tik do polja *Add answer,* te će oni tada biti obojani zelenom bojom. Alat nas ne ograničava na isključivo dva ponuđena pogrješna odgovora, pa njihov broj po potrebi, klikom na opciju *Add another answer*, možemo regulirati. Klikom na narančastu ikonicu u desnome kutu uklonit ćemo neželjene odgovore. U zeleno polje *Add correct answer explanation* upisujemo obrazloženje. Kao što je to bilo i s prethodnim opcijama, i ovdje nam se nudi mogućnost umetanja slika, pa se zadatak može oblikovati na način da se od učenika traži da prepoznaju osobu ili predmet koji je na slici prikazan. Što se tiče kreiranja zadatka na povezivanje, postupak je također vrlo jednostavan. Ponovno u polje *Quiz* upisujemo pitanje, odnosno upute u ovome

slučaju, a zatim u polje *Insert answer* upisujemo prvi dio odgovora (pojam, definicija, osoba, godina i tomu slično), a u polje ispod (*Matching answer*) upisujemo drugi dio odgovora, ono što pobliže pojašnjava, tumači ili se nadovezuje na prvi dio odgovora. Takav ćemo postupak ponoviti dok ne obuhvatimo sve željene pojmove, a nove parove dodat ćemo klikom na opciju *Add another pair*. Ove su opcije interaktivne naravi te njihovim uključivanjem nastavnik razbija potencijalnu monotoniju nastavnog procesa, te istovremeno provjerava prate li učenici, te u kojoj mjeri usvajaju gradivo. Primjerice svaki tekstni ili audivizualni sadržaj nastavnik može popratiti jednim ovakvim zadatkom, kako bi se ostvarila dinamika u aktivnostima učenika.

Opcija *Did you know?* inačica je ''kutka za zanimljivosti'' koji je postao neizostavnim elementom svakog udžbenika povijesti. Prozor je identičan onome u koji umećemo tekst. Dakle, potrebno je u polje samo upisati povijesnu činjenicu, primjerice to može biti anegdota ili zanimljivost vezana uz određenu povijesnu ličnost, događaj, običaje, predmete i tomu slično.

Izgledom je vrlo slična i opcija *Forum*, koja nam omogućava prostor za raspravu s učenicima. Nastavnik u polje za tekst može postaviti pitanje ili iznijeti određenu tezu, a učenici se potom svojim komentarima mogu uključiti u iznošenje vlastitih zaključaka i stavova. Držim kako je ova opcija vrlo kvalitetna i poticajna jer učenicima odaje dojam komunikacije kakva je karakteristična za učioničku nastavu (ukoliko je riječ o *online* nastavi).

Naposljetku, vremensku lentu/prezentaciju možemo privesti kraju opcijom *Bibliography* koja je namijenjena navođenju korištene literature. Mišljenja sam kako ovu opciju ne bi valjalo zaobilaziti, dapače bilo bi korisno sve što smo učenicima izložili, potkrijepiti odgovarajućom literaturom, pa makar na samome kraju/posljednjem slajdu i to u pismenom obliku. Držim kako je ta praksa zanemarivana, posebice u osnovnoj školi, ali poanta je u tome da učenici svoje argumente i stavove nauče potkrijepiti sukladnim izvorom, što je vrlo važna komunikacijska vještina od koje će imati cjeloživotne koristi. Osim toga, ova praksa poučit će učenike ispravnom navođenju literature, citiranju i prafraziranju, vještinama koje izostaju kod mnogih učenika po polasku u srednju školu.

Po završetku kreiranja interaktivne vremenske lente/prezentacije, istu učenicima možemo proslijediti odabirom opcije *Share* na vrhu stranice i to na tri načina: *Invite* (pozivanje putem maila ili kakve druge platforme), *Share* nam omogućuje da kreirano direktno podijelimo putem *Microsoft Teamsa* ili *Google Classrooma*, dok je druga opcija prosljeđivanje lente putem poveznice koja se nalazi na dnu prozora. Vrlo je korisna i opcija do (…) klikom na koju lentu možemo isprintati ili izvesti u obliku PDF-a. Naposljetku, ukoliko se nastavnik odluči ovaj alat

koristiti kako bi kreirani sadržaj prikazao u obliku prezentacije, treba samo kliknuti na opciju *Present*, nakon čega će mu se kreirani sadržaj prikazati u punome zaslonu.

#### <span id="page-39-0"></span>MindMeister

Digitalni alat MindMeister dostupan nam je na poveznici: [https://www.mindmeister.com/.](https://www.mindmeister.com/) Navedena poveznica dovodi nas na naslovnu web stranicu, gdje nam se odmah nudi mogućnost prijave putem *Google* ili *Facebook* računa. Alat će nam potom ponuditi mogućnost mjesečne odnosno godišnje pretplate, što novi korisnik treba zanemariti i odabrati besplatnu verziju klikom na opciju *Stay basic*.

Nakon što smo obavili formalne korake, možemo započeti s kreiranjem umne mape. Na samome vrhu nalazi se nekoliko opcija: *Aligned, Org Chart, Right Aligned*, te opcije *Brainstormin*g i *Note Taking*. U središtu stranice nalazi se opcija *Create My First Map* odabirom koje će nam alat ponuditi prazno platno kako bismo cjelokupnu strukturu i oblik umne mape mogli samostalno kreirati. No, za korisnike koji se po prvi put susreću s ovim digitalnim alatom predložila bih odabir opcije koja omogućava kreiranje umne mape po odabranom predlošku, iz pukog razloga jer je takav pristup jednostavniji. Odabirom predloška digitalni alat je umjesto nas učinio pola posla, na nama je samo da osmislimo kako ćemo organizirati misli te ih potom upisujemo u postojeće rubrike. Kreiranjem umne mape po gotovom predlošku, korisnik dobiva uvid u potencijal završnog produkta i mogućnosti koje alat nudi. Stjecanjem određenih vještina u vezi s razumijevanjem danih opcija i mogućnosti, korisnik će biti sposoban u potpunosti samostalno kreirati umne mape. Odabirom prve opcije u nizu (plavi kvadrat sa znakom +) ponudit će nam se nekoliko opcija: *New mind map, New from template, New folder,* te *Import*. Odaberemo li *New from template* otvorit će nam se prozor koji nam omogućava da odaberemo raspored odnosno oblik umne mape (*Aligned, Org Chart, Left Aligned, Right Aligned* ili *Free*. Osim toga, možemo odabrati predloške koji su kategorizirani u četiri kategorije: *Business, Education, Life,* i *Productivity.* Za potrebe ovog rada odabrat ćemo opciju *New mind map.* Sada nam se u središtu praznoga platna pojavio oblačić naslovljen *My New Mind Map*, taj ćemo tekst označiti i obrisati, te nasloviti umnu mapu nastavnim sadržajem koji će njome biti obuhvaćen. Na samome vrhu stranice pojavit će se novi naslov umne mape. Kliknemo li na njega ponudit će nam se tražilica kao i sve naše prethodno kreirane umne mape. Do te opcije nalazi se još jedna opcija (zaokruženo i). Odaberemo li tu opciju, otvorit će nam se prozorčić s još tri opcije: *Map Properties, Alignment* i *Themes*. Potonje dvije opcije posvećene su obliku i izgledu umne mape. Odabrati ćemo raspored (oblik grananja podataka),

te paletu boja. Posebno ću istaknuti opciju *Map Properties* iz razloga što nam ona omogućava upravljanje korisnicima koji mogu vidjeti i uređivati kreiranu mapu. Odabirom opcije *Add member* u rubriku *Email adress or name* upisat ćemo e-mail adresu osobe, a u desnom kutu opcijom *Can edit* regulirat ćemo mogućnost pregledavanja i uređivanja umne mape. Klikom na opciju *Invite* navedenoj osobi poslati ćemo poziv za interaktivno sudjelovanje i doprinos umnoj mapi. Osim toga, na dnu prozora nalazi se poveznica (*Link to share*) koju možemo podijeliti i tako brže i lakše osigurati pristup umnoj mapi.

Oblikovanje umne mape započinjemo klikom na znak + (*Add an idea*) u gornjem desnom kutu. Ta nam opcija omogućuje grananje umne mape. U novu rubriku upisat ćemo nadređeni pojam koji ćemo potom dodatno razgranati. To ćemo učiniti tako što ćemo označiti nadređeni pojam odnosno rubriku koju želimo razgranati, a potom ćemo kliknuti spomenutu opciju *Add an idea* (znak +). Taj proces ćemo ponoviti dok tematski ne obradimo sve željene podatke. Ukoliko želimo stvoriti novu tematsku granu, označit ćemo polazni oblačić s naslovom a potom kliknuti opciju +. Proces ponavljamo dok ne razgranamo umnu mapu i njome ne obuhvatimo sve željene podatke. Svrha je umne mapa da ona prikazuje kostur, odnosno temeljne pojmove i informacije određenoga sadržaja. Ipak, ukoliko je nastavno gradivo obuhvaćeno umnom mapom vrlo opširno, digitalni će alat sve unesene podatke organizirati na način da oni budu čitki te uredno i smisleno raspoređeni. Sljedeća opcija u gornjoj alatnoj traci jest *Add a relationship between ideas* u prijevodu, njome ćemo se koristiti želimo li stvoriti vezu između tematski razdvojenih pojmova ili uputiti na dodatna pojašnjenja. Potrebno je samo označiti polazišni oblačić, zatim odabrati spomenutu opciju, a potom označiti oblačić na koji će veza upućivati. Kako takve veze ne bi opstruirale skladnu strukturu mape, njihovu putanju možemo oblikovati tako da ne prijelaze preko ostalih grana. Ono što još možemo prilagoditi jest boja veze, njezina putanja, te dodavanje oznake na vezu. Svemu tome, kao i uklanjanju veze možemo pristupiti klikom na korijen (kružić) iz kojeg se veza proteže. Ono što još preostaje na horizontalnoj alatnoj traci jesu opcije uklanjanja određene grane (*Idea*) te mogućnost vraćanja korak unazad, odnosno poništavanja posljednje radnje. Po završetku ubacivanja podataka, možemo se posvetiti estetskom izgledu umne mape i njenim dodatnim sadržajima, za što će nam poslužiti alatna traka na desnoj strani. Na samome vrhu alatne trake možemo se poigrati veličinom teksta, boldanjem ključnih pojmova i tomu slično. Nadalje, alat nam nudi da izmijenimo oblik, boju i dizajn oblačića, što je vrlo korisno ukoliko želimo dodatno istaknuti i razlučiti tematske grane. Vrlo su korisne i opcije koje nam omogućuju da umnu mapu upotpunimo ikonama, slikovnim i video materijalom. Što se tiče umetanja fotografija to možemo učiniti učitavanjem vlastite

slike (*Upload a new image*), korištenjem slike s interneta (*Use web image*), crtanjem (*Draw*), te pretraživanjem postojećeg arhiva (*Browse image library*). Opcije *Use web image* i *Browse image library* ne zahtijevaju nadogradnju računa. U umnu mapu možemo umetnuti i korespondirajuće *Youtube* ili kakve druge videe. Naposljetku, posljednju skupinu opcija čini umetanje komentara, poveznica i datoteka na koje želimo uputiti svoje učenike. Umnu mapu nije potrebno spremati, već će to digitalni alat automatski učiniti. Gotove umne mape možemo isprintati ili ih izvesti u JPG ili PDF obliku (ukoliko nadogradimo račun), ukoliko to korisnik želi izbjeći omogućeno mu je dijeljenje umne mape putem poveznice, e-mail adrese i društvenih mreža i to klikom na opciju *Share* u donjem lijevom kutu. Zaključno valja napomenuti kako MindMeister u besplatnoj verziji omogućuje izradu triju umnih mapa s ponekim ograničenjima u korištenju opcija, no unatoč tomu, alat nudi i pregršt opcija koje su i više nego zadovoljavajuće za obrazovne potrebe. Primjeru umne mape na temu Islam i arapska osvajanja može se pristupiti na sljedećoj poveznici: [https://mm.tt/1957477088?t=FrGwwe8dgC.](https://mm.tt/1957477088?t=FrGwwe8dgC)

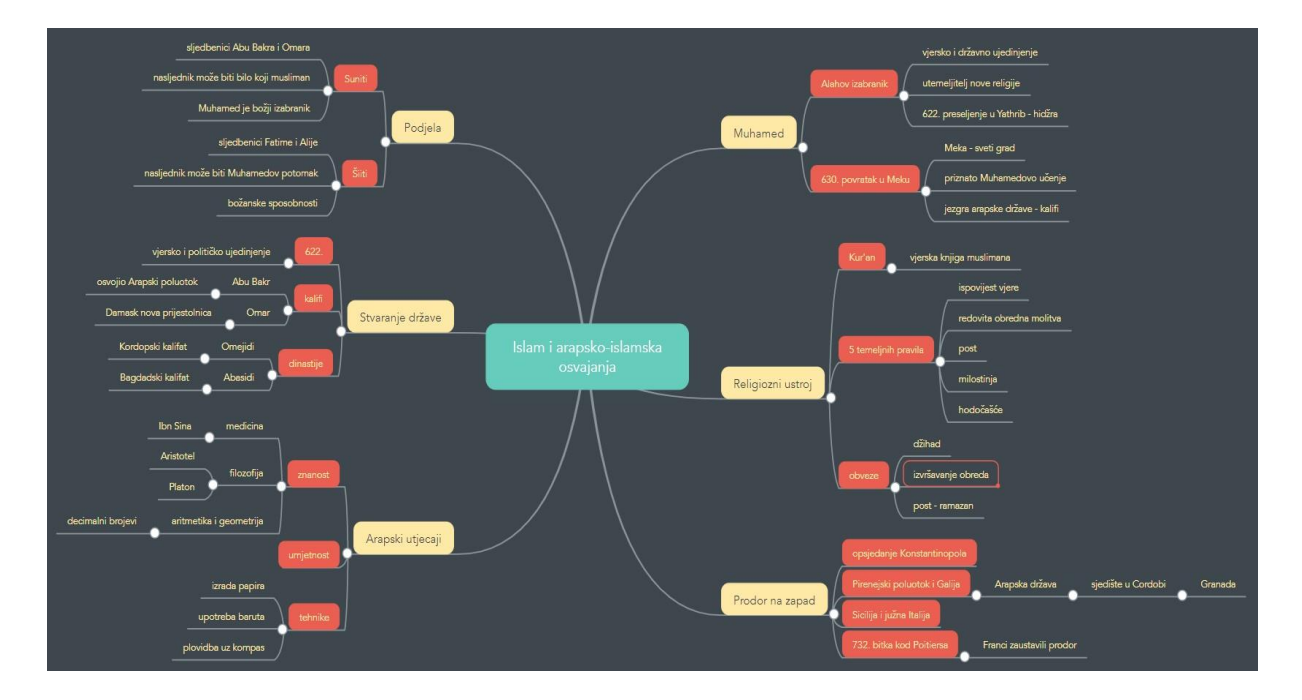

Slika 3. Prikaz umne mape izrađene u alatu MindMeister

## <span id="page-42-0"></span>Prijedlozi primjene web 2.0 alata u nastavi povijesti

Ovaj će dio rada biti posvećen konkretnim primjerima i prijedlozima primjene Web 2.0 alata po odabranim nastavnim jedinicama, u skladu s didaktičkim i metodičkim spoznajama obogaćenim suvremenim tehnologijama. Shodno tome, nastojat ću u danim prijedlozima obuhvatiti sve nastavne oblike i metode koje su u skladu sa suvremenom nastavom povijesti. Valja napomenuti kako se u narednim poglavljima neću ograničiti isključivo na Web 2.0 alate koji su prethodno u radu bili prikazani, kako bih ponudila što raznovrsniji izbor alata i mogućnosti njihove primjene. Pritom ću preporučiti i neke od digitalnih alata koje je Miljenko Hajdarović vrjednovao u svojoj kolumni "20 Web alata za nastavu povijesti".<sup>47</sup>

#### <span id="page-42-1"></span>Peti razred

1

Za petaše sam za uvodni dio sata odlučila predložiti metodu oluje mozgova. Riječ je o učestaloj metodi koja se koristi u pronalaženju kreativnih rješenja za određene probleme, podrazumijevajući iznošenje spontano nastalih ideja. Pomno osmišljenim problemskim pitanjem nastavnik će zaintrigirati učenike, motivirati ih na razmišljanje, ali i uspješno zadržati njihovu pozornost kroz čitav sat. Na taj će način biti stvorena blaga napetost i iščekivanje jer će učenici naposljetku željeti saznati odgovor na problemsko pitanje. Smatram kako se takvim problemskim pitanjima mogu napraviti motivacijski uvodi u nastavne sadržaje koji se tiču svakidašnjeg života (primjerice to vrijedi za nastavne jedinice: Svakidašnji život prvih ljudskih zajednica, Društvo i svakidašnjica starog Egipta i Mezopotamije, Grčko pismo, umjetnost, religija, filozofija i znanost, Grčka graditeljska dostignuća, komunikacije i prometnice, Rimska kultura i svakidašnjica, Rimsko graditeljstvo i komunikacije i tomu slično).<sup>48</sup> Razlog tomu jest da će učenici petog razreda, koji se po prvi put susreću s predmetom povijesti (nemaju prethodna znanja), do odgovora dolaziti uspoređujući prošlost sa sadašnjošću, povlačeći korelacije sa suvremenošću i onime što im je blisko i poznato (vlastitim iskustvima). Učenici su u toj dobi još uvijek vrlo razigrani, no sposobni su iznositi vrlo kreativne ideje i rješenja na postavljeni problem. Njihov je tok misli odnosno proces razmišljanja vrlo specifičan, odlikuju ga maštovitost, jednostavnost i praktičnost, radi čega je s učenicima u toj dobi vrlo interesantno provoditi ovakve vježbe, jer će one kod učenika potaknuti sposobnost povijesnog mišljenja. Kao primjer problemskog pitanja istaknula bih pitanje o tome kako su nastale egipatske piramide? Sigurna sam da će učenici na to pitanje ponuditi niz kreativnih odgovora, koje potom

<sup>47</sup> Hajdarović, M., Kolumna ''20 web alata za nastavu povijesti'', dostupno na:

[https://www.academia.edu/23884870/Kolumna\\_20\\_web\\_alata\\_za\\_nastavu\\_povijesti\\_](https://www.academia.edu/23884870/Kolumna_20_web_alata_za_nastavu_povijesti_) (pristupljeno 2. kolovoza 2021.)

<sup>48</sup> Bančić, S., Matanić, T., *Klio 5, udžbenik povijesti u petom razredu osnovne škole*, 2. izdanje, Školska knjiga, Zagreb, 2020.

možemo vrjednovati podpitanjima i potom ih upisati u digitalni alat kako bismo dobili preglednu vizualizaciju svih učeničkih odgovora. Neki od digitalnih alata koji nam omogućavaju da vizualno prikažemo tijek misli, asocijacija i rješenja jesu: *Miro, Coggle, MindMup, Mindomo, IdeaBoardz*. Hajdarović u spomenutoj kolumni preporuča i korištenje ''oblaka riječi'' koji također mogu poslužiti u vizualizaciji ideja ili asocijacija. Karakteristika je digitalnih ''oblaka riječi'' da alat automatski ističe i naglašava (veličinom ili bojom) one pojmove koji se ponavljaju, dok su oni rjeđe spomenuti, manje značajni, u drugom planu.<sup>49</sup> U te svrhe preporuča digitalni alat *Wordle* koji je vrlo jednostavan za korištenje. Igra asocijacija vrlo je učestala u nastavi jezika, govoreći iz osobnog iskustva, mišljenja sam kako je zanemarena i podcijenjena u nastavi povijesti. Stoga, za razliku od Hajdarovića koji predlaže korištenje ''oblaka riječi'' nakon obrade gradiva, u ponavljanju ili u poučavanju (s unaprijed izrađenim oblakom riječi), predlažem i njegovu upotrebu u uvodnom dijelu sata u motivacijske svrhe. Osim toga, poticajno je i nove tematske jedinice započeti igrom asocijacija, kako bismo dobili uvid u prethodna znanja učenika o toj temi, njihove interese i ono o čemu bi možda htjeli više saznati. Nastavnik tako sat može započeti tražeći asocijacije učenika na spomen stare Grčke ili Rima. Svaki pojam učenici će upisati u digitalni alat, nakon čega će kreirani oblak riječi moći isprintati i zalijepiti u svoje bilježnice, kako bi im poslužio kao vizualni podsjetnik ključnih pojmova s kojima će se upoznati u okviru nove tematske jedinice. Učenike nikada ne treba podcijeniti, iako se možda nisu još upoznali s tim nastavnim temama vrlo je izgledno da posjeduju određene informacije o pojedinim temama o kojima su saznali putem interneta, filmova ili knjiga. Igra asocijacija može ponekad rezultirati i razbijanjem mitova, odnosno moguće je da učenici na sat povijesti ponekad dođu s usađenim stavovima i informacijama koje su neispravne, pa i to može biti izlučiti pozitivne učinke (poučavanje o vrednovanju izvora).

Što se tiče središnjeg dijela, u poučavanju nastavnih sadržaja, nastavnik ima nebrojeno mnogo mogućnosti u odabiru digitalnih alata koje će uskladiti s odabranim metodama rada. U ovome slučaju opredijelila sam se za nastavni oblik grupnog rada iz razloga što je mlađim učenicima rad u grupi vrlo zanimljiv, te ga poimaju kao igru. Uzmemo li kao primjer obradu nastavne jedinice Grčko pismo, umjetnost, religija, filozofija i znanost, grupni rad možemo izorganizirati na način da ćemo učenike podijeliti u pet grupa od kojih će svaka obraditi jednu temu iz naslova nastavne jedinice koju će potom prezentirati ostalim učenicima. Takvo stvaralačko učenje može

**.** 

<sup>49</sup>Hajdarović, M., Kolumna ''20 web alata za nastavu povijesti'', dostupno na:

[https://www.academia.edu/23884870/Kolumna\\_20\\_web\\_alata\\_za\\_nastavu\\_povijesti\\_](https://www.academia.edu/23884870/Kolumna_20_web_alata_za_nastavu_povijesti_) (pristupljeno 2. kolovoza 2021.)

biti potpomognuto digitalnim alatima za izrađivanje infografika kao što su primjerice prethodno prezentirani alat *Venngage*, zatim *PiktoChart, Visme, Snappa, MURAL* i mnogi drugi. Druga varijanta jest da učenici umjesto infografika (za što bi bilo poželjno izdvojiti dva školska sata s obzirom na to da je riječ o mlađim učenicima), kreiraju umne mape koje će potom podijeliti s ostalim grupama. Kreiranjem umnih mapa učenike potičemo na uvježbavanje odvajanja bitnih od nebitnih informacija, traženje i vrednovanje povijesnih izvora, kritičku analizu istih, te prikazivanje zaključaka u smislenom i preglednom obliku.<sup>50</sup> Primjerice grupu koja ima zadatak prikazati grčku religiju uputit ćemo da obuhvate grčke bogove, heroje i natprirodna bića, i opišu njihove karakteristike ili istaknu njima najzanimljivije mitove zastupljene u književnosti i umjetnosti. Jedna od stavki koju bi trebali obuhvatiti zasigurno jesu i sakralni objekti i u vezi s njima obredni običaji. Sve navedeno učenici mogu potkrijepiti slikovnim materijalom radi lakšeg upamćivanja. U te svrhe mogu se koristiti digitalni alati *MindMeister, Coggle, Mindomo, MindMup* i mnogi drugi.

Završni dio sata s učenicima petog razreda nastavnik može odraditi koristeći se digitalnim alatima koji mu omogućavaju kreiranje edukativnih igrica. Opće je poznato kako pred kraj sata učenici počinju gubiti koncentraciju, radi čega postaju nemirniji. Upravo su edukativne igre pomoću kojih će učenici utvrditi i ponoviti gradivo odlično rješenje u takvim situacijama. Naime, edukativne će igre kod pred kraj sata već iscrpljenih i nemirnih učenika, nastavniku omogućiti da i dalje bude u kontroli, stimulirajući njihove potrebe za dinamikom. Zaključili smo kako igra predstavlja vrlo važan aspekt u stjecanju znanja, radi čega se i smatra suvremenom metodom poučavanja, a posebice je to važno imati na umu u radu s učenicima drugog obrazovnog stupnja. Navodim nekoliko prijedloga edukativnih igrica za koje se pokazalo da su vrlo poticajne u radu s učenicima osnovne škole: *PurposeGames, Kahoot, Socrative, Wordwall, Quizlet, Quizizz*.

#### <span id="page-44-0"></span>Šesti razred

**.** 

S obzirom na to da se i dalje radi o učenicima koji pripadaju drugom obrazovnom stupnju, i dalje bi bilo poželjno, kada je to moguće, nastavne sadržaje, izložiti u obliku igre. Iz tog razloga prikazat ću na koji se način kvizovi mogu uvrstiti u nastavni proces, u obliku motivacijskih tehnika. Katkad je poželjno i korisno fazu motivacije provesti u obliku prisjećanja prethodno obrađenog gradiva, kako bi učenici osvježili svoje znanje i na njega mogli nadograđivati novo.

<sup>50</sup>Hajdarović, M., Kolumna ''20 web alata za nastavu povijesti'', dostupno na:

[https://www.academia.edu/23884870/Kolumna\\_20\\_web\\_alata\\_za\\_nastavu\\_povijesti\\_](https://www.academia.edu/23884870/Kolumna_20_web_alata_za_nastavu_povijesti_) (pristupljeno 2. kolovoza 2021.)

Ovakav je uvod u sat vrlo poticajan kada se obrađuju nastavne jedinice unutar one tematske. Od velike je važnosti da učenici postupno usvajaju informacije koje se temelje na uzročnoposljedičnome procesu, te bi stoga bilo poželjno da nastavnik dobije uvid u stvarno stanje razumijevanja gradiva, prije nego li se krene s novim gradivom koje se nadovezuje na prethodno. Kontinuirano ponavljanje kod učenika pridonosi njihovoj sposobnosti uzročnoposljedičnog mišljenja. Takvo kvalitetno i istovremeno motivirajuće ponavljanje gradiva može se organizirati uz pomoć brojnih edukativnih kvizova. Uvođenjem digitalnih interaktivnih kvizova u nastavu, nastavnik može biti siguran da će svaki učenik podjednako sudjelovati, jer ovakav način ponavljanja ne zahtijeva verbalno javljanje učenika. Osim toga, digitalni kvizovi daju instantne povratne informacije. Učenicima 21. stoljeća povratna informacija mnogo znači i donekle je odlučujuća u daljnjem odnosu učenika prema određenome predmetu, radi čega ona ne bi smjela izostajati. Ipak, taj zahtjev ponekad može biti preplavljujuć za jednog nastavnika. Pored toga, nastavniku je povratna informacija značajna i trebala bi biti odlučujuća u daljnjem planiranju nastavnih aktivnosti. Kvizovi koji se učestalo koriste u hrvatskim osnovnim školama jesu: *Kahoot, Wordwall i Socrative*. Kviz *Kahoot* potrebno je podijeliti na platnu ili pametnoj ploči, jer će učenicima na mobilnim telefonima biti prikazani samo odgovori. Po završetku kviza ističu se prva tri mjesta po osvojenim bodovima. *Socrative* pak omogućuje nastavniku da trenutno prati kako učenici napreduju (pomoću trake za napredovanje), a detaljnijoj povratnoj informaciji za pojedinog učenika može pristupiti po završetku kviza. *Wordwall* se ne mora nužno koristiti kao kviz (alat nudi čak 19 oblika edukativnih igrica), te bih ga preporučila i u radu s učenicima petog razreda.<sup>51</sup> Navedeni kvizovi mogu se uvrstiti u svaki sat povijesti neovisno o nastavnome sadržaju. Posebno ih preporučam u ponavljanju gradiva koje od učenika zahtijeva upamćivanje brojnih činjenica (činjenično znanje), kako bismo im na taj način ''učenje napamet'' učinili zanimljivijim. Neke takve nastavne jedinice bi bile: Franci, Arapi, Bizantsko Carstvo i Mletačka Republika, Hrvatske kneževine u IX. stoljeću, Hrvatsko kraljevstvo u X. stoljeću, Hrvatsko kraljevstvo u XI. stoljeću, Križarski ratovi i tomu slično.<sup>52</sup>

Središnji i glavni dio sata s učenicima šestog razreda može se uspješno organizirati na nebrojeno mnogo načina. Odlučimo li se primjerice za frontalni oblik nastave, koristit ćemo se nastavnim sredstvima i pomagalima kako bismo učenicima što kvalitetnije izložili i predočili gradivo. U ovome slučaju učenici nemaju produktivnu ulogu u kreiranju sadržaja, no to ne znači da je takav

1

<sup>51</sup> Primjeri Wordwall kvizova koje sam izradila za potrebe školske prakse za peti razred: Rimska svakodnevica, dostupno na[: https://wordwall.net/resource/15827823,](https://wordwall.net/resource/15827823) Rimski carevi, dostupno na: <https://wordwall.net/resource/15446187>

<sup>52</sup> Brdal, Ž., Madunić Kaniški, M., Rajković, T., *Klio 6, udžbenik povijesti u šestom razredu osnovne škole*, 2. izdanje, Školska knjiga, Zagreb, 2021.

oblik nastave manje uspješan. Dapače, osmislimo li frontalni oblik nastave koristeći se suvrmenenim metodama poučavanja pomoću digitalnih alata, ostvarit ćemo zadovoljavajuće rezultate. Treba napomenuti da će suvremeno obrazovanje i sukladne mu metode uvelike ovisiti o edukaciji samog nastavnika i njegovoj sposobnosti da se prilagodi potrebama svojih učenika. U frontalnome izlaganju nastavnik će se zasigurno poslužiti verbalnim metodama. Metoda usmenog izlaganja može se popratiti digitalnim alatima kao što su *Sutori, Prezi, Slide Share*. Hajdarović navodi kako se računalne prezentacije mogu usporediti s nastavnim sredstvom kao što je udžbenik ili radna bilježnica.<sup>53</sup> Prezentacijom na jednome mjestu možemo obuhvatiti sve potrebne informacije, vizualne, grafičke ili multimedijske sadržaje koji učenicima olakšavaju praćenje nastavnog procesa. Važno je prilikom kreiranja računalnih prezentacija nastojati učiniti ih interaktivnima kako učenici ne bi ostali pasivni primaoci sadržaja. Kada su u pitanju vizualne metode nastavnik učenicima gradivo prikazuje na prethodno kreiranim digitalnim sadržajima kao što su lente vremena ili interaktivni zemljovidi čime se zamjenjuju klasična vizualna nastavna sredstva. Lente vremena i zemljovidi su nezaobilazna sredstva u nastavi povijesti. Oni učenicima olakšavaju snalaženje u vremenu i prostoru, a tim više ukoliko ih učinimo interaktivnima. Nastavnik na sat može doći s već kreiranim digitalnim lentama i zemljovidima, druga je opcija da nastavnik u hodu, tokom izlaganja označava, upisuje i crta po digitalnome zemljovidu ili vremenskoj lenti. Katkad nastavnik može prozvati i učenika da sudjeluje u kreiranju digitalnog zemljovida, dok bismo samostalno kreiranje takvih digitalnih sadržaja preporučili učenicima u radu kod kuće (poticanje raznovrsnih strategija učenja). Prednost je digitalnih vremenskih lenti i zemljovida ta što po njima možemo bezbrižno šarati i crtati, te ih isprintati. Od digitalnih alata za izradu interaktivnih zemljovida preporučila bih gore razrađen *Scribble Maps, MapMaker Interactive, Google Maps, MyHistro*. Od digitalnih alata za izradu vremenskih lenti ističem: *Sutori, Capzles, Venngage, Tiki-toki*, kao i brojne alate za izradu infografika. Vremenske lente i zemljovidi, bilo klasični ili digitalni, obvezni su u nastavi povijesti, te na njih učenike trebamo upućivati u izlaganju svih nastavnih jedinica (posebice to vrijedi za zemljovide).

S obzirom na to da je donesena odluka kurikuluma za međupredmetnu temu Učiti kako učiti za osnovne i srednje škole u Republici Hrvatskoj,<sup>54</sup> odlučila sam u ovome završnome dijelu

 $\overline{a}$ 

<sup>53</sup> Hajdarović, M., Kolumna ''20 web alata za nastavu povijesti'', dostupno na:

[https://www.academia.edu/23884870/Kolumna\\_20\\_web\\_alata\\_za\\_nastavu\\_povijesti\\_](https://www.academia.edu/23884870/Kolumna_20_web_alata_za_nastavu_povijesti_) (pristupljeno 2. kolovoza  $2021.$ )

<sup>54</sup> Više o odluci o donošenju kurikuluma za međupredmetnu temu učiti kako učiti za osnovne i srednje škole u Republici Hrvatskoj na: [https://narodne-novine.nn.hr/clanci/sluzbeni/2019\\_01\\_7\\_154.html](https://narodne-novine.nn.hr/clanci/sluzbeni/2019_01_7_154.html) (pristupljeno 4. kolovoza 2021.)

predložiti sintezu gradiva kreiranjem umnih mapa. Držim kako su umne mape jedna od učinkovitijih strategija učenja koja se može primijeniti u svakome području. Učenici su ovoga uzrasta sposobni razlučiti bitne od nebitnih informacija i funkcionalno ih rasporediti na način da njima samima one budu smislene. Najvažnije je učenike upoznati sa strategijom kreiranja umnih mapa, međutim nastavnik učenicima ne smije dati gotov predložak ili im nametnuti vlastitu umnu mapu, jer se time poništava cijeli smisao oblikovanja umnih mapa. Važno je da učenici nauče oblikovati sadržaje na način koji je njima razumljiv i svrsishodan. Digitalni alati koji se mogu koristiti za kreiranje umnih mapa jesu: *MindMeister, MindMup, Coggle, Lucidchart* i mnogi drugi.

#### <span id="page-47-0"></span>Sedmi razred

**.** 

Motivacijska tehnika koja se učestalo koristi u nastavi povijesti jest ona koja se provodi putem video zapisa. Internet obiluje video zapisima povijesne tematike (dokumentarci, animirani filmovi, TV emisije itd.)<sup>55</sup>. Mnoštvo se takvih sadržaja može pronaći na *Youtubeu*. Iako velika većina današnjih učenika dobro vlada engleskim jezikom, kada je to moguće, bilo bi im bolje ponuditi sadržaje na materinjem jeziku ili one koji nude mogućnost autotitlova na hrvatskome jeziku. Čar ove motivacijske tehnike jest što njome učenike pripremamo da dožive određeno povijesno razdoblje. Na taj se način stvara atmosfera za daljnji proces poučavanja o pojedinoj temi. Zaključili smo kako su vizualne metode u nastavi povijesti neizmjerno važne, a korištenje video zapisa jedan je od najdjelotvornijih postupaka kojim ćemo učeniku približiti povijesne događaje, sveopći povijesni kontekst. Nakon što su učenici odgledali video zapis, nastavnik im može postaviti nekoliko popratnih pitanja o tome što su upravo pogledali, što su saznali, kako bi se načinio most i najavila tema današnjeg sata.

Uzmemo li za primjer nastavnu temu Gospodarski i društveni razvoj (obuhvaća razdoblje od Prve industrijske revolucije do početka 20. stoljeća)<sup>56</sup> koja obiluje zanimljivim nastavnim jedinicama koje nisu pretežito zahtjevne (odnose se na društveno, ekonomsko, znanstvenotehnološko područje ljudskih aktivnosti), radi čega predlažem da se u obrađivanju ovih tema nastavnik opredijeli za individualan ili grupni rad. Takvi oblici rada ne smiju izostajati u suvremenoj nastavi, jer se njima učenika potiče na odgovornost i samostalno učenje, istraživanje i zaključivanje. Valja napomenuti i niz blagodati suradničkog učenja po pitanju društveno-socijalnih i komunikacijskih kompetencija. Jedan od primjera korištenja digitalnih

<sup>55</sup> Youtube kanali korisni za nastavu povijesti jesu: CrashCourse, Oversimplified, Simple History, It's History, Ten Minute History, History Of Wars.

<sup>56</sup> Erdelja, K., Stojaković, I., *Klio 7, udžbenik povijesti u sedmom razredu osnovne škole*, 2. izdanje, Školska knjiga, Zagreb, 2021.

alata kod rada u parovima jest *Quizlet*. Ovaj alat nudi mogućnost kreiranja *flash* kartica koje s obje strane sadrže informacije, a pokazale su se kao vrlo učinkovita tehnika za memoriziranje i upamćivanje podataka. Nadalje, digitalni alat kojim se učenici mogu poslužiti u kreiranju sadržaja jest *Sutori* (pogodno za nastavne jedinice kao što su Prva i Druga industrijska revolucija zbog strukture alata koja podsjeća na lentu vremena, te omogućuje umetanje brojnih slikovnih i multimedijalnih sadržaja). U alatima kao što su *Venngage, Glogster* ili *PiktoChart* učenici mogu izraditi razne oblike infografika koje se potom mogu izložiti u učionici i služiti im kao kreativan podsjetnik. U prikazivanju prometa i komunikacija učenici mogu izraditi interaktivne zemoljvide u alatu *Scribble Maps*. Sve navedeno primjer je prakseoloških metoda koje zauzimaju značajno mjesto u prostoru suvremene nastave. Mišljenja sam kako se s učenicima sedmog razreda nastavna tema Gospodarski i društveni razvoj koja ne obiluje pravno-političkim pojmovima i procesima, može obraditi uz pomoć svakog do sada spomenutog digitalnog alata, opcija je bezbroj.

S obzirom na to da je središnji dio sata bio osmišljen u obliku rada u parovima popraćen suvremenom metodom praktičnih radova, završni dio sata bilo bi korisno organizirati kao predstavljanje kreiranih sadržaja. Pritom bi se učenici koristili metodom demonstracije kako bi ostalim parovima izložili dobivenu temu. Nakon svakog izlaganja nastavnik može potaknuti diskusiju s učenicima o značaju znanstvenih i tehnoloških otkrića, njihovim posljedicama, gospodarskim prekretnicama, uvjetima rada u tvornicama, urbanizaciji i tomu slično. Time bi nastavnik osigurao atmosferu u kojoj bi učenici s pozornošću pratili izlaganja svojih kolega. Moglo bi se organizirati i glasanje učenika o najboljem kreiranom sadržaju i izlaganju koje bi potom bilo nagrađeno odličnom ocjenom. Postoji niz digitalnih alata u kojima se može oblikovati jednostavna anketa: *OutGrow, FreeOnline Surveys, SurveyMonkey* i mnogi drugi. Također, nastavnik može pripremiti kviz koji će obuhvatiti teme svih skupina kako bi dobio uvid u uspješnost usvajanja gradiva (*Kahoot, Wordwall, Socrative, Quizlet, PurposeGames*).

#### <span id="page-48-0"></span>Osmi razred

 $\overline{a}$ 

Učenici osmog razreda zreliji su i iskusniji, stoga je u radu s njima važno imati i ozbiljniji pristup, jer oni žele da se prema njima odnosimo kao prema mladim osobama. S obzirom na to da su se u četiri godine učenja povijesti,u nekoj mjeri senzibilizirali za osjetljive i kontroverzne teme, kada je to moguće, sat se može započeti motivacijom temeljenom nam osobnom iskustvu. Primjerice, kada obrađujemo temu Holokaust i drugi zločini protiv čovječnosti,<sup>57</sup> učenicima

<sup>57</sup> Erdelja, K., Stojaković, I., *Klio 8, udžbenik povijesti u osmom razredu osnovne škole*, Školska knjiga, Zagreb, 2021.

možemo prepričati vlastito iskustvo posjeta Auschwitzu, ili im pokazati svjedočanstva preživjelih logoraša u obliku videozapisa. Takvih izvora na internetu ima na pregršt, važno je kritički ih vrjednovati i tome poučiti svoje učenike. U pretraživanju prikladnih sadržaja ponovno se možemo poslužiti *Youtubeom* ili internetskim stranicama. <sup>58</sup> U posljednje se vrijeme populariziralo virtualno posjećivanje svjetski poznatih muzeja, što ne samo da može poslužiti kao motivacijska tehnika, već virtualnim posjetima možemo obogatiti i proširiti kvotu terenske nastave.

Preostalo je obuhvatiti i individualni oblik rada u nastavi povijesti potpomognutoj digitalnim alatima. Ova se faza sata s osmašima može organizirati na način da svaki učenik pristupi digitalnom alatu *Scribble Maps* (putem tableta ili mobilnih uređaja), putem kojega će voditi bilješke upisujući ih u interaktivni zemljovid. Treba naglasiti kako učenike osmih razreda treba početi pripremati za samostalno vođenje bilješki kako bi tu vještinu ovladali po dolasku u srednju školu. Alat *Scribble Maps* učenicima omogućava da tekstualne podatke instantno smjeste na zemljovid, čime se potiče njihovo snalaženje u prostoru. Ovaj se princip rada može provesti u obrađivanju Drugog svjetskog rata ili Hladnog rata. Učenici u ovoj dobi samostalno mogu kreirati i interaktivne vremenske lente. Ukoliko je nastavnik digitalne alate uvrstio u svoja predavanja, te se koristio njima u nastavi s učenicima po njihovu prelasku iz razredne u predmetne nastave, ti će isti učenici do kraja osmoga razreda u potpunosti biti sposobni ne samo koristiti se navedenim digitalnim alatima već i samostalo u njima kreirati razne sadržaje.

Učenike osmih razreda bilo bi poželjno poticati na stvaralaču sintezu, a mogu se okušati i u kreiranju vlastiti kvizova i edukativnih igrica što će također rezultirati upamćivanjem i svladavanjem nastavnih sadržaja. Učenike osmoga razreda možemo uputiti na igre koje tematiziraju određenu povijesnu tematiku. Ovo se posebice odnosi na dječake koji svoje slobodno vrijeme provode u igranju videoigrica, jer ćemo im na taj način omogućiti da primaju nastavne sadržaje radeći ono što vole i u čemu uživaju. Važno je da nastavnik vodi računa o primjerenosti videoigrica (zastupljenosti nasilja i neprimjerenih sadržaja). Na samome kraju spomenula bih još i simulacije, o kojima u ovome radu nije bilo riječi. Simulacije su izvrstan primjer vizualnih metoda koje učenicima predočavaju svijet u određenim povijesnim razdobljima i kako su ljudi tada živjeli. Na sljedećoj stranici mogu se pronaći brojne simulacije u obliku videozapisa: [https://www.realmofhistory.com/.](https://www.realmofhistory.com/)

 $\overline{a}$ 

<sup>58</sup> Primjerice: Yad Vashem The World Holocaust Remembrance Center, dostupno na: <https://www.yadvashem.org/> (pristupljeno 4. kolovoza 2021.)

## <span id="page-50-0"></span>Istraživanje

### <span id="page-50-1"></span>Cili istraživanja

Cilj ovog istraživanja bio je ispitati učeničke stavove vezane uz korištenje Web 2.0 alata u nastavi povijesti i njihov doprinos zamišljenim ishodima pojedinog sata. S obzirom na to da se u vrijeme provođenja istraživanja nastava odvijala online, odabrani su Web 2.0 alati koji od učenika ne zahtijevaju samostalno kreiranje i oblikovanje sadržaja jer bi takav postupak zahtijevao prethodno upućivanje u odabrane alate. Stoga su odabrani alati *PurposeGames* i *Wizer.me* čija je svrha bila utvrđivanje i ponavljanje gradiva. Spomenuto istraživanje provedeno je u sklopu kolegija Školska praksa u Osnovnoj školi Vežica u Rijeci u travnju 2021., uz prethodno odobrenje ravnatelja i nastavnice.

#### <span id="page-50-2"></span>Uzorak

Istraživanje je provedeno na uzorku od 36 učenika osmih razreda (8.a i 8.b). Valja napomenuti kako je prvotna zamisao bila ispitati stavove učenika i srednjih i osnovnih škola, koji bi se potom mogli usporediti, međutim odobreno nam je provođenje istraživanja isključivo među učenicima osnovne škole.

#### <span id="page-50-3"></span>**Instrumenti**

Kao što sam i spomenula, s obzirom na to da se nastava odvijala online, istraživanje je provedeno u obliku digitalne ankete izrađene u alatu *FreeOnlineSurveys*. Učenici 8.a razreda su digitalnoj anketi pristupili nakon što je uz pomoć *Wizer.me* alata<sup>59</sup> bio izveden sat ponavljanja na temu Svijet u hladnoratovskom razdoblju. Učenici 8.b razreda anketu su ispunili, nakon što su se okušali u alatu *PurposeGames<sup>60</sup>* u kojemu su nakon izlaganja nastavnice, igrajući se provjerili svoja znanja o nastavnoj jedinici Dekolonizacija i nastanak novih samostalnih država.

**.** 

<sup>59</sup> <https://app.wizer.me/preview/10QZFB>

<sup>60</sup> <https://www.purposegames.com/game/dekolonizacija-i-nastanak-novih-samostalnih-drzava> i [https://www.purposegames.com/game/dekolonizacija-i-nastanaj-novih-samostalnih-drzava.](https://www.purposegames.com/game/dekolonizacija-i-nastanaj-novih-samostalnih-drzava)

### <span id="page-51-0"></span>Analiza provedene ankete

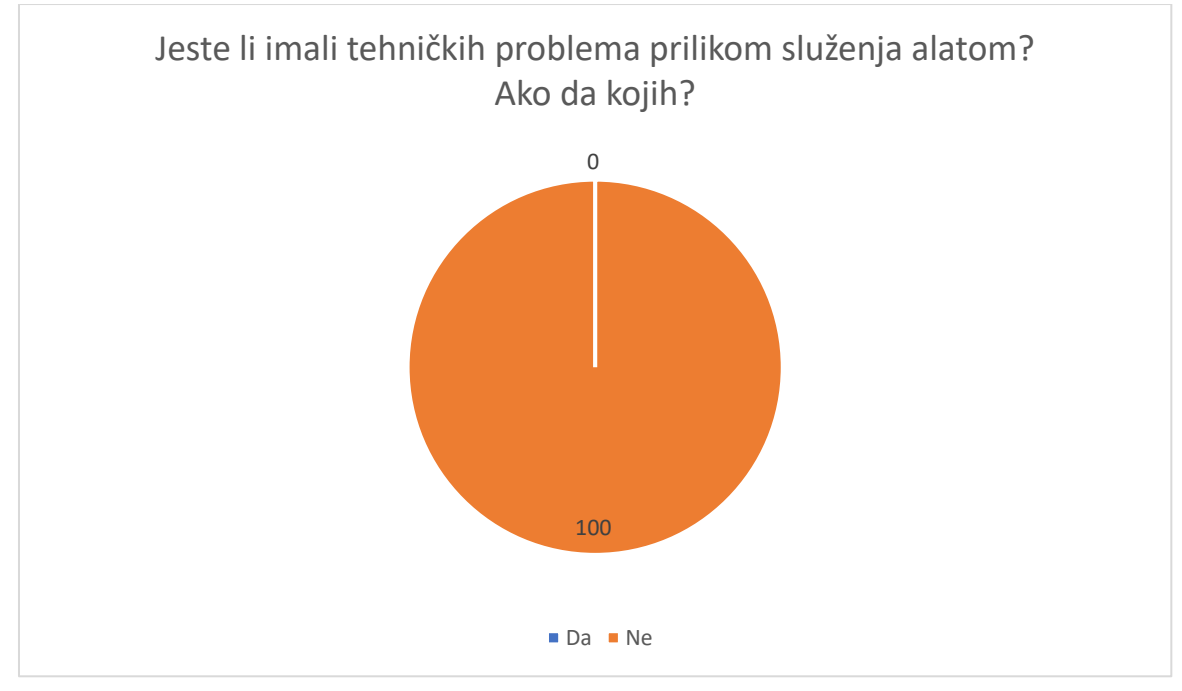

Graf 1a. Tehnički problemi prilikom korištenja alata Wizer.me

Prilikom korištenja alata Wizer.me nijedan učenik nije imao tehničkih poteškoća.

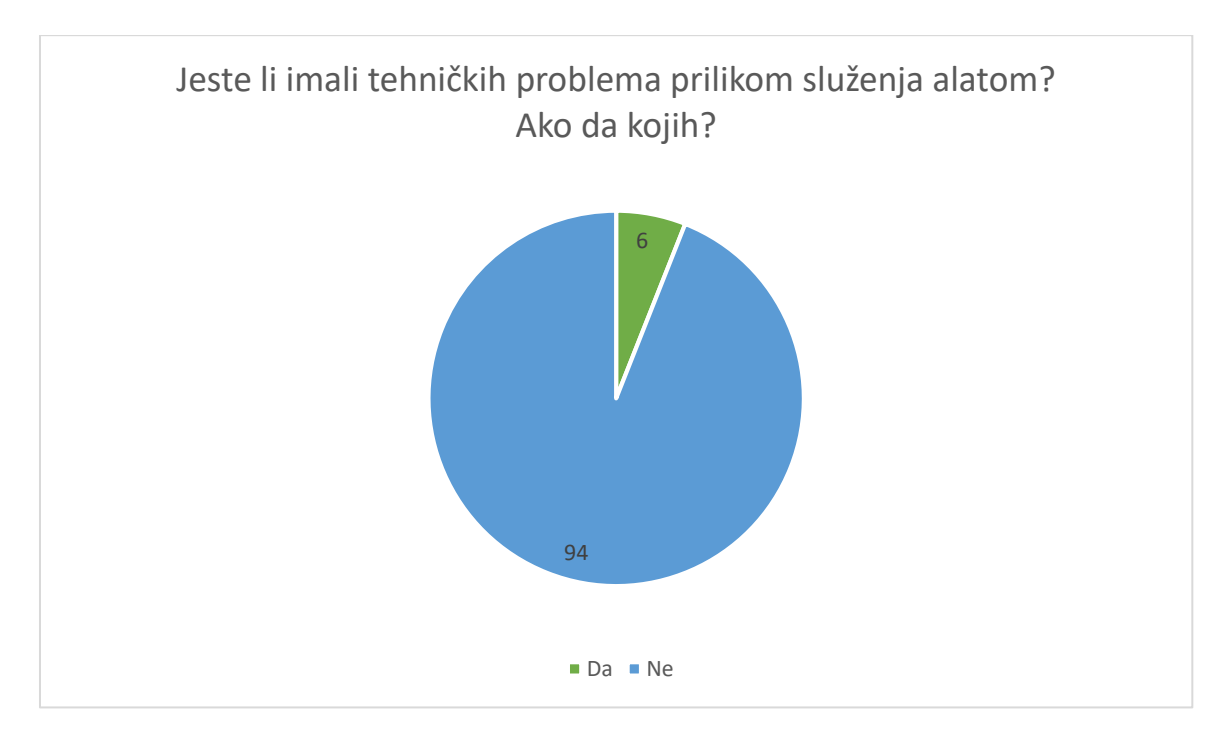

Graf 1b. Tehnički problemi prilikom korištenja alata PurposeGames

Prilikom korištenja alata PurposeGames jedan (6%) je učenik imao tehničkih poteškoća. Kao tehničku poteškoću učenik je naveo kako je učitavanje sadržaja isprva bilo usporeno.

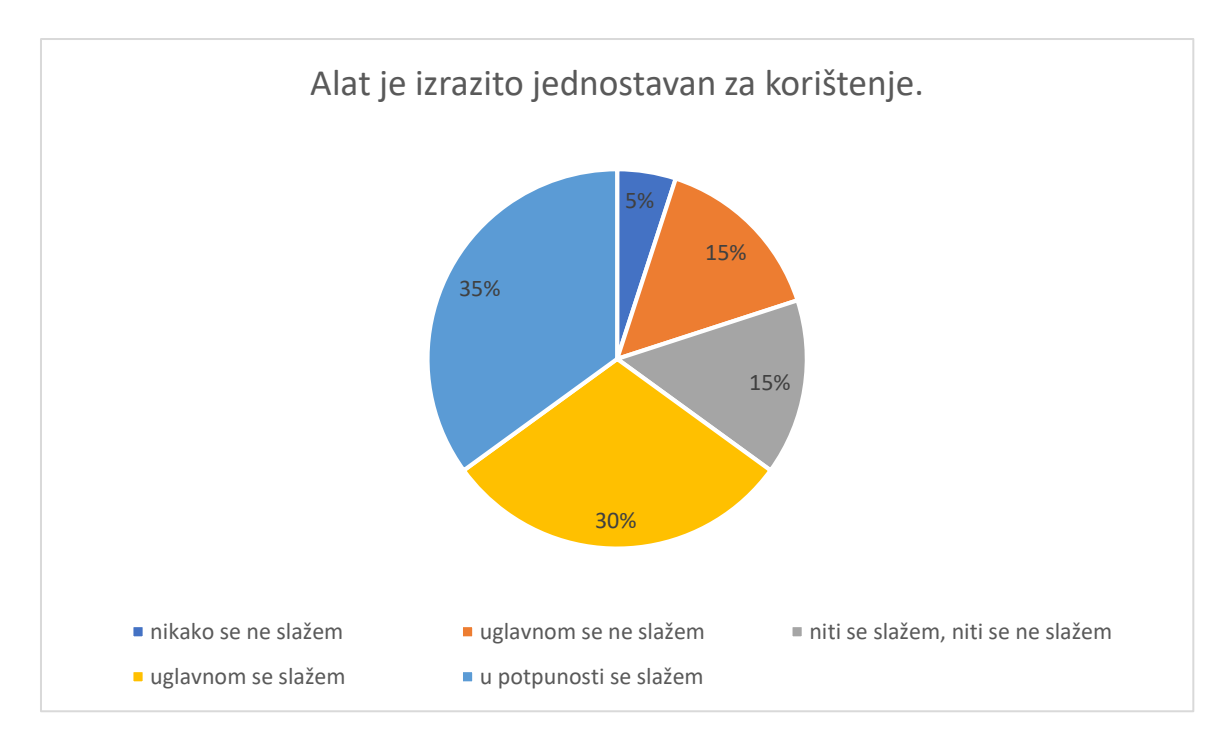

Graf 2a. Wizer.me je izrazito jednostavan za korištenje

Većina učenika, njih sedam (35%) u potpunosti se slaže s tvrdnjom da je alat Wizer.me jednostavan za korištenje. Šest učenika (30%) uglavnom se slaže sa spomenutom tvrdnjom. Troje učenika (15%) niti se slaže, niti se ne slaže s navedenom tvrdnjom. Također, troje učenika (15%) uglavnom se ne slaže s tvrdnjom. Naposljetku, jedan je učenik (5%) u potpunosti opovrgnuo navedenu tvrdnju izjasnivši kako se s njome nikako ne slaže.

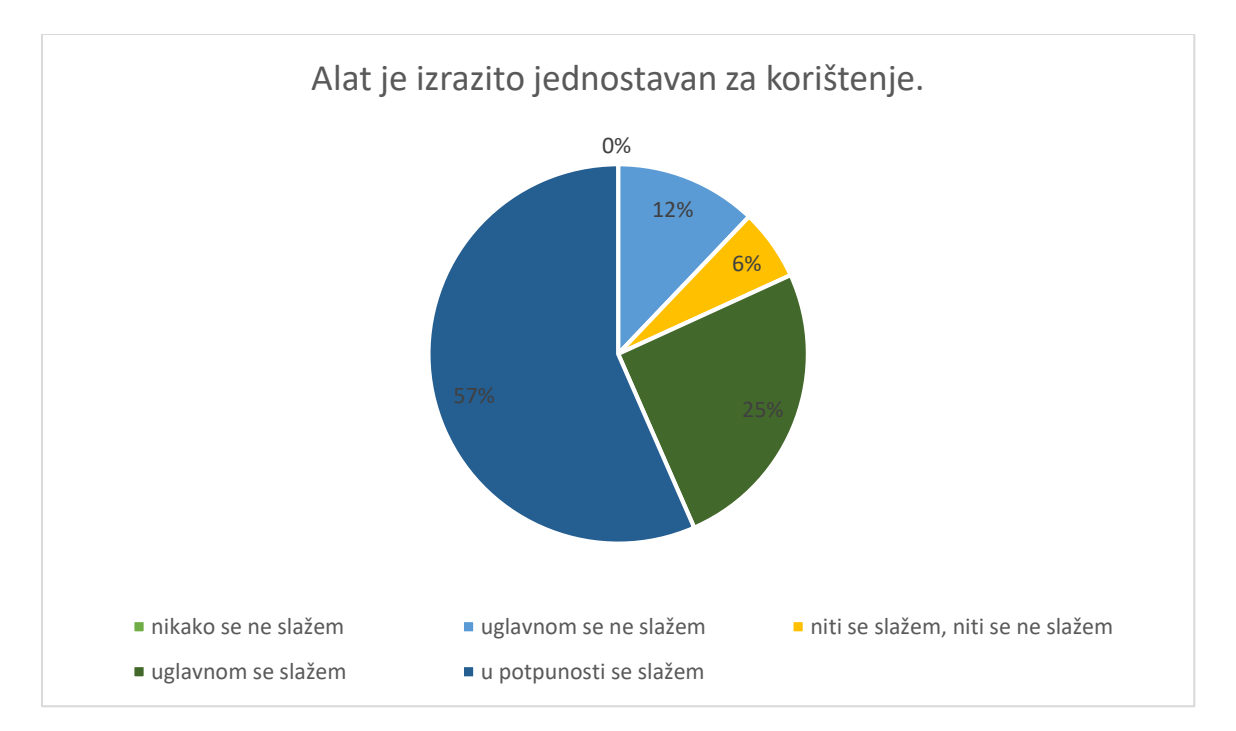

Graf 2b. PurposeGames je izrazito jednostavan za korištenje

Više od polovice učenika, njih devetero (57%) u potpunosti se slaže s tvrdnjom da je alat PurposeGames jednostavan za korištenje, dok se četiri učenika (25%) uglavnom slažu s navedenom tvrdnjom. Jedan je učenik (6%) zauzeo neutralan stav, dok su dva učenika (12%) alat doživjela kompleksnim i u skladu s time se uglavnom ne slažu s navedenom tvrdnjom. Držim kako su pojedini učenici alat doživjeli kompleksnijim iz razloga što su sastavljene edukativne igre od učenika zahtijevale brze i refleksivne odgovore s obzirom na to da je vrijeme bilo ograničeno. Moguće je da je učenicima vremensko ograničenje stvaralo određeni pritisak, pa se nisu mogli snaći u alatu. Valja napomenuti kako se vremensko ograničenje može regulirati i isključiti u postavkama igre, ukoliko je to uistinu problematično.

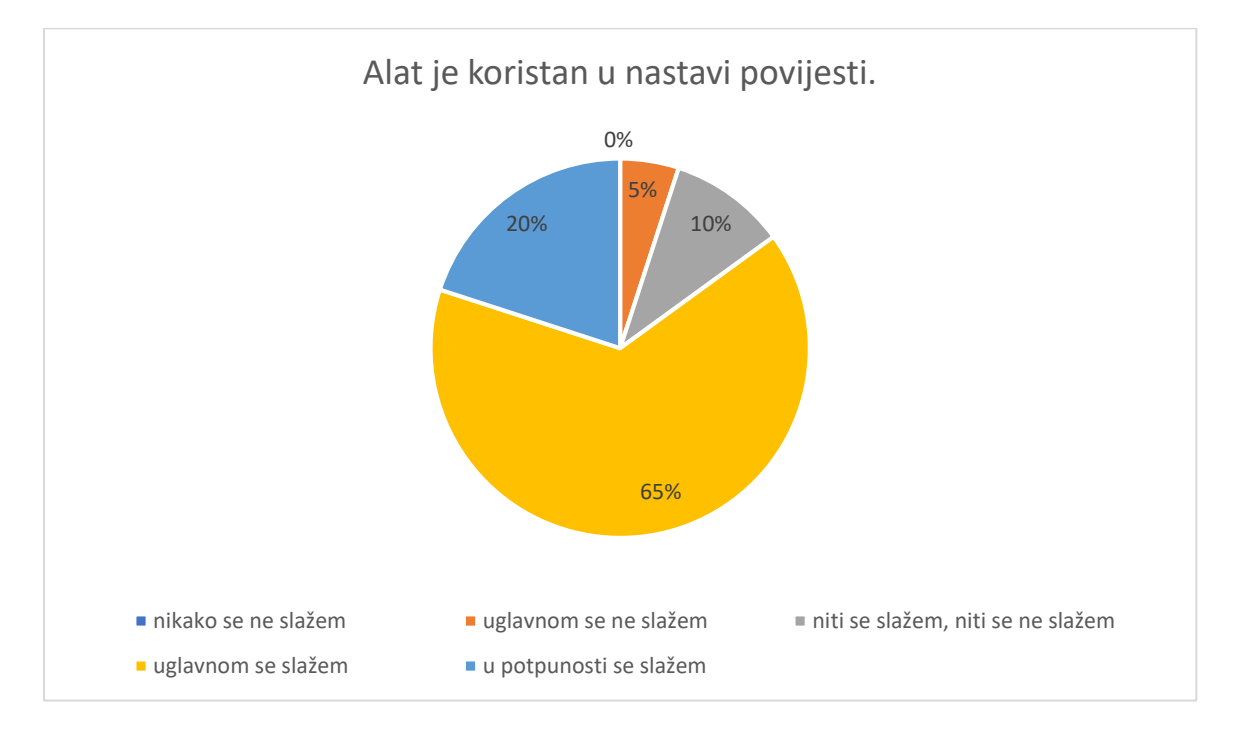

Graf 3a. Wizer.me je koristan u nastavi povijesti

Više od dvije trećine učenika, njih trinaest (65%) smatra kako je alat Wizer.me uglavnom koristan i poticajan u nastavi povijesti. Četiri učenika (20%) drži kako alat u potpunosti pridonosi nastavi povijesti. Dva učenika (10%) niti se slažu, niti se ne slažu s navedenom tvrdnjom, dok jedan učenik (5%) drži kako alat uglavnom nije koristan u nastavi povijesti. Nijedan učenik (0%) nikako se ne slaže s navedenom tvrdnjom.

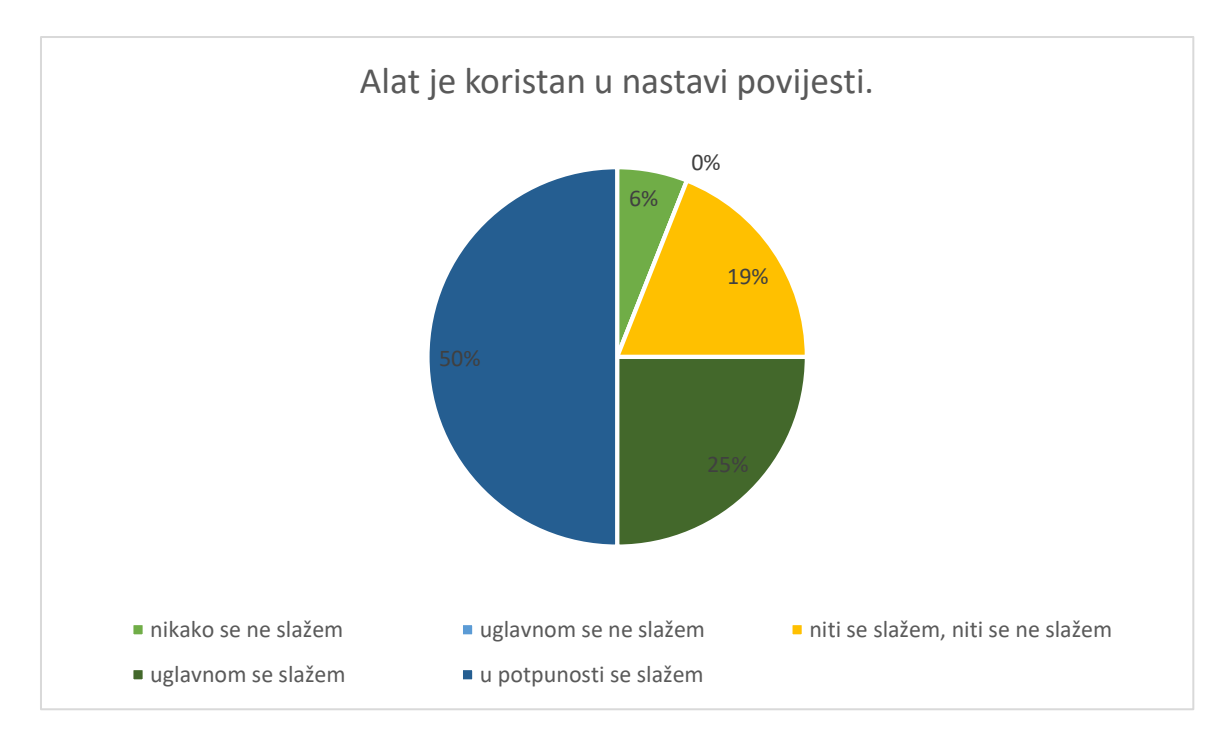

Graf 3b. PurposeGames je koristan u nastavi povijesti

Polovica učenika, njih osam (50%) u potpunosti alat PurposeGames drži korisnim u nastavi povijesti, dok se četvrtina, njih četvero (25%) uglavnom slaže s navedenom tvrdnjom. Troje učenika nema nikakav stav o korisnosti alata u nastavi povijesti. Jedan učenik (6%) smatra kako alat PurposeGames nikako ne pridonosi u nastavi povijesti.

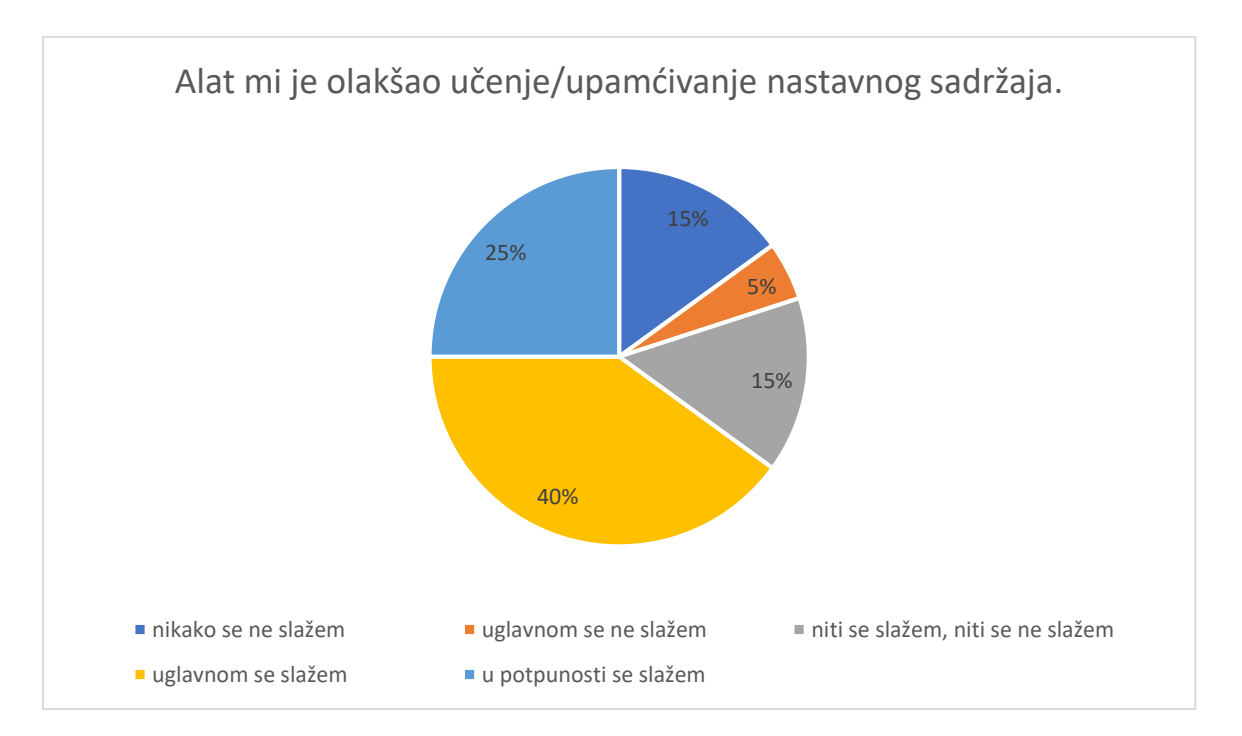

Graf 4a. Wizer.me olakšava učenje/upamćivanje nastavnog sadržaja

Da im je u potpunosti ovaj digitalni alat omogućio lakše primanje znanja, misli četvero učenika (25%). Ugodna je spoznaja kako je kod osam učenika (40%) digitalni alat uglavnom rezultirao određenim napretkom u primanju novih spoznaja. Da navedeni alat nije dao mjerljivih rezultata izjasnilo se troje učenika (15%), isto kao i onih koji nisu vidjeli nikakav pomak, ali ni odmak u stjecanju znanja. Jedan učenik (5%) uglavnom se ne slaže s navedenom tvrdnjom.

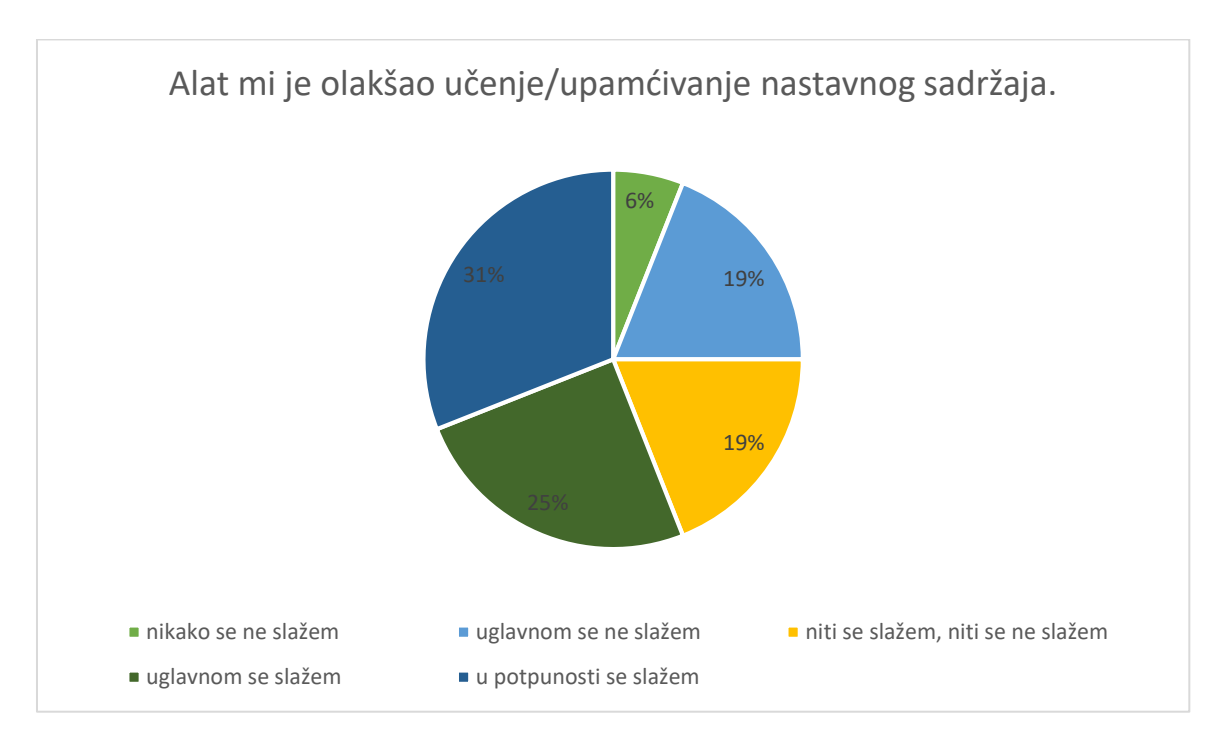

Graf 4b. PurposeGames olakšava učenje/upamćivanje nastavnog sadržaja

Za tvrdnju PurposeGames u potpunosti olakšava učenje/upamćivanje nastavnog sadržaja opredijelilo se četiri učenika (25%). Nešto je više onih koji se uglavnom slažu s doprinosom alata u učenju, njih pet (31%). Troje učenika nije uočilo ikakve rezultate, pa su se poistovjetili s odgovorom niti se slažem, niti se ne slažem (19%), kao što je to bio slučaj i s učenicima koji uglavnom nisu uočili napredak u primanju znanja (19%). Jedan je učenik (6%) u potpunosti demantirao tvrdnju.

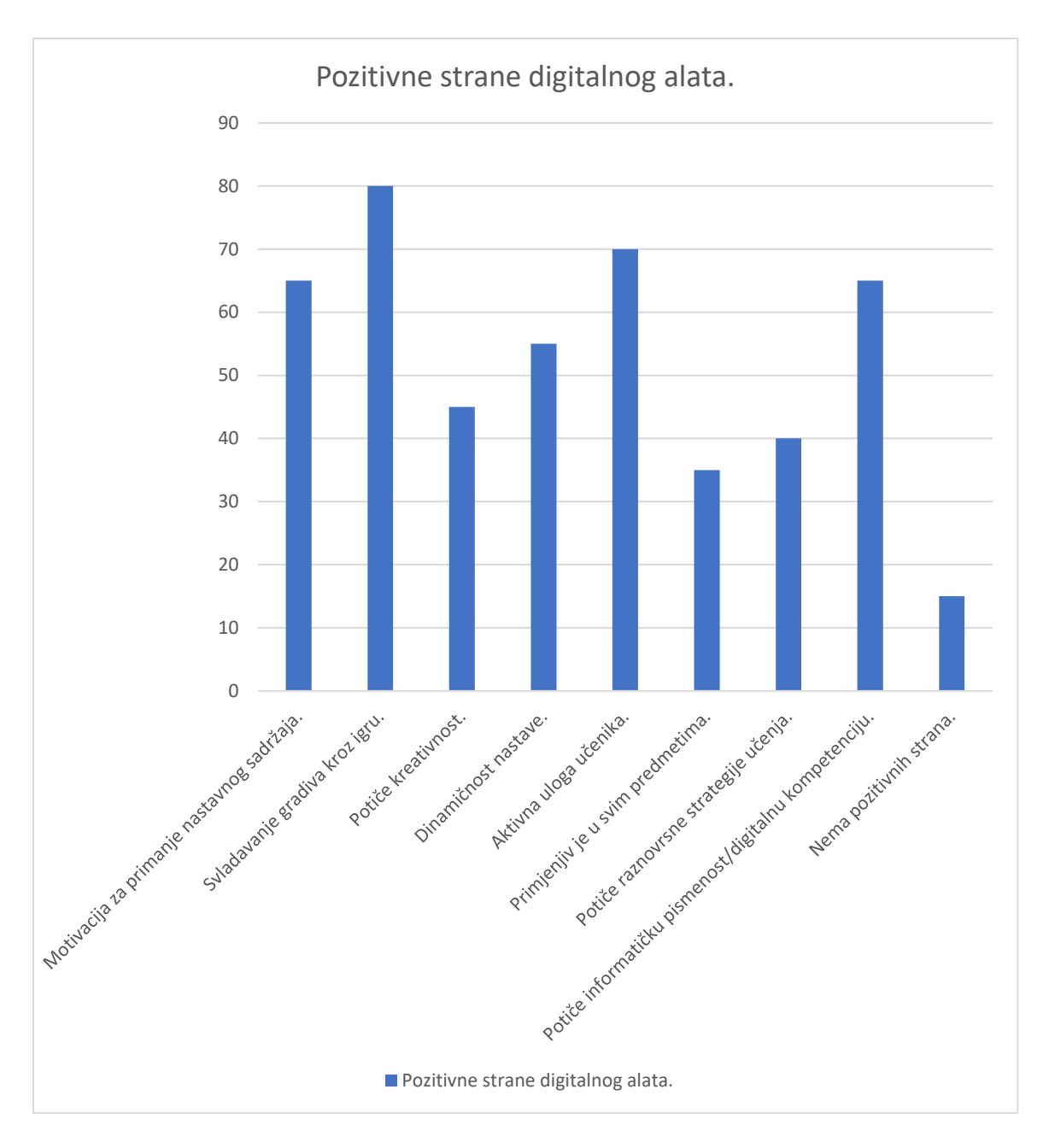

Graf 5a. Pozitivne strane alata Wizer.me

Na ovo su pitanje u anketi učenici mogli odgovoriti odabirom više odgovora koje smatraju istinitima. Prvi ponuđeni odgovor koji kao pozitivnu stranu alata naglašava njegovu funkciju u motiviranju učenika za primanje novog gradiva, odabralo je 13 učenika (65%). Svijesni smo činjenice da je motivacija nezaobilazna faza u svakome ustroju nastavnog sata, stoga ni ne čudi kako se mnogi nastavnici upravo u toj prvoj i ključnoj fazi koja može odrediti tijek čitavog sata, odlučuju za motiviranje učenika određenim digitalnim alatom u svrhu prisjećanja i ponavljanja gradiva s prethodnoga sata. Takav se pristup ne mora nužno smatrati pogrješnim, no topla preporuka bi bila da se u fazi motivacije ostvari njezina primarna svrha – zainteresiranost učenika, zadobivanje njihove pozornosti i koncentracije. Digitalni alati tu uvelike mogu

doprinijeti, pogotovo kada se ne koriste isključivo kao pomagalo u ponavljanju gradiva, već kao inovativne i domišljate motivacije, kojima stvaramo stabilne temelje za nadograđivanje znanja. Da je učenicima u toj dobi, svladavanje gradiva kroz igru prihvatljivo i dobrodošlo, pokazuje činjenica da je tu stavku čak 16 učenika označilo istinitom (80%). Prethodno su u radu bile navedene i pojašnjene karakteristike učenika Z generacije i njihove aspiracije prema učenju i spoznavanju u digitalnom i virtualnom okruženju, stoga ovi rezultati nimalo ne čude. Dapače, oni potvrđuju stavove i težnju za uvođenjem igrifikacije u nastavni proces. Da alat Wizer.me potiče kreativnost smatra 9 učenika (45%). Takav bi se rezultat mogao pojasniti činjenicom da se od učenika nije tražilo kreiranje sadržaja u alatu, već isključiva interakcija s već kreiranim sadržajem, što učenici onda nisu prepoznali kao prostor za kreativno izražavanje. 11 učenika (55%) smatra kako alat Wizer.me pridonosi dinamičnijem izvođenju nastave, a upravo je izbjegavanje monotonih izlaganja i aktivnosti, ono čemu nastavnici trebaju težiti, ne bi li zadržali koncentraciju i pozornost digitalnih generacija. Ugodna je činjenica da su učenici, njih 14 (70%), prepoznali vlastiti angažman, odnosno produktivnu ulogu koju su imali služeći se ovim digitalnim alatom. To se dodatno može pojasniti činjenicom da su učenicima informacije i rješenja vrlo lako dostupna, no istovremeno oni teže okruženju u kojemu će samostalno dolaziti do zaključaka i aktivno sudjelovati u spoznavanju odgovora. Nadalje, ono u čemu je alat podbacio jest njegova primjena u ostalim predmetima. Naime, samo sedmero učenika (35%) prepoznalo je raznovrsnost i potencijal primjene alata u ostalim predmetima. Treba napomenuti kako alat nudi brojne opcije i mogućnosti sastavljanja i oblikovanja zadataka, a u ovome slučaju su bile iskorištene isključivo opcije koje su bile adekvatne nastavnoj jedinici Svijet u hladnoratovskom razdoblju, što učenicima nije dalo potpuni uvid u potpuni potencijal alata i njegovu sveobuhvatnost u kontekstu kreiranja nastavnih sadržaja. 40% učenika (njih 8), uvidjelo je mogućnost alata na poticanje raznovrsnih strategija učenja. Istovremeno 13 učenika (65%) složilo se s tvrdnjom da alat Wizer.me pospješuje razvoj digitalnih kompetencija i informatičke pismenosti. Na samome kraju, tri su učenika (15%) ocijenila da alat nema pozitivnih strana.

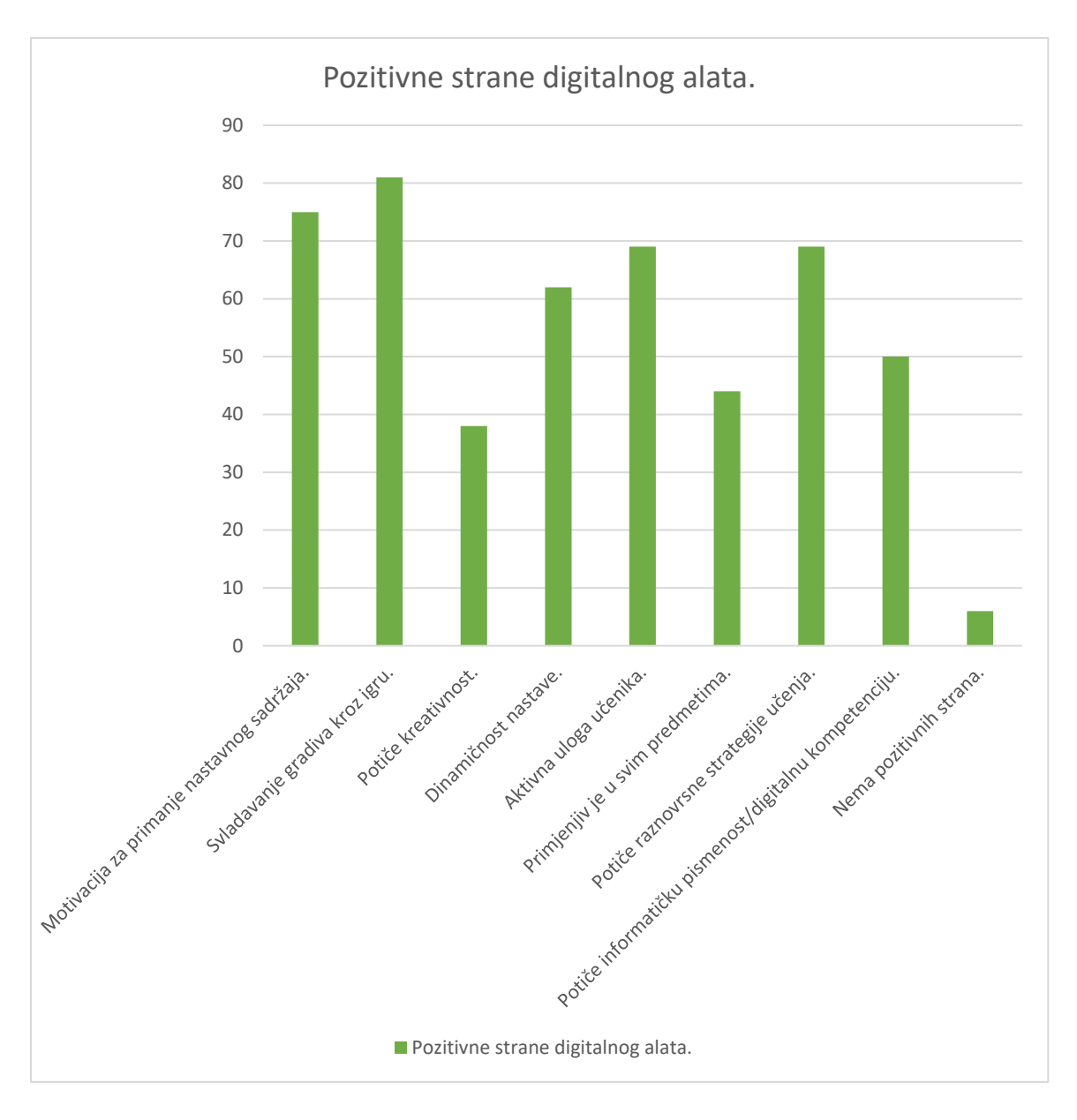

Graf 5b. Pozitivne strane alata PurposeGames

Što se tiče alata PurposeGames 12 učenika (75%) smatra kako alat pospješuje motivaciju za primanje novih nastavnih sadržaja. U vezi s prvom stavkom ovaj je alat postigao nešto bolje rezultat no prethodni (65%), što bih pripisala natjecateljskoj naravi alata. 13 učenika (81%) složilo se s tvrdnjom da alat omogućava uspješno svladavanje nastavnih sadržaja kroz igru, jednako kao što je to bio slučaj i s alatom Wizer.me. Tek šest učenika (38%) slaže se s tvrdnjom da alat potiče kreativnost. Ponovno bih ovaj podbačaj alata pripisala činjenici da učenici nisu sudjelovali u kreiranju sadržaja. Deset učenika (63%) kao prednost je istaknulo mogućnost alata da pridonese dinamičnijem nastavnom procesu. PurposeGames u ovome je aspektu ocijenjen s nešto boljim rezultatima negoli prethodni Wizer.me (55%). Takve bih rezultate ponovno pripisala natjecateljskoj naravi alata, kao i instantnoj povratnoj informaciji. Osim toga, valja

napomenuti kako su se učenici okušali u više tipova igrica (*Text Quiz, Image Quiz*, te *Matching Game Quiz*) koji su detaljno pojašnjeni u analizi alata. S obzirom na to da svaki navedeni tip kviza zahtijeva brzopotezne odgovore i reakcije učenika, dok istovremeno ima različitu funkciju, dinamika sata je uspješno postignuta. Prednost aktiviranja učenika odabralo je 11 učenika (69%). Ono što treba naglasiti jest da alat automatski svakome učeniku koji je otvorio poveznicu, ponudi nasumičan redoslijed pitanja (ukoliko se ta opcija prethodno ne isključi). Iz tog je razloga svaki učenik maksimalno samostalan u rješavanju edukativnih igrica. Zanimljiva je činjenica da je PurposeGames ostvario bolje rezultate od prethodnog alata kada je u pitanju primjenjivost u ostalim predmetima, iako Wizer.me ima bogatiju i atraktivnju ponudu opcija. To je samo potvrda da i naoko jednostavni alati učenicima mogu biti zanimljivi i korisni ukoliko se smisleno usklade s nastavnim sadržajima. Mogućnost uvrštavanja ovog alata u druge predmete vidi sedam učenika (44%). Tvrdnja da alat potiče raznovrsne strategije učenja također je ostvarila iznaprosječne rezultate u odnosu na prethodni alat. Čak 11 učenika (69%) označilo je spomenutu tvrdnju kao istinitu. Razlog tomu može biti različitost tipova igrica u kojima su se učenici okušali. Primjerice jedna je igrica bila osmišljena u obliku spajanja parova (*Memory*), zatim je druga bila klasičnije naravi (višestruki izbor), dok je posljednja kombinirala toponime s kojima su se učenici susreli u kontekstu dekolonizacije, te snalaženje na karti. Osam učenika (50%) smatra kako alat potiče digitalnu kompetenciju. Što se tiče ovoga aspekta, prethodni je alat ostvario bolje rezultate (65%). Ovakvi se relativno osrednji rezultati kod oba alata mogu objasniti činjenicom da su digitalne generacije ovladale načinom na koji Web 2.0 alati funkcioniraju, što bi značilo da im ovakvi jednostavni za korištenje alati ne predstavljaju izazov, pa stoga, digitalna kompetencija stagnira. No, da su u istraživanju bili obuhvaćeni alati koji od učenika zahtijevaju samostalno kreiranje sadržaja, tada bi aspekt digitalne kompetencije, kao i onaj vezan uz poticanje kreativnosti, zasigurno bili pri samome vrhu u ostvarenim rezultatima. Naposljetku, navodim i podatak da jedan učenik (6%) nije uočio nikakve prednosti kod ovog alata.

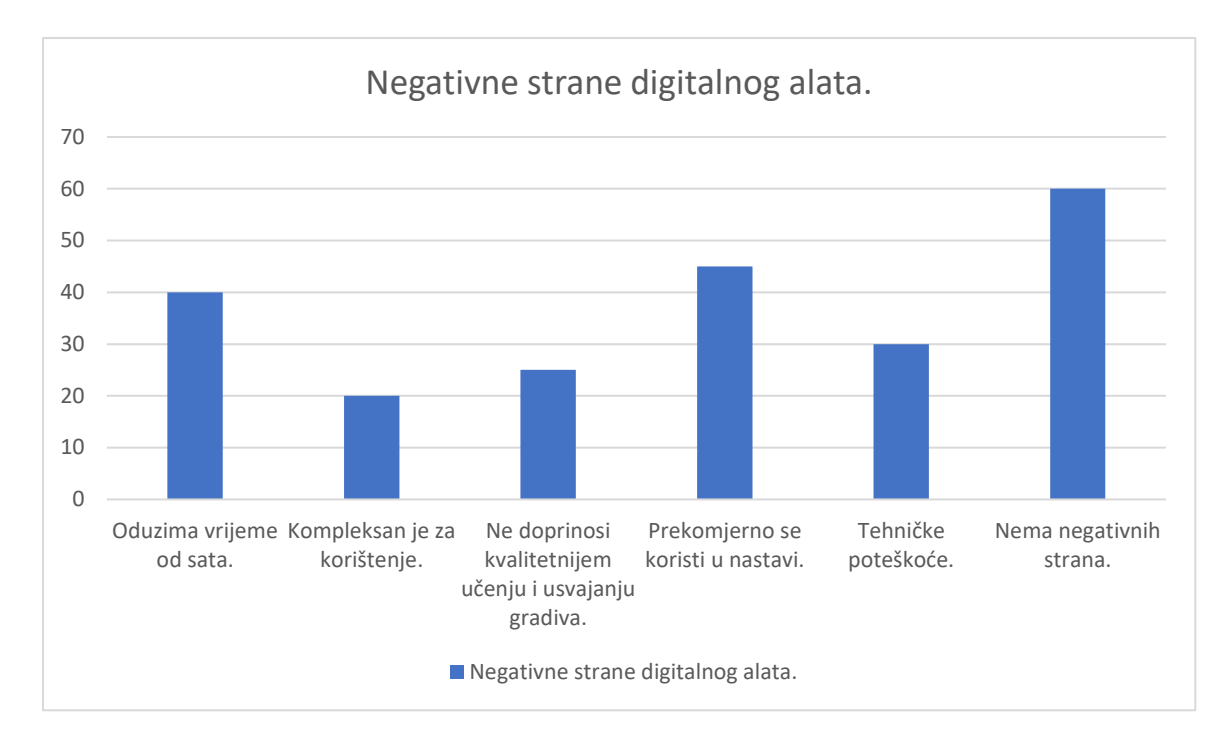

Graf 6a. Negativne strane alata Wizer.me

Ovo je pitanje u anketi od učenika tražilo da odaberu sve ponuđene tvrdnje s kojima se slažu. Osmero učenika (40%) smatra kako korištenje ovim alatom može prouzročiti nepotrebno gubljenje vremena. Pretpostavljam da su učenici time mislili na vrijeme koje je potrebno da svaki učenik pristupi podijeljenoj poveznici, odnosno na vrijeme koje im je potrebno da se svi usklade. Razlog takvoj pretpostavci proizlazi iz činjenice da su učenici u alatu Wizer.me proveli čitav jedan školski sat, s obzirom na to da se radilo o satu ponavljanja. Četiri učenika (20%) smatra da je nedostatak alata u njegovoj kompleksnoj naravi. Petero učenika (25%) smatra kako alat ne doprinosi kvalitetnijem učenju i usvajanju gradiva. Iznenađuje činjenica da je čak devetero učenika izjavilo kako se alat preučestalo koristi u nastavi. S obzirom na to da je nastavnica prvi puta radila s učenicima u Wizer.me alatu, pretpostavljam kako su se učenici s istim alatom koristili u drugim predmetima, radi čega je moglo doći do zasićenja. Iako su na samome početku ankete učenici odgovorili kako nisu imali tehničkih poteškoća s alatom, kao negativu stranu alata šestero je učenika istaknulo tehničke poteškoće. Pretpostavka je da su učenici označili ovu tvrdnju istinitom imajući na umu potencijalne poteškoće do kojih može doći u nastavi kada se koristimo digitalnim alatima. Naposljetku, 12 učenika (60%) smatra kako digitalni alat Wizer.me nema negativnih strana. U kategoriju *Ostalo* jedan je učenik naveo kako bi smanjio količinu pitanja i zadataka. Dakle, iako je riječ o satu ponavljanja, trebalo bi voditi računa da ipak uvrstimo barem jednu promjenu u aktivnostima učenika, te da ih ne preplavimo količinom zadataka.

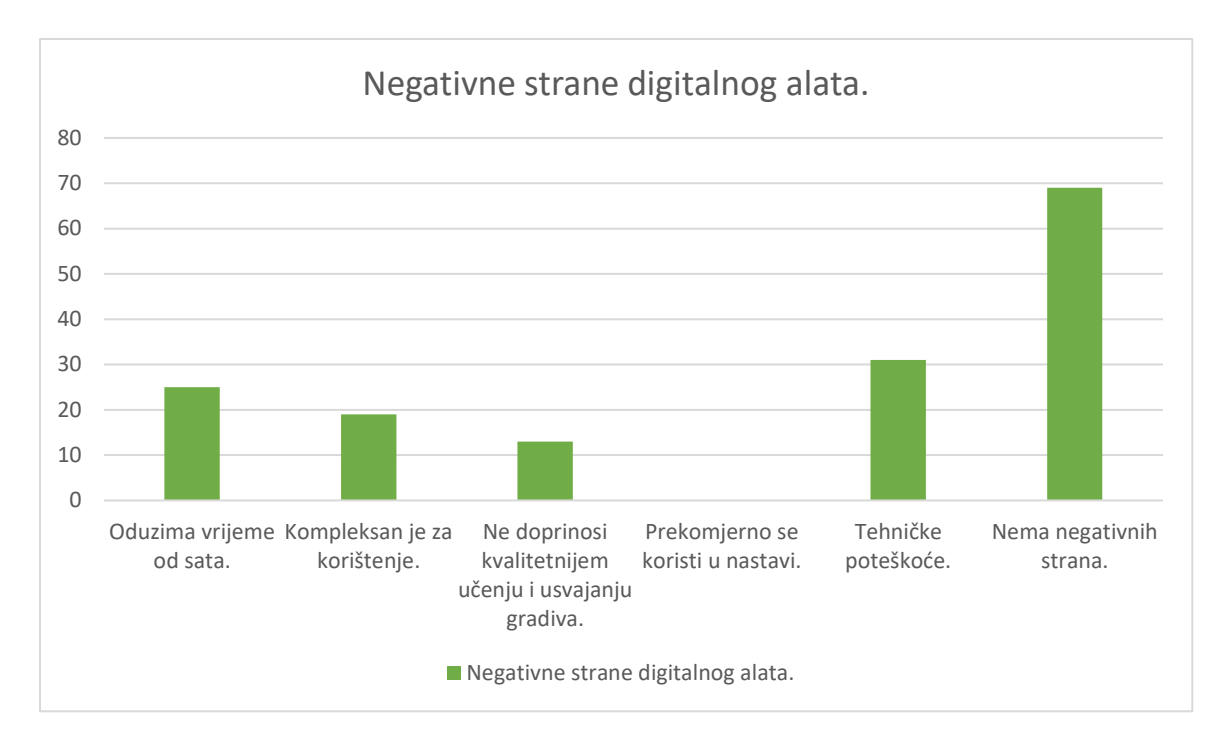

Graf 6b. Negativne strane alata PurposeGames

Četiri učenika (25%) kao negativne strane alata PurposeGames istaknuli su oduzimanje vremena od sata. Tome se može doskočiti na način da se za svaku igricu postavi vremensko ograničenje u kojemu učenici moraju odabrati odgovor. Na taj će način igrica biti brza i efikasna, posebice se to preporuča na samome kraju sata, kada nemamo dovoljo vremena za upuštanje u bilo kakve druge aktivnosti. Tri učenika (19%) izjavila su da je alat kompleksan za korištenje, no uvjerena sam da bi nakon već drugog susreta s alatom, učenici istim ovladali u potpunosti. Da alat ne pridonosi kvalitetnijem učenju i usvajanju gradiva smatra tek dvoje učenika (13%), dok tvrdnju da se alat prekomjerno koristi u nastavi nijedan učenik nije odabrao (0%). Pretpostavka je da se većina učenika prvi put susrela s ovim alatom. Petero učenika (31%) kao negativnu stranu ističe tehničke poteškoće (na samome početku stoji da je jedan učenik imao poteškoća s alatom), pa ponovno pretpostavljam da su učenici u obzir uzimali i potencijalno moguće poteškoće. Na samome kraju, 11 učenika (69%) navodi kako alat nema negativnih strana.

Na kraju ovoga dijela navodim prosječne ocjene kojima su učenici ocijenili navedene alate. Sveukupna prosječna ocjena alata Wizer.me jest 3,75, dok je alat PurposeGames ocijenjen vrlo dobrom ocjenom, točnije aritmetičkom sredinom od 4,1.

Posljednja stavka ankete od učenika je tražila da preporuče/navedu digitalne alate s kojima su imali pozitivno iskustvu u obrazovanju. Najčešće navedeni alati jesu: *Wordwall, Kahoot i Quizlet*.

## <span id="page-62-0"></span>Zaključak

Početak 21. stoljeća obilježen je naznakama četvrte industrijske revolucije u kojoj tehnologija neprestano evoluira i to brže no ikada prije. Tehnološki izumi drastično mijenjaju i prožimaju život svakoga čovjeka. Takav ubrzan i promjenjiv svijet od nas traži brze reakcije, konstantno osposobljavanje i obučavanje, te prilagodbu novim zahtjevima i potrebama tržišta. Kao svaka prijašnja, i četvrta industrijska revolucija donosi korjenitu transformaciju društva. Posljedica toga biti će gašenje određenih zanimanja i zanata, dok će se istovremeno potraživati i cijeniti nove vještine i sposobnosti. U skladu s time i obrazovni sustav i sve njegove komponente potrebno je krojiti po mjeri učenika digitalne generacije, ne bi li ih poučili temeljnim vještinama koje će im omogućiti cjeloživotno učenje. Iako je suvremenu nastavu nemoguće zamisliti bez uporabe IKT-a, poneki nastavnici, digitalni imigranti, i dalje pokazuju određeno nepovjerenje u kvalitetu nastave koja se temelji na suvremenim tehnologijama. Iz tog je razloga, nastavnike potrebno kontinuirano educirati i obučavati. Pritom, treba napomenuti kako nastavnici često učenike neće uopće morati poučavati korištenju digitalnih alata, s obzirom na to da učenici digitalne generacije vladaju suvremenom tehnologijom od malih nogu. Poanta jest da su takvi učenici samouki te im je koncept služenja internetom i svim njegovim alatima urođen, odnosno sam po sebi razumljiv i logičan. Ono čemu nastavnici pak trebaju poučiti učenike jest kritičko vrednovanje i pretraživanje informacija, što je i najvažniji aspekt digitalne kompetencije.

Web 2.0 alati i njihova implementacija u nastavi osigurava dvosmjernu komunikaciju između nastavnika i učenika, komunikaciju u kojoj i nastavnik uči od svojih učenika. Svi valorizirani alati u ovome radu pospješuju izvođenje suvremene nastave, te metode i strategije učenja koje suvremenoj nastavi povijesti i priliče (učenje igrom, suradničko učenje, projektno učenje, stvaralačko učenje itd.). Potonje sam nastojala prikazati u dijelu rada koji se bavi konkretnim prijedlozima za korištenje alata u svakoj fazi nastavnog sata, a pritom su bili obuhvaćeni i svi oblici rada u nastavi.

Cilj je ovoga rada bio ponuditi određeni broj kvalitetnih i pomno odabranih digitalnih alata koji se na brojne načine mogu iskoristiti u nastavi povijesti, neovisno o dobi učenika. U prvome je redu rad namijenjen nastavnicima povijesti, no to ne znači da nije koristan i poticajan svakome nastavniku i svima onima koji su uključeni u djelatnost odgoja i obrazovanja na bilo kojoj razini. Tomu je tako, jer velika većina digitalnih alata operira po vrlo sličnome principu, što ide u prilog činjenici da je rad u takvim alatima učenicima često predvidljiv i transparentan. Iz istoga razloga, upute za korištenje, u radu obrađenih alata, mogu doprinijeti vještom uporabom

svim ostalim alatima koji su dostupni na internetu, te tako rezultirati unaprijeđivanjem vlastite digitalne kompetencije.

Drugi važan cilj ovoga rada bio je ispitati kvalitetu, potencijal i učinke digitalnih alata u nastavi povijesti. S obzirom na to da postoji nekolicina istraživanja čija je svrha bila ispitati perspektivu nastavnika u vezi s korištenjem i zastupljenosti Web 2.0 alata u nastavi, odlučila sam vlastitim istraživanjem utvrditi učinkovitost digitalnih alata iz učeničke točke gledišta. Time je istraživanje usklađeno i sa suvremenim kurikulumskim pristupom poučavanju koje pored vrednovanja naučenog, zagovara i vrednovanje za učenje te vrednovanje kao učenje. Naime, učenici su u dobivenoj anketi kritički vrjednovali digitalne alate PurposeGames i Wizer.me, nakon čega su samovrjednovali vlastito znanje o nastavnom sadržaju koji se utvrđivao u digitalnom alatu, kako bi se ustanovili određeni pomaci odnosno pozitivni učinci alata po znanje učenika. Zaključila bih ovaj rad podatkom da su učenici digitalne alate ocijenili vrlo dobrom ocjenom. Osim toga, učenici su kod digitalnih alata uvidjeli niz pozitivnih strana te iskazali želju za njihovom implementacijom u nastavi. Stoga, možemo zaključiti kako je suvremena nastava obogaćena web 2.0 alatima ispravan put u poučavanju digitalnih generacija, no valja napomenuti kako i takva nastava mora biti pomno osmišljena i isplanirana od strane nastavnika, ne bi li bila uspješna.

## <span id="page-64-0"></span>Popis literature

Knjige:

Felicia, P., *Digitalne igre u školama – priručnik za učitelje*, European Schoolnet, Brussels, 2009.

Hajdarović, M., *Petica za digitaliziranu povijest*, Libar d.o.o., Zagreb, 2015.

Marinović, M., N*astava povijesti usmjerena prema ishodima učenja – metodički priručnik za nastavnike povijesti*, Agencija za odgoj i obrazovanje, Zagreb, 2014.

Rendić Miočević, I., *Učenik – istražitelj prošlosti*, Školska knjiga, Zagreb, 2000.

Stradling, R., *Nastava europske povijesti 20. stoljeća*, Srednja Europa, Zagreb, 2003.

Članci:

Borić., I., "Igrifikacija u nastavi", *Varaždinski učitelj : digitalni stručni časopis za odgoj i obrazovanje*, Vol. 3 No. 3 (2020.), str. 70-74; dostupno na:<https://hrcak.srce.hr/234715> (pristupljeno 18. kolovoza 2021.)

Budić, H., Hak, M., "Primjena suvremene obrazovne tehnologije u nastavi", *Veleučilište u Požegi, International Conference* ''Vallis Aurea'', Požega, 2014.; dostupno na: <https://repozitorij.vup.hr/islandora/object/vup:927> (pristupljeno 6. kolovoza 2021.)

Gjud, M., Popčević, I., "Digitalizacija nastave u školskom obrazovanju", *Polytechnic and design*, Vol. 8, No. 3 (2020.), str. 154-162., dostupno na:<https://hrcak.srce.hr/255952> (pristupljeno 18. kolovoza 2021.)

Jukić, R., "Sadržaji ekološkog odgoja i obrazovanja u gimnazijskim programima", *Socijalna ekologija : časopis za ekološku misao i sociologijska istraživanja okoline*, Vol. 22, No. 3 (2013.), str. 221-245; dostupno na: [https://hrcak.srce.hr/index.php?show=clanak&id\\_clanak\\_jezik=175676](https://hrcak.srce.hr/index.php?show=clanak&id_clanak_jezik=175676) (pristupljeno 6. kolovoza 2021.)

Pejić Papak, P., Grubišić Krmpotić, H., "Poučavanje primjenom suvremene tehnologije u obrazovanju", *Život i škola : časopis za teoriju i praksu odgoja i obrazovanja*, Vol. LXII No. 3 (2016.), str. 153-162; dostupno na:<https://hrcak.srce.hr/176919> (pristupljeno 27. kolovoza 2021.)

Pisačić, K., "Značajke nekih Web 2.0 alata, Primjena WEB 2.0 alata u znanstveno istraživačkom radu", *Tehnički glasnik 7*, 3(2013), str. 283-289; dostupno na: [https://hrcak.srce.hr/index.php?show=clanak&id\\_clanak\\_jezik=161426](https://hrcak.srce.hr/index.php?show=clanak&id_clanak_jezik=161426) (pristupljeno 19. srpnja 2021.)

Smiljčić, I., Livaja, I., Acalin, J., "ICT u obrazovanju", *Zbornik radova Veleučilišta u Šibeniku,* No. 3-4 (2017.), str. 157-170; dostupno na: [https://hrcak.srce.hr/index.php?show=clanak&id\\_clanak\\_jezik=272311](https://hrcak.srce.hr/index.php?show=clanak&id_clanak_jezik=272311) (pristupljeno 27. kolovoza 2021.)

Internetski izvori:

e-Škole: Europski okvir digitalnih kompetencija za obrazovatelje (DigCompEdu), dostupno na:<https://www.e-skole.hr/europski-okvir-digitalnih-kompetencija-za-obrazovatelje/> (pristupljeno 22. kolovoza 2021.)

e-Škole: Okvir za digitalnu kompetenciju korisnika u školi: učitelja/nastavnika i stručnih suradnika, ravnatelja i administrativnoga osoblja, Hrvatska akademska i istraživačka mreža – CARNet, dostupno na:

<https://pilot.e-skole.hr/hr/rezultati/obrazovanje-i-podrska/okvir-za-digitalnu-kompetenciju/> (pristupljeno 27. kolovoza 2021.)

e-Škole: Priručnik za korištenje Okvira za digitalnu kompetenciju korisnika u školi: učitelja/nastavnika i stručnih suradnika, ravnatelja i administrativnoga osoblja, Hrvatska akademska i istraživačka mreža – CARNet, dostupno na:

<https://pilot.e-skole.hr/hr/rezultati/obrazovanje-i-podrska/okvir-za-digitalnu-kompetenciju/> (pristupljeno 27. kolovoza 2021.)

Evernote: Web 2.0 tehnologija, dostupno na: <https://sites.google.com/site/itehevernote/karakteristike-web-2-0> (pristupljeno 19. srpnja 2021.)

Hajdarović, M., Dvije-tri online vremenske crte, Školski portal, Školska knjiga, objavljeno 3. ožujka 2016., dostupno na: [https://www.skolskiportal.hr/sadrzaj/jucer-danas-sutra/dvije-tri](https://www.skolskiportal.hr/sadrzaj/jucer-danas-sutra/dvije-tri-online-vremenske-crte/)[online-vremenske-crte/](https://www.skolskiportal.hr/sadrzaj/jucer-danas-sutra/dvije-tri-online-vremenske-crte/) (pristupljeno 24. srpnja 2021.)

Hajdarović, M., Kolumna ''20 web alata za nastavu povijesti'', dostupno na: [https://www.academia.edu/23884870/Kolumna\\_20\\_web\\_alata\\_za\\_nastavu\\_povijesti\\_](https://www.academia.edu/23884870/Kolumna_20_web_alata_za_nastavu_povijesti_) (pristupljeno 2. kolovoza 2021.)

Hermes: Projektni tim ''JustNow'', Uporaba metode lente vremena u podučavanju, Projekt ''JustNow – Alati za Učenje Ljudskih Prava'', dostupno na: <https://hermes.hr/hr/just-now/> (pristupljeno 24. srpnja 2021.)

Kralj, L., Utjecaj obrazovnih tehnologija na poučavanje, 2008, dostupno na: <http://edupoint.carnet.hr/casopis/65/clanci/1.html> (pristupljeno 26. srpnja 2021.)

Lipnjak, T., Poučavanje generacije Z: 5 karakteristika učenika 21. stoljeća i kako im pristupiti u nastavi, 20. kolovoza, 2019., dostupno na: <https://www.outwardboundcroatia.com/poucavanje-generacije-z/> (pristupljeno 22. srpnja 2021.)

Ljubić Klemše, N., Web 2.0 alati i e-učenje u primarnom obrazovanju – I. dio, Pogled kroz prozor, Digitalni časopis za obrazovne stručnjake, objavljeno 27. studenoga 2010., dostupno na: [https://pogledkrozprozor.wordpress.com/2010/11/27/web-2-0-alati-i-e-ucenje-u](https://pogledkrozprozor.wordpress.com/2010/11/27/web-2-0-alati-i-e-ucenje-u-primarnom-obrazovanju/)[primarnom-obrazovanju/](https://pogledkrozprozor.wordpress.com/2010/11/27/web-2-0-alati-i-e-ucenje-u-primarnom-obrazovanju/) (pristupljeno 21. srpnja 2021.)

Ministarstvo znanosti i obrazovanja: Analiza opremljenosti škola i korištenja digitalne tehnologije; dostupno na: [https://mzo.gov.hr/vijesti/analiza-opremljenosti-skola-i-koristenja](https://mzo.gov.hr/vijesti/analiza-opremljenosti-skola-i-koristenja-digitalne-tehnologije/1454)[digitalne-tehnologije/1454](https://mzo.gov.hr/vijesti/analiza-opremljenosti-skola-i-koristenja-digitalne-tehnologije/1454) (pristupljeno 21. srpnja 2021.)

Narodne novine: Odluka o donošenju kurikuluma za međupredmetnu temu učiti kako učiti za osnovne i srednje škole u Republici Hrvatskoj; dostupno na: [https://narodne-novine.nn.hr/clanci/sluzbeni/2019\\_01\\_7\\_154.html](https://narodne-novine.nn.hr/clanci/sluzbeni/2019_01_7_154.html) (pristupljeno 4. kolovoza 2021.)

Picard, D., Bruff, D., Digital Timelines, Vanderbilt University Center for Teaching, dostupno na:<https://cft.vanderbilt.edu/guides-sub-pages/digital-timelines/> (pristupljeno 24. srpnja 2021.)

Škola za život: Objavljene su nove upute za pripremu i ulazak tablet uređaja u MDM sustav – Zero touch; dostupno na:<https://skolazazivot.hr/ucitelji/> (pristupljeno 22. srpnja 2021.)

Yad Vashem The World Holocaust Remembrance Center, dostupno na: <https://www.yadvashem.org/> (pristupljeno 4. kolovoza 2021.)

Digitalni udžbenici:

Bančić, S., Matanić, T., *Klio 5, udžbenik povijesti u petom razredu osnovne škole*, 2. izdanje, Školska knjiga, Zagreb, 2020.

Brdal, Ž., Madunić Kaniški, M., Rajković, T., *Klio 6, udžbenik povijesti u šestom razredu osnovne škole*, 2. izdanje, Školska knjiga, Zagreb, 2021.

Erdelja, K., Stojaković, I., *Klio 7, udžbenik povijesti u sedmom razredu osnovne škole*, 2. izdanje, Školska knjiga, Zagreb, 2021.

Erdelja, K., Stojaković, I., *Klio 8, udžbenik povijesti u osmom razredu osnovne škole*, Školska knjiga, Zagreb, 2021.

## <span id="page-68-0"></span>Prilozi

Slike:

Slika 1. Prikaz interaktivnog zemljovida u alatu Scribble Maps

Slika 2. Prikaz vremenske lente izrađene u alatu Venngage

Slika 3. Prikaz umne mape izrađene u alatu MindMeister

#### Grafovi:

Graf 1a. Tehnički problemi prilikom korištenja alata Wizer.me

Graf 1b. Tehnički problemi prilikom korištenja alata PurposeGames

- Graf 2a. Wizer.me je izrazito jednostavan za korištenje
- Graf 2b. PurposeGames je izrazito jednostavan za korištenje
- Graf 3a. Wizer.me je koristan u nastavi povijesti
- Graf 3b. PurposeGames je koristan u nastavi povijesti
- Graf 4a. Wizer.me olakšava učenje/upamćivanje nastavnog sadržaja
- Graf 4b. PurposeGames olakšava učenje/upamćivanje nastavnog sadržaja
- Graf 5a. Pozitivne strane alata Wizer.me
- Graf 5b. Pozitivne strane alata PurposeGames
- Graf 6a. Negativne strane alata Wizer.me
- Graf 6b. Negativne strane alata PurposeGames

#### Tablice:

Tablica 1. Popis nekih popularnih komercijalnih igara i njihove prednosti za učenje